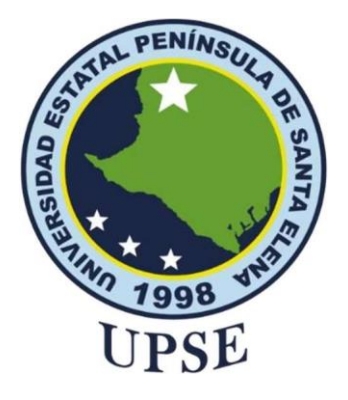

# **TITULO DEL TRABAJO DE TITULACIÓN**

<span id="page-0-0"></span>HERRAMIENTAS DE SISTEMAS DE INFORMACIÓN GEOGRÁFICA (SIG) PARA DETECTAR CONSTRUCCIÓN DE EDIFICACIONES NO REGULARIZADAS EMPLEANDO INFORMACIÓN DE BASE DE DATOS CATASTRAL FRENTE A IMÁGENES ACTUALIZADAS.

## **AUTOR**

## **MONROY ESPINOZA VANESSA GABRIELA**

TRABAJO DE TITULACIÓN

Previo a la obtención del grado académico en MAGISTER EN TECNOLOGÍAS DE LA INFORMACIÓN

**TUTOR**

**LSI. DANIEL IVÁN QUIRUMBAY YAGUAL, MSIA.**

**Santa Elena, Ecuador**

**Año 2022**

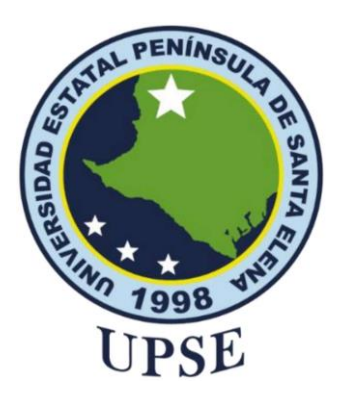

# TRIBUNAL DE SUSTENTACIÓN

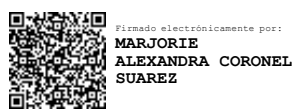

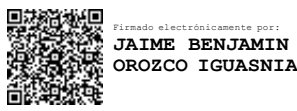

**ING. MARJORIE CORONEL S. MGTI COORDINADORA DEL PROGRAMA** 

**ING. JAIME OROZCO I. MGTI DOCENTE ESPECIALISTA** 

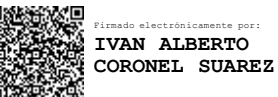

**ING. IVAN CORONEL S. MSIA** DOCENTE ESPECIALISTA

Firmado electrónicamente por: **DANIEL IVAN QUIRUMBAY YAGUAL**

**LSI. DANIEL OUIRUMBAY Y. MSIA TUTOR** 

**ABG. VICTOR CORONEL. MGTR SECRETARIO GENERAL UPSE** 

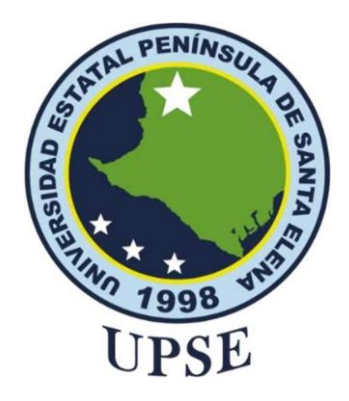

# **CERTIFICACIÓN**

<span id="page-2-0"></span>Certifico que luego de haber dirigido científica y técnicamente el desarrollo y estructura final del trabajo, este cumple y se ajusta a los estándares académicos, razón por el cual apruebo en todas sus partes el presente trabajo de titulación que fue realizado en su totalidad por Vanessa Gabriela Monroy Espinoza, como requerimiento para la obtención del título de Magister en Tecnologías de la Información.

**TUTOR**

**LSI. Daniel Iván Quirumbay Yagual, MSIA.**

**20 días del mes de Noviembre del año 2022**

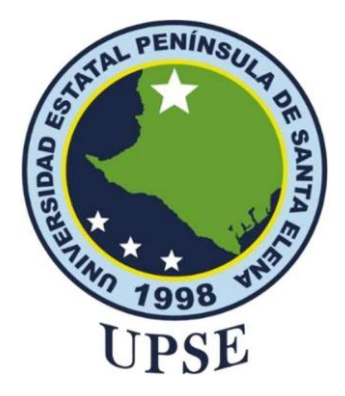

# **DECLARACIÓN DE RESPONSABILIDAD**

Yo, **Monroy Espinoza Vanessa Gabriela**

## **DECLARO QUE:**

<span id="page-3-0"></span>El trabajo de Titulación, Herramientas de sistemas de información geográfica (SIG) para detectar construcción de edificaciones no regularizadas empleando información de base de datos catastral frente a imágenes actualizadas, previo a la obtención del título en Magister en Tecnologías de la Información, ha sido desarrollado respetando derechos intelectuales de terceros conforme las citas que constan en el documento, cuyas fuentes se incorporan en las referencias o bibliografías. Consecuentemente este trabajo es de mi total autoría.

En virtud de esta declaración, me responsabilizo del contenido, veracidad y alcance del Trabajo de Titulación referido.

Santa Elena, a los 20 días del mes de Noviembre del año 2022

## **EL AUTOR**

Vanessa Monroy E.

**Lcda. Vanessa Monroy Espinoza**

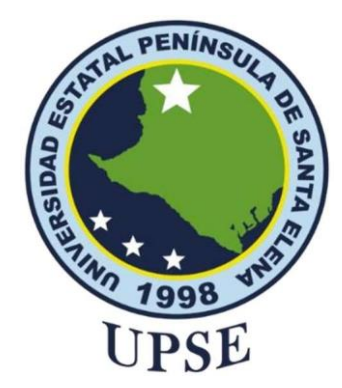

# **UNIVERSIDAD ESTATAL PENÍNSULA DE SANTA ELENA FACULTAD DE CIENCIAS DE LA INGENIERÍA INSTITUTO DE POSTGRADO CERTIFICACIÓN DE ANTIPLAGIO**

Certifico que después de revisar el documento final del trabajo de titulación denominado Herramientas de sistemas de información geográfica (SIG) para detectar construcción de edificaciones no regularizadas empleando información de base de datos catastral frente a imágenes actualizadas, presentado por el estudiante, Vanessa Gabriela Monroy Espinoza fue enviado al Sistema Antiplagio, presentando un porcentaje de similitud correspondiente al 8%, por lo que se aprueba el trabajo para que continúe con el proceso de titulación.

## Ouriginal

**Document Information** 

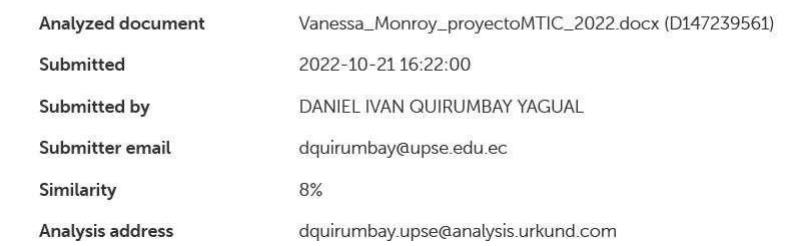

**TUTOR**

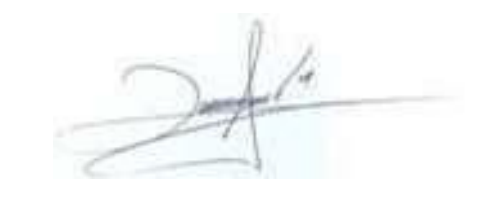

<sup>V</sup> **LSI. Daniel Iván Quirumbay Yagual, MSIA.**

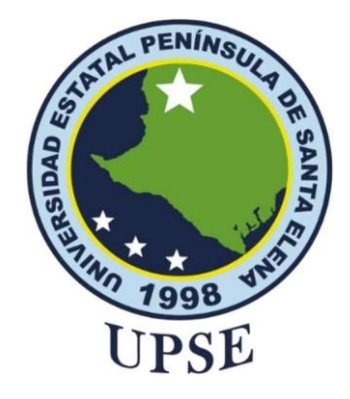

# **AUTORIZACIÓN**

## Yo, **Monroy Espinoza Vanessa Gabriela**

<span id="page-5-0"></span>Autorizo a la Universidad Estatal Península de Santa Elena, para que haga de este trabajo de titulación o parte de él, un documento disponible para su lectura consulta y procesos de investigación, según las normas de la Institución.

Cedo los derechos en línea patrimoniales del trabajo de titulación con fines de difusión pública, además apruebo la reproducción de este artículo académico dentro de las regulaciones de la Universidad, siempre y cuando esta reproducción no suponga una ganancia económica y se realice respetando mis derechos de autor

Santa Elena, a los 20 días del mes de Noviembre del año 2022

## **EL AUTOR**

Vanessa Monroy E

**Lcda. Vanessa Monroy Espinoza**

## <span id="page-6-0"></span>**AGRADECIMIENTO**

Agradezco a Dios por darme la fuerza y voluntad necesaria para continuar avanzando día a día.

A la Universidad Estatal Península de Santa Elena y a los docentes de la maestría por compartir su conocimiento. A mis familiares y amigos que me motivaron y apoyaron en esta etapa de mi vida.

Agradezco a mi tutor Lsi. Daniel Quirumbay, Msia., por ser pilar fundamental para el desarrollo de mi proyecto de titulación aportando con sus conocimientos, guía y experiencia.

*Vanessa Monroy Espinoza*

## <span id="page-7-0"></span>**DEDICATORIA**

A tres mujeres muy importantes Juana Jiménez C., Jessica Espinoza A. y Mercy Monroy Y. que con su determinación, constancia y buen ejemplo me influenciaron de manera positiva y llenaron de una profunda admiración siendo mi inspiración de vida.

*Vanessa Monroy Espinoza*

# ÍNDICE GENERAL

<span id="page-8-0"></span>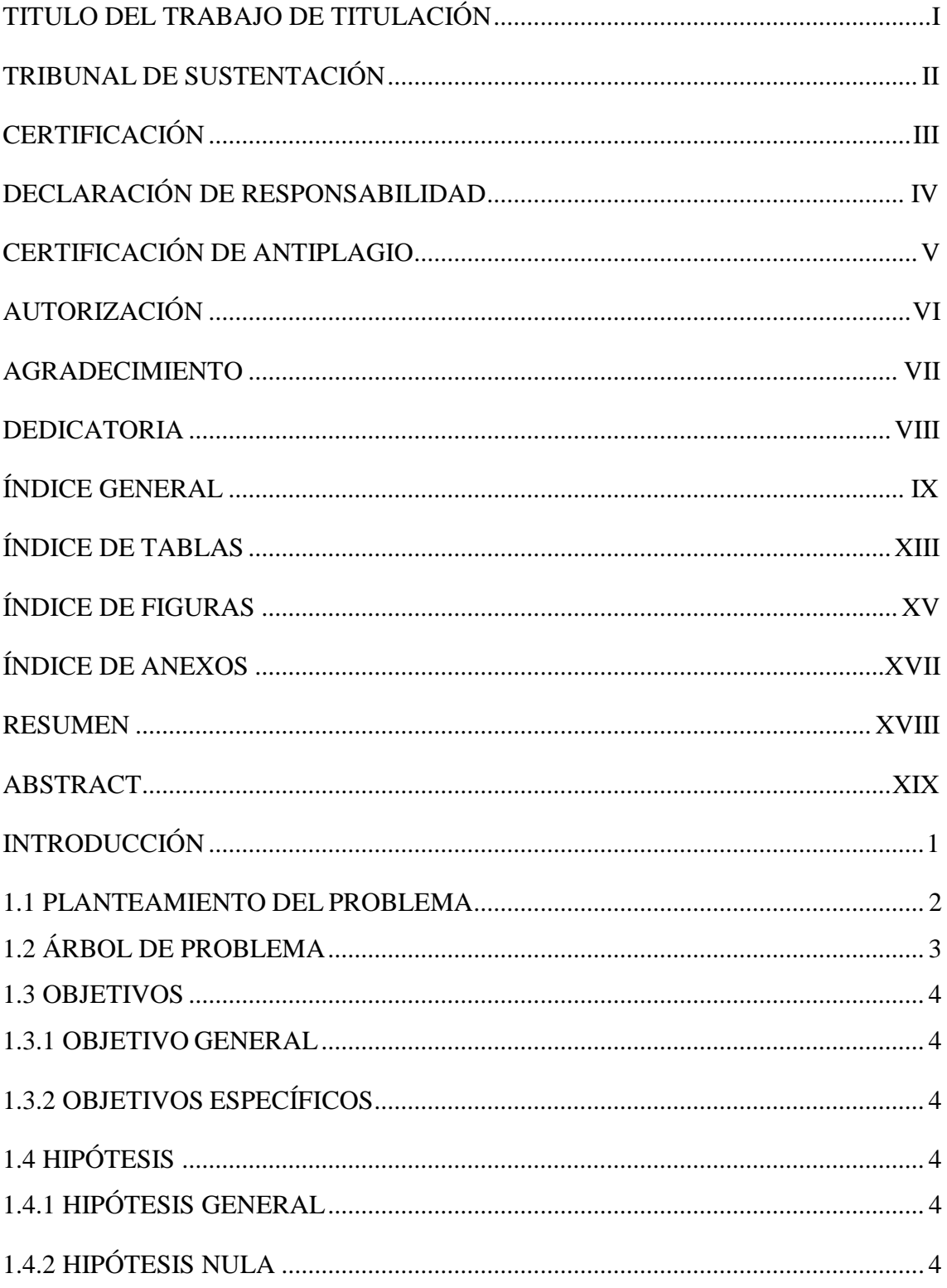

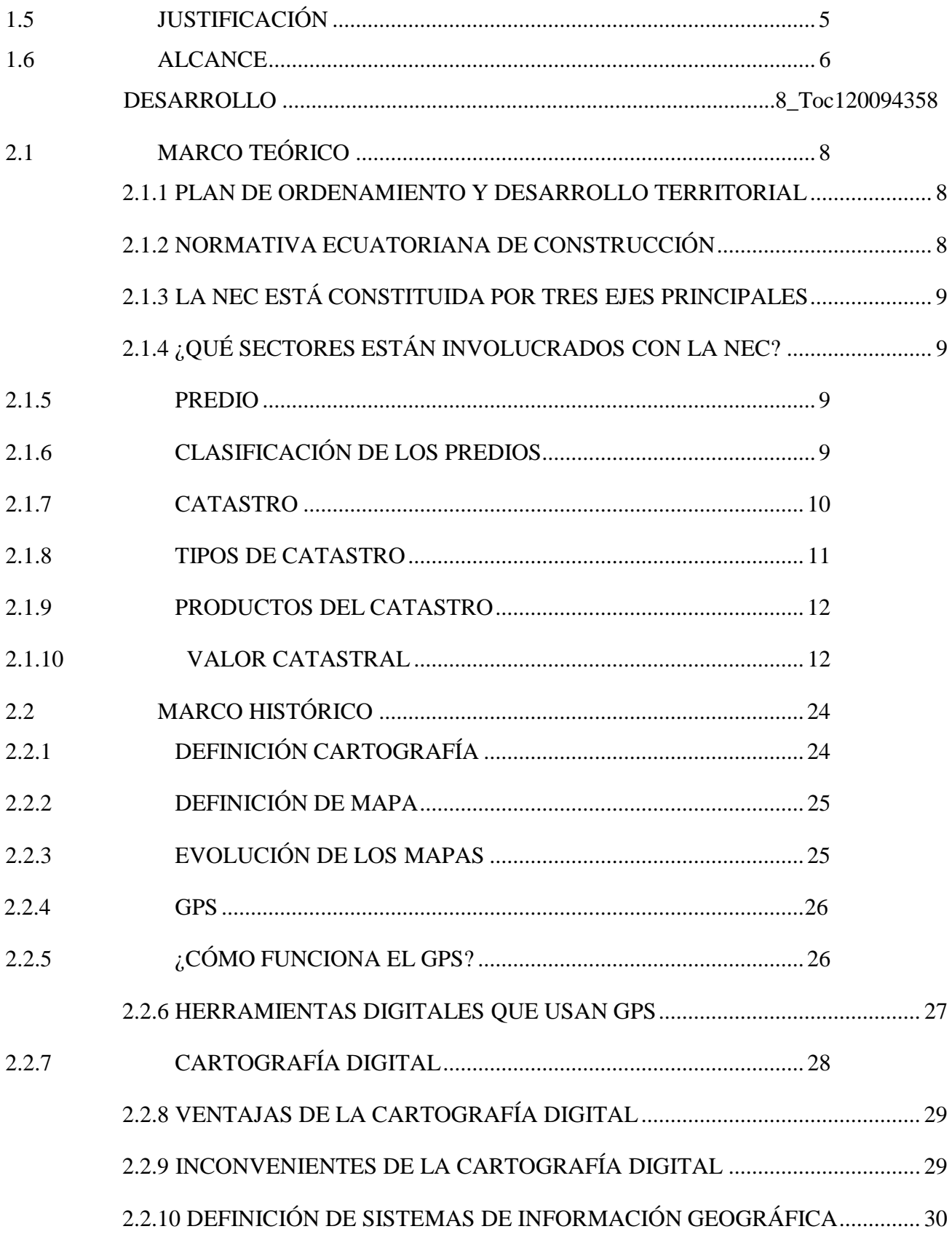

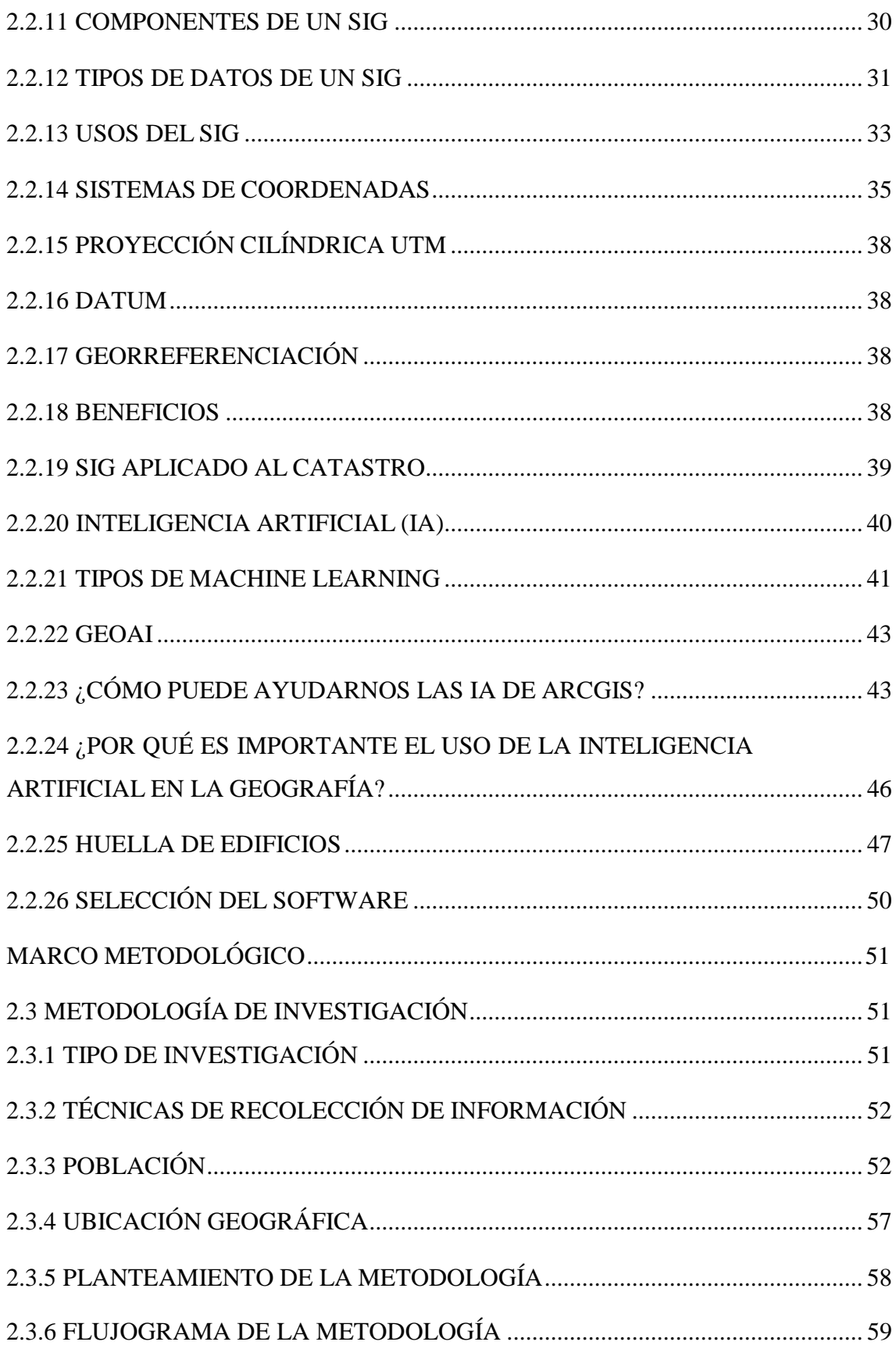

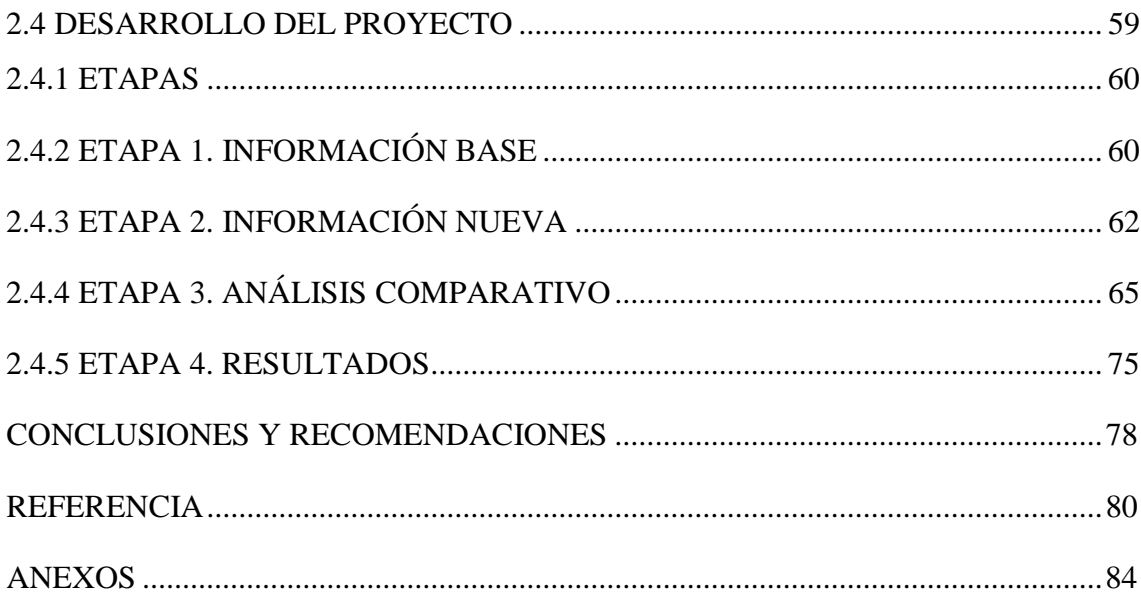

# **ÍNDICE DE TABLAS**

<span id="page-12-0"></span>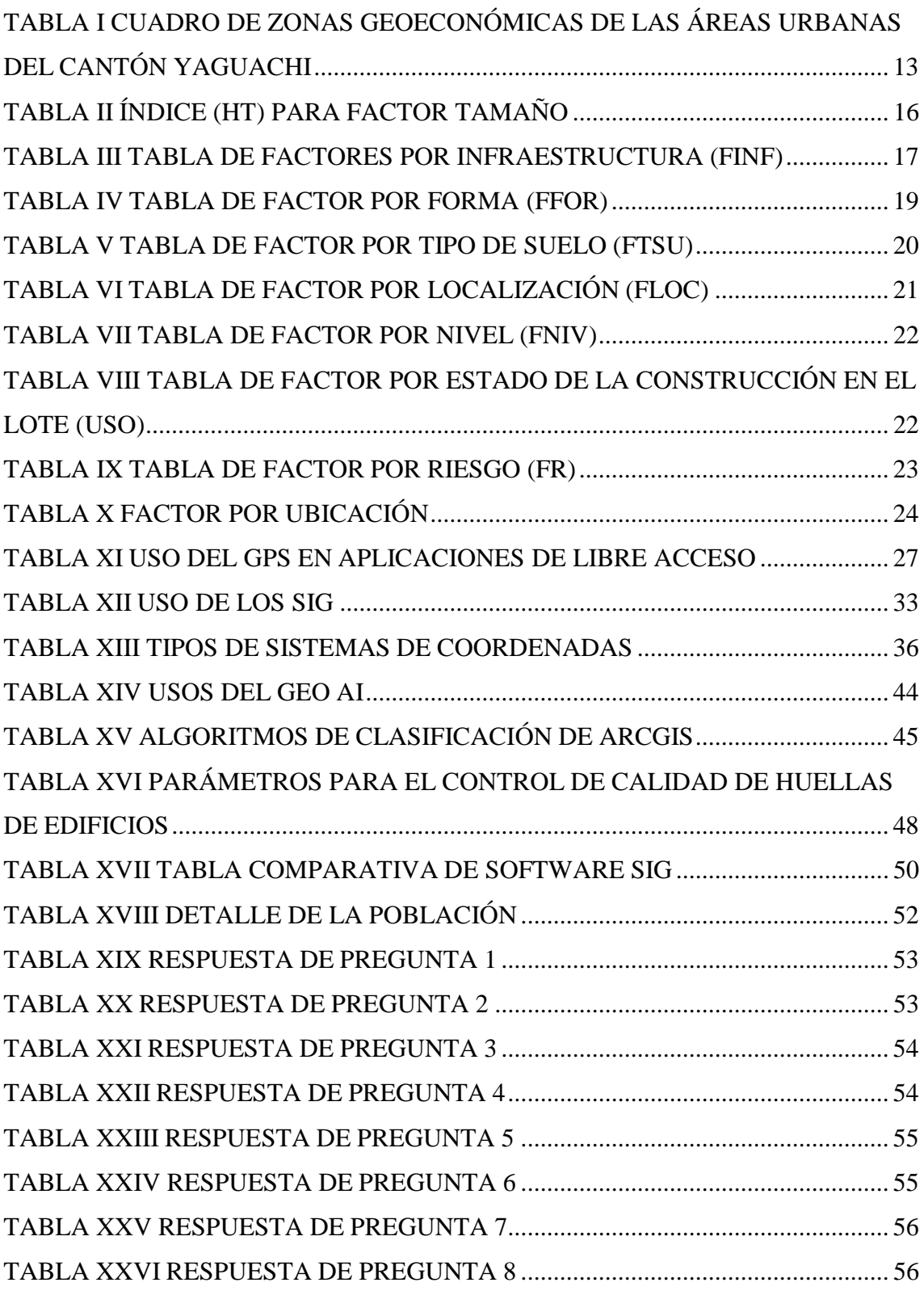

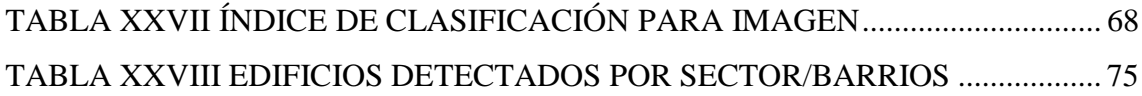

# **ÍNDICE DE FIGURAS**

<span id="page-14-0"></span>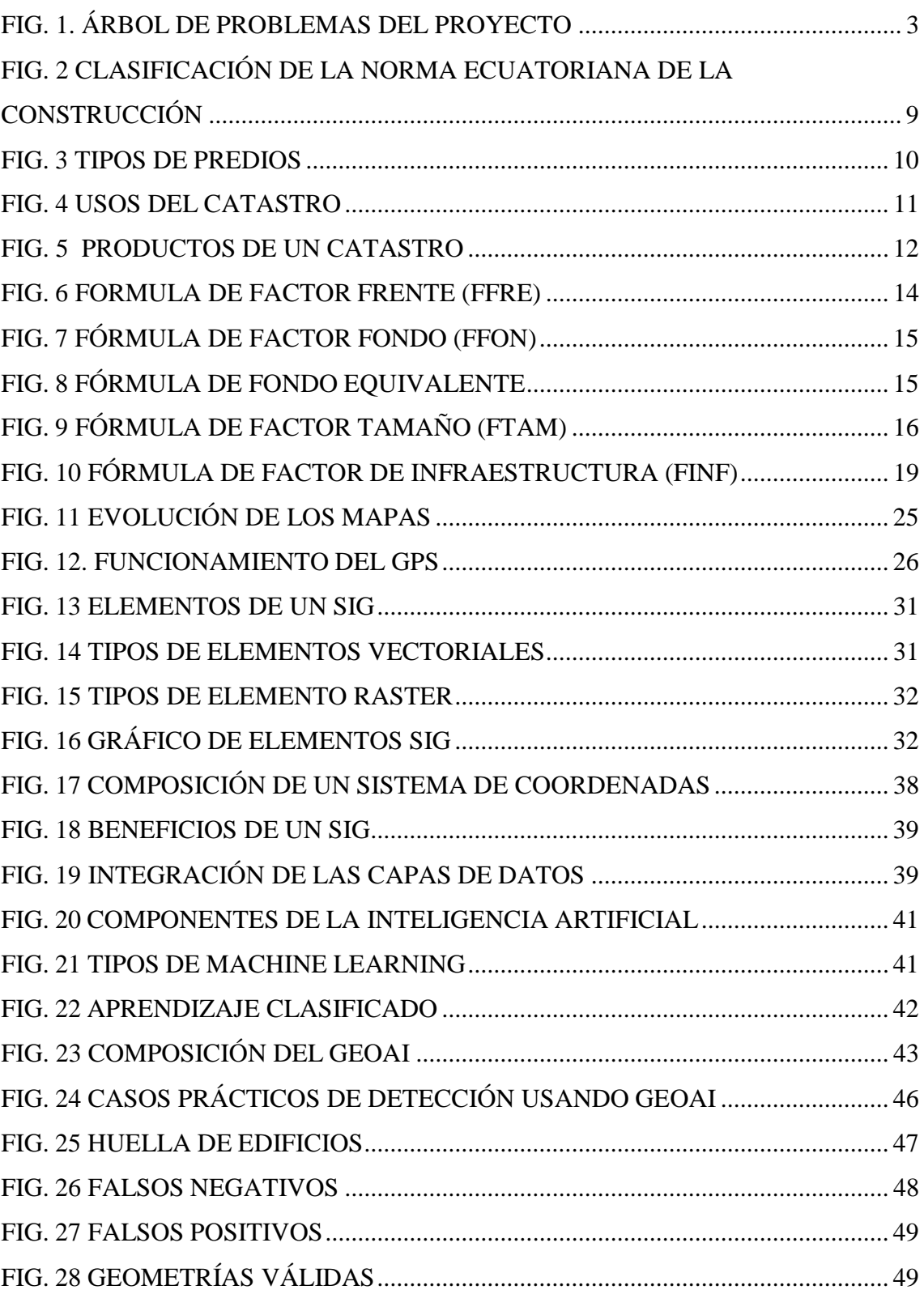

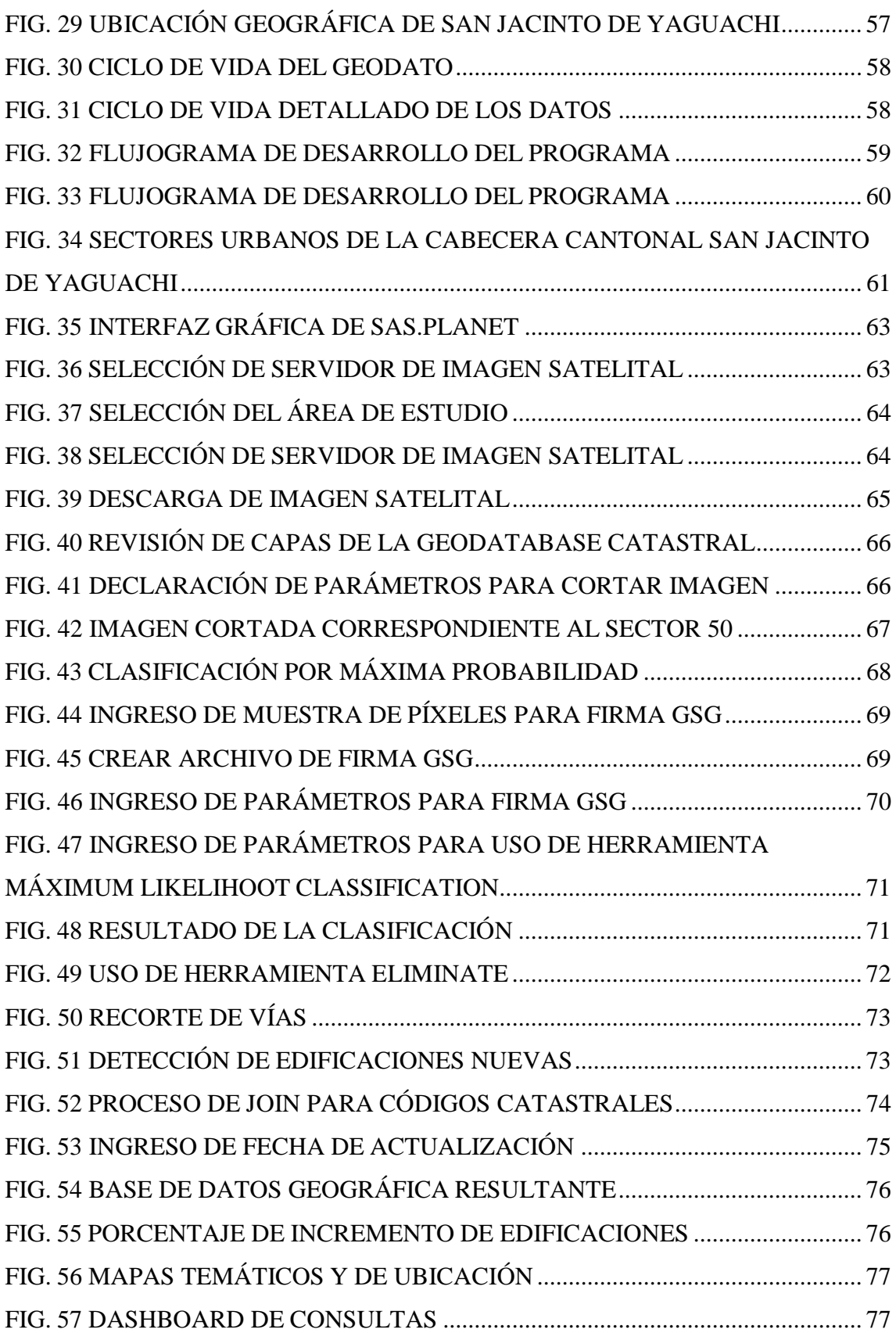

# **ÍNDICE DE ANEXOS**

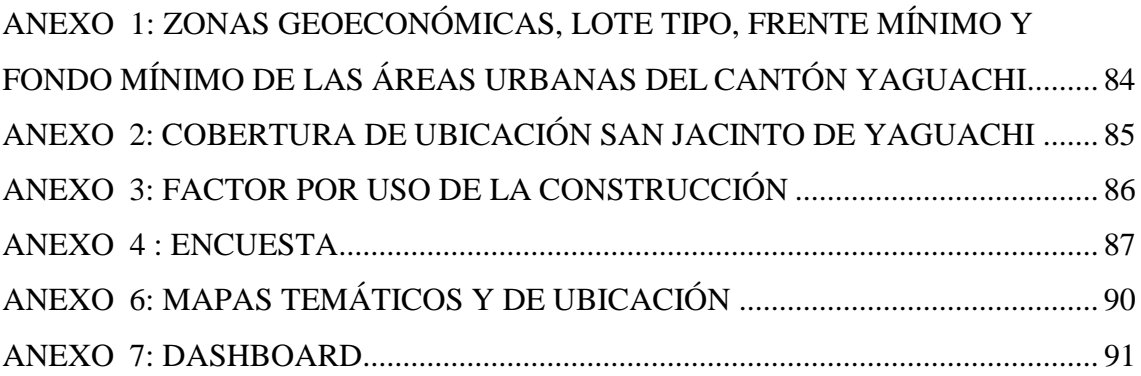

## **RESUMEN**

<span id="page-17-0"></span>El presente proyecto está enfocado en dar una solución factible para la actualización de la base de datos catastral de un Gobierno Autónomo Descentralizado (GAD) utilizando herramientas de sistemas de información geográfica (SIG) para detectar construcción de edificaciones no regularizadas empleando información de base de datos catastral frente a imágenes satelitales actualizadas.

Para ello se hace uso de la base de datos geográfica catastral que posee GAD y además se realizó la recopilación de información raster actualizada y se generó un archivo georreferenciado.

Luego en el Software SIG se usó una herramienta que ejecuto un algoritmo de clasificación supervisada que mostro resultados visibles a los que se interpretó según la problemática, obteniendo así un índice para posteriormente convertir el elemento raster resultante en un elemento vectorial dentro del software ArcGis.

Finalmente se superviso la información geográfica y alfanumérica donde constan las edificaciones no regularizadas para crear una nueva Geodatabase (GDB) que se usó para la creación del mapa temático donde se visualiza la ubicación exacta de dichas construcciones y un dashboard de consulta con información de cada barrio que compone el área de estudio.

**Palabras claves:** Sistemas de Información Geográfica, Catastro, Geodatabase, Machine Learning.

## **ABSTRACT**

<span id="page-18-0"></span>This project is focused on providing a feasible solution for updating the cadastral database of a Decentralized Autonomous Government (GAD) using geographic information system (GIS) tools to detect construction of non-regularized buildings using database information. cadastral versus updated satellite images.

For this, use is made of the cadastral geographic database that GAD has and, in addition, the collection of updated raster information was carried out and a georeferenced file was generated.

Then, in the GIS Software, a tool was used that executed a supervised classification algorithm that showed visible results that were interpreted according to the problem, thus obtaining an index to later convert the resulting raster element into a vector element within the ArcGis software.

Finally, the geographic and alphanumeric information was supervised where the nonregularized buildings are recorded to create a new Geodatabase (GDB) that was used for the creation of the thematic map where the exact location of said constructions is displayed and a query dashboard with information from each neighborhood. That make up the study area.

Keywords: Geographic Information Systems, Cadaster, Geodatabase, Machine Learning.

# **INTRODUCCIÓN**

<span id="page-19-0"></span>La desorganización forma parte de la cultura de la mayoría de ciudadanos, y al momento de realizar edificaciones no es excepción, Este proyecto se enfoca en realizar un análisis mediante la comparación de la base de datos de catastro del GAD y elementos actualizados obtenidos mediante la ejecución de procesos y herramientas de un Sistema de Información Geográfica para de esta manera identificar las edificaciones que fueron realizadas sin haber obtenido los permisos regulatorios y así generar el registro correspondiente.

Debido a diversos factores de gestión de riesgos sobre catástrofes naturales o los provocados por el hombre, se establece la regularización de construcción de edificaciones en el territorio nacional para llevar un control de calidad de dicha edificación ya sea comercial o destinada a vivienda, lo que la Ordenanza que regula son las edificaciones y construcciones en el Cantón San Jacinto de Yaguachi pretende es que las edificaciones se levanten con los estándares de calidad que otorgue la seguridad de los usuarios de las edificaciones y también mantener cifras oficiales para realizar la correcta distribución de servicios para la ciudadanía.

Al regularizar las construcciones de edificaciones en primer lugar se cuenta con un plano autorizado por un arquitecto, profesional que documentara la distribución del espacio y dicho plano quedara registrado en la entidad reguladora. En segundo lugar, se realizará la construcción bajo normas de calidad necesaria e indispensable establecidas en las Normas Ecuatorianas de Construcción. En tercer lugar, este proceso garantizará que ante un evento se pueda confiar en la información recabada para el rescate y/o evacuación de civiles de manera óptima.

La Cabecera Cantonal de Yaguachi en los últimos años ha tenido un desarrollo urbanístico acelerado en la configuración de asentamientos humanos de barrios, de acuerdo a los datos del INEC, de conformidad a la información registrada en el departamento de avalúos y catastro del GAD Municipal se registran 1021 predios con escritura en el área urbana, el total de predios catastrados en el área urbana es de 12107 predios. [1]

En el documento se puede constatar que las edificaciones deben estar reguladas y que los registros generados conforman una base de datos geográfica, mismo que no estaría acorde a la realidad espacial de la Parroquia San Jacinto de Yaguachi.

La cartografía digital urbana generalmente se elabora partiendo de la digitalización de las cartografías catastrales disponibles en las municipalidades; después de verificar el nivel de calidad de cada una, otra opción es crear nuevas cartografías, generadas por procedimientos de restitución analítica de los predios; obtenidas de los vuelos estereográficos aplicados para el mantenimiento catastral. [2]

Contar con cartografía urbana es muy útil en varios ámbitos como son el planeamiento urbanístico, la gestión, el análisis territorial y medioambiental, el catastro, cobertura de servicios básicos, etc. Dependiendo del caso se opta por renovación completa de la actualización catastral, si esta no se realiza de manera idónea y mediante procedimientos automatizados puede suceder que la actualización de la cartografía no se lleve a cabo debido a lo tedioso del proceso, que no sea rentable. [3]

Para poder identificar las edificaciones se usarán fotografías aéreas y/o satelitales que mediante técnicas y herramientas SIG se localizará las construcciones especificadas anteriormente, mismas que se documentarán en una base de datos geográfica que permitirá a las autoridades tener información idónea para la toma de decisiones.

El desarrollo de este proyecto se efectuará en cuatro fases que comprenden la adquisición de materiales y datos, transformación, calidad y presentación de la información resultante.

#### <span id="page-20-0"></span>**1.1 PLANTEAMIENTO DEL PROBLEMA**

La gestión documental del departamento de avalúos y catastro de diferentes GAD'S continúa realizándose de manera manual, lo que dificulta la consulta de información de los predios y sus respectivas construcciones, dando así el inicio de un proceso tedioso de trámites para la búsqueda de información pertinente.

En otros casos existen bases de datos catastrales, pero estas se encuentran desactualizadas debido a que el proceso de tramitación para la autorización de una

construcción de edificación es engorroso y los dueños de predios deciden abandonarla o simplemente no hacerla, levantando edificaciones de todas formas.

Al realizar esta última acción la base de datos catastral cae en desactualización de la información provocando una mala calidad de los datos dando paso a indicadores fallidos, para implementar correctivos se toma en cuenta el tiempo y costo en recursos para su actualización, esto provoca problemas y hasta retraso en las demás actividades del departamento encargado.

Es así que, ante esta necesidad de mantener la información catastral actualizada de manera óptima y eficiente, el presente proyecto usa de la discriminación de información geográfica espacial existente contra información raster mediante la aplicación de un algoritmo de aprendizaje supervisado de una herramienta SIG.

#### <span id="page-21-0"></span>**1.2 ÁRBOL DE PROBLEMA**

Como se grafica en la figura 1 se visualiza el problema en sí además de las causas y efectos que se desprenden del mismo, denotando que la construcción de edificaciones no regularizadas trae consecuencias en el manejo de la información ya sea esta digital o física y acarrea descoordinación entre el recurso humano y equipo tecnológico debido a las múltiples tareas que desarrollan durante la jornada laboral.

También representa una notable desventaja para las autoridades al presentar informes con información ajena a la realidad lo que afecta a la hora de realizar estudios para brindar servicios que beneficien a la ciudadanía.

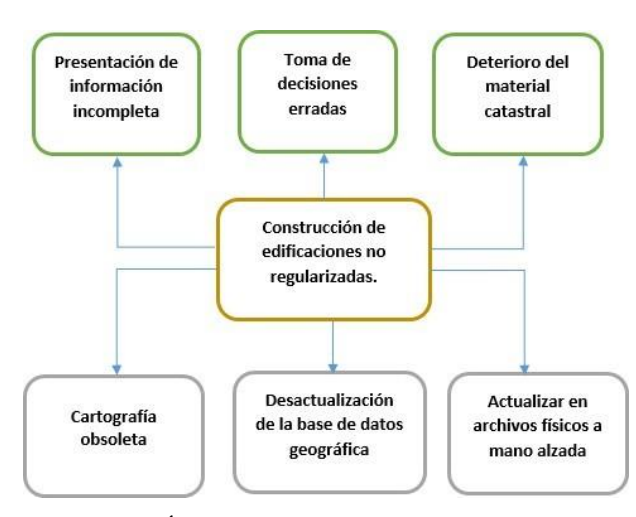

Fig. 1. Árbol de problemas del proyecto. [Autor]

Habiendo establecido la problemática, sus causas y efectos se realizó el árbol de problema que se observa en la figura 1, a partir del mismo se plantea el objetivo general y los objetivos específicos de este proyecto.

#### <span id="page-22-0"></span>**1.3 OBJETIVOS**

#### <span id="page-22-1"></span>**1.3.1 OBJETIVO GENERAL**

Aplicar herramientas de Sistemas de información geográfica para detectar construcción de edificaciones no regularizadas empleando información de la base de datos catastral frente a imágenes actualizadas.

#### <span id="page-22-2"></span>**1.3.2 OBJETIVOS ESPECÍFICOS**

Para alcanzar el objetivo general se debe cumplir con los siguientes objetivos específicos:

- Utilizar elementos Raster y tecnología de sistemas de información geográfica para identificar predios que incumplan la norma de construcción de edificios.
- Crear una Geodatabase (Base de datos geográfica) con los resultados obtenidos en la identificación de predios con edificaciones no autorizadas.

Presentar en mapas temáticos la ubicación de los edificios encontrados a partir de la Geodatabase.

## <span id="page-22-3"></span>**1.4 HIPÓTESIS**

#### <span id="page-22-4"></span>**1.4.1 HIPÓTESIS GENERAL**

Mediante el uso de Herramientas SIG, es posible identificar las edificaciones no regularizadas.

#### <span id="page-22-5"></span>**1.4.2 HIPÓTESIS NULA**

Las Herramientas SIG no son útiles para identificar las edificaciones no regularizadas.

#### <span id="page-23-0"></span>**1.5 JUSTIFICACIÓN**

El Cantón San Jacinto de Yaguachi de acuerdo a la clasificación de la Estrategia Territorial Nacional pertenece al grupo de asentamientos humanos de tipo local, se registró con el código N 063, esta clasificación es considerada por el rango de población urbana de hasta 90.682 habitantes y una población económicamente activa de hasta. 240.511 habitantes. [4]

Además, dentro del Plan de Desarrollo Ordenamiento Territorial Yaguachi se evidencia el crecimiento en el territorio poblacional, lo que indica que debe gestionarse el alcance y la correcta distribución de los recursos y servicios básicos a todas las viviendas de esta jurisdicción.

La información obtenida por Censo del INEC 2010 establece que el cantón San Jacinto de Yaguachi registro 38.923 habitantes y un total de 12.233 viviendas. [4], debido a que aún el INEC no se realiza el censo 2022 se toma como referencia las cifras oficiales del censo anterior realizado en el año 2010.

Tomando en cuenta el enunciado anterior se puede notar que debido al desfase de tiempo la información no está al día, y no solo las cifras del censo sino también la información catastral, con solo observar fotos satelitales se percibe el crecimiento de las edificaciones en el sector amanzanado por ello se pretende realizar la actualización del catastro de edificaciones de San Jacinto de Yaguachi.

Por diversos motivos posiblemente casos como la informalidad urbana por transacciones no terminadas o invasión, es que las familias empiezan a asentarse sin los respectivos permisos de igual manera ocurre con un propietario evade la solicitud de los permisos para realizar construcciones nuevas, ampliaciones de vivienda y así también construcción de piscinas, canchas deportivas, etc. [5]

Hasta el año 2021 el municipio cuenta con una base de datos alfanumérica que recopila el espacio catastral y las edificaciones dentro de cada catastro que constantemente se desactualiza referente al espacio físico de la jurisdicción. Para solucionar este problema de manera ágil se propone revelar las edificaciones no tramitadas ni efectivas en la base de datos existente.

Con la implementación de herramientas SIG, personal profesional calificado, imágenes actualizadas y Georreferenciadas se obtendrá resultados favorables para la

actualización del catastro y con ello también se podrá preparar la base tributaria y definición de impuestos que garantizará la correcta recaudación de recursos económicos.

Además de poder usar la base de datos en geoportales para las diferentes investigaciones académicas o profesionales, ya que existe poca o nula información sobre el catastro y ordenamiento territorial del Ecuador.

Referente al Plan de creación de oportunidades el desarrollo de este proyecto se inclina ante el enfoque del eje SOCIAL planteando los siguientes objetivos:

Objetivo 5. Proteger a las familias, garantizar sus derechos y servicios, erradicar la pobreza y promover la inclusión social.

Objetivo 6. Garantizar el derecho a la salud integral, gratuita y de calidad.

Estos objetivos están relacionados con la realización de las planificaciones estratégicas y correcta distribución de recursos usados por el GAD para la construcción de obras en beneficio de la ciudadanía.

#### <span id="page-24-0"></span>**1.6 ALCANCE**

Para resolver la problemática de desactualización de geodatabases (Base de datos geográfica) en Gobierno autónomo descentralizado (GAD), dentro del departamento de catastros y urbanismo, que actualmente es alimentada de forma manual con cada aprobación a solicitudes de construcción de edificios, se pretende actualizar dicha base mediante procesos con herramientas SIG.

Para llevar a cabo el desarrollo de la propuesta se utilizará investigación cualitativa pues está enfocada a resolver un problema y cuantitativa debido a la cantidad resultante de la experimentación de campo.

#### **ETAPAS:**

El flujograma de fases de metodología correspondiente al autor Zambrano S. muestra pasos a seguir según etapas, este va desde la etapa 1 con el levantamiento de la información, 2 obtener información gráfica por medio de fotografías, 3 la etapa consiste

en realizar el geoprocesamiento de la información recaudada para el desarrollo del proyecto y finalmente entregar el producto final al GAD de Portoviejo. [5]

Así mismo Martínez propone una metodología que consta de cuatro fases que son la fuente de datos, tecnología a usar, análisis y resultados. [6] cabe mencionar que ambas referencias tomadas están orientadas a soluciones usando tecnología SIG.

Según estos antecedentes se propone realizar el desarrollo del proyecto en cuatro etapas que se presentan a continuación:

#### **ETAPA 1. Información base**

Se analizará información de trabajos anteriores que aporten a resolución del problema. Se recopilará la información municipal, se procederá a solicitar la base de datos catastral oficial en formato Geodatabase que es compatible con el Software SIG a usar.

Lo siguiente es definir la ubicación de la zona de estudio para proceder a sectorizarla.

#### **ETAPA 2. Información nueva**

Se planeará la mejor manera de obtener imágenes actualizadas y se realizará un mosaico del área seleccionada para proceder a tratarla y analizarla.

#### **ETAPA 3. Análisis comparativo**

Mediante software SIG se hará uso de herramientas/procesos para identificar las edificaciones irregulares en la zona de estudio delimitada mediante la comparación de la información base y la información nueva.

#### **ETAPA 4. Resultados**

Se obtendrán registros que se agregarán a una nueva Geodatabase con la cual se mostrará los resultados mediante un mapa temático y panel de visualización.

Esta Geodatabase resultante no abarcará información de índole personal respecto a los dueños de los predios debido a la sensibilidad de la misma, solo se identificará los predios con sus respectivos códigos y el año de actualización. Además, la actualización será conforme a la última imagen tratada, es decir este proceso no se actualizará cada vez que construyan un nuevo edificio, si no cada vez que compare con una imagen nueva.

El proyecto se limitará a encontrar nuevas construcciones de edificaciones en el Sector 50 de la Parroquia San Jacinto de Yaguachi, no se procesarán ampliaciones de viviendas, construcción de equipamientos deportivos como piscinas, canchas deportivas, etc.

## **DESARROLLO**

#### <span id="page-26-0"></span>**2.1 MARCO TEÓRICO**

#### <span id="page-26-1"></span>**2.1.1 PLAN DE ORDENAMIENTO Y DESARROLLO TERRITORIAL**

El ordenamiento territorial está reglado en Ecuador a partir de dos leyes centrales: La Ley Orgánica de Ordenamiento Territorial, Uso y Gestión del Suelo del año 2016 y el Código Orgánico de Organización Territorial, Autonomías y Descentralización del año 2010.

El Plan de Ordenamiento Territorial es el instrumento de la planificación del desarrollo que ordena, compatibiliza y armoniza las decisiones estratégicas de desarrollo relativo a los asentamientos humanos, las actividades económico-productivas y el manejo de los recursos naturales, a través de la definición de lineamientos para la materialización del modelo territorial de largo plazo, establecido por cada provincia. [7]

#### <span id="page-26-2"></span>**2.1.2 NORMATIVA ECUATORIANA DE CONSTRUCCIÓN**

Agosto de 2014. El Ministerio de Desarrollo Urbano y Vivienda (MIDUVI) expide mediante Decreto Ejecutivo los primeros capí•tulos de la Norma Ecuatoriana de la Construcción (NEC), La NEC recoge una serie de normativas, de obligatorio cumplimiento a nivel nacional, por las cuales se establecen los requisitos mínimos de seguridad y calidad en las edificaciones, en todas las etapas del proceso constructivo. La NEC supuso una actualización del Código Ecuatoriano de la Construcción. [8]

#### <span id="page-27-0"></span>**2.1.3 LA NEC ESTÁ CONSTITUIDA POR TRES EJES PRINCIPALES:**

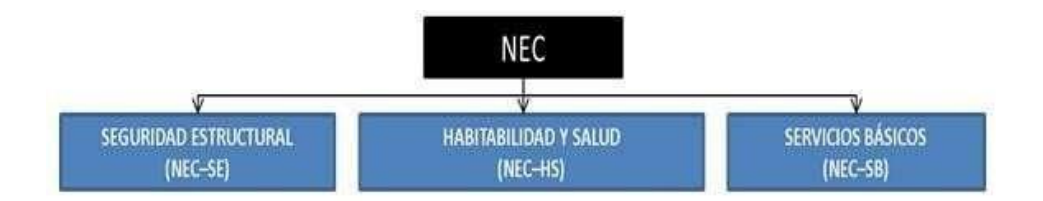

Fig. 2 Clasificación de la norma ecuatoriana de la construcción. [8]

### <span id="page-27-1"></span>**2.1.4 ¿QUÉ SECTORES ESTÁN INVOLUCRADOS CON LA NEC?**

Gobierno, Municipios, Ciudadanía, Promotores, Constructores, Proyectistas, Fiscalizadores.

#### <span id="page-27-2"></span>**2.1.5 PREDIO**

Según [9] define el predio (del lat. Praedium: finca fundo), denominado también finca, hacienda, propiedad territorial, es una extensión delimitada de terreno rústico o urbano, con edificación o sin ella, que comprende el suelo, subsuelo y sobresuelo; Son predios, por ejemplo, los lotes de terreno urbano o rústico, las casas, departamentos, campos deportivos, fundos rústicos, etc. El predio es el bien inmueble por excelencia, tiene gran relevancia económica.

Se establece que un predio es un inmueble no separado por otro predio público o privado, con o sin construcciones y/o edificaciones, perteneciente a personas naturales o jurídicas. El predio mantiene su unidad, aunque esté atravesado por corrientes de agua pública. [10]

#### <span id="page-27-3"></span>**2.1.6 CLASIFICACIÓN DE LOS PREDIOS**

Los predios se clasifican según su tipo y/o finalidad de uso (ver figura 3)

# **TIPOS DE** PREDI Predio Predio Predio dominante sirviente municipal Predio Predio Predio ferial rústico o rural urbano

Fig. 3 Tipos de predios. [11]

## <span id="page-28-0"></span>**2.1.7 CATASTRO**

El catastro, en términos generales, es el censo analítico de la propiedad inmobiliaria, que tiene el propósito de ubicar, describir y registrar las características físicas de cada bien inmueble con el fin de detectar sus particularidades intrínsecas que lo definen tanto material como especialmente. [12]

Como es de conocimiento, el catastro es el registro en el cual constan los bienes inmuebles de determinada circunscripción territorial, registro que sirve de base al momento de definir los tributos por concepto de la propiedad de inmuebles; además el catastro, entre otras cosas, sirve también como medio de planificación urbana en lo que se refiere al crecimiento ordenado de las ciudades. [13]

Además, el catastro nos permite:

- Determinar y gestionar el cobro del impuesto predial.
- Mantener actualizado los datos y registros catastrales.
- Establecer y apoyar los acuerdos de coordinación en la materia con el gobierno del Estado.
- Apoyar las acciones de planeación municipal y de desarrollo de la comunidad.
- Administración del impuesto predial
- Actualización de registros catastrales
- Apoyos a la comunidad y al gobierno del estado

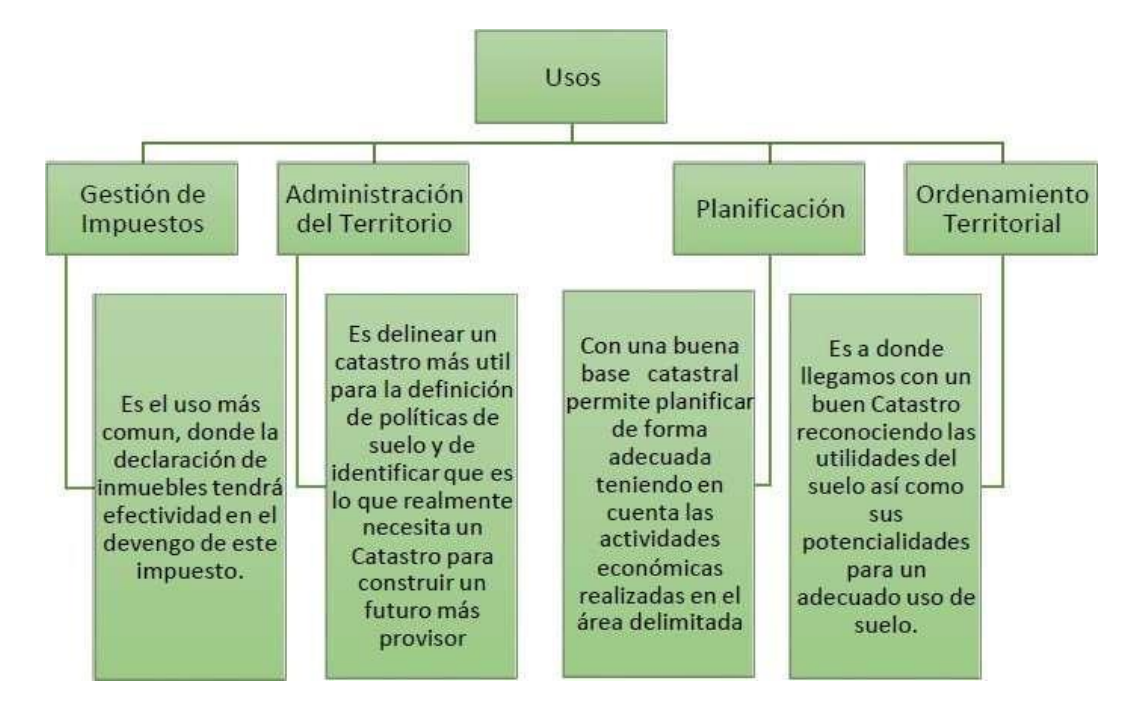

Fig. 4 usos del catastro. [14]

#### <span id="page-29-0"></span>**2.1.8 TIPOS DE CATASTRO**

- Catastro rural. El catastro rural al igual que el catastro urbano es referido al inventario de inmuebles, la única diferencia es el ámbito geográfico puesto, que en los espacios rurales se desarrolla más la actividad agrícola por lo tanto la administración del suelo es muy distinta a la de un espacio urbano.[14]
- Catastro urbano. El catastro urbano tiene como propósito principal la ubicación y registro de bienes inmuebles de uso múltiple, este es más complejo debido a que el uso de los predios y construcciones es más diverso, lo que permite que la propiedad inmobiliaria se destine a fines industriales, comerciales y sociales, el catastro urbano es el inventario de los bienes inmuebles de la ciudad, con el objetivo de lograr su correcta identificación física, jurídica, fiscal y económica.[14]

#### <span id="page-30-0"></span>**2.1.9 PRODUCTOS DEL CATASTRO.**

Para obtener los productos del catastro previamente se debe recopilar la información necesaria y generar una base de datos como se observa en la imagen a continuación.

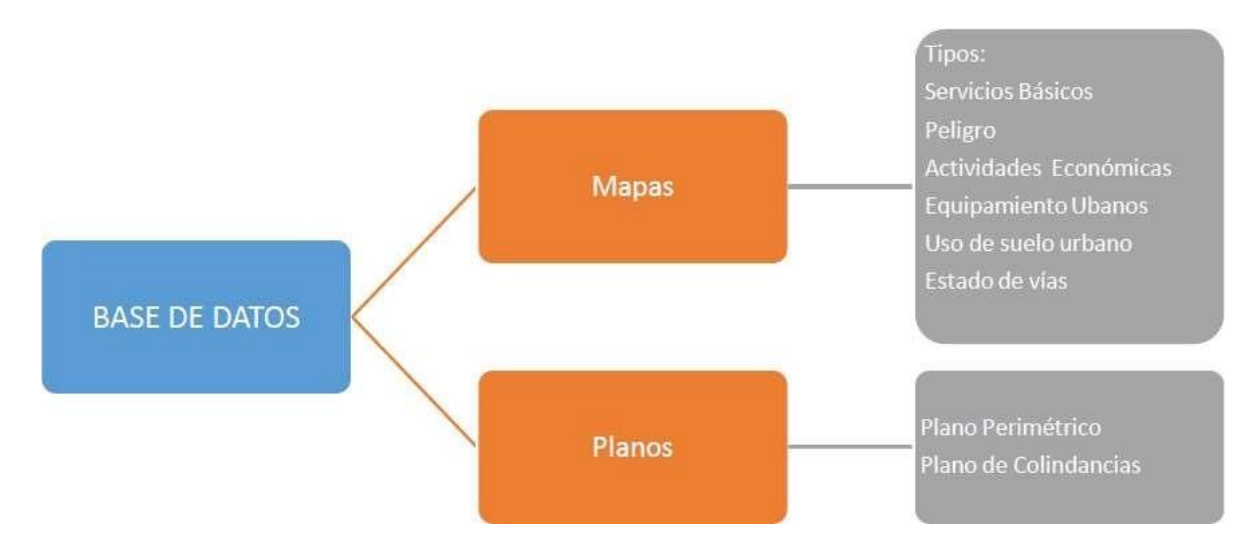

Fig. 5 Productos de un catastro. [14]

#### <span id="page-30-1"></span>**2.1.10 VALOR CATASTRAL**

Es el valor de Se establece sobre la información de carácter cualitativo de la infraestructura básica, de la infraestructura complementaria, comunicación, transporte y servicios municipales, información que cuantificada mediante procedimientos estadísticos permitirá definir la estructura del territorio urbano y establecer sectores homogéneos jerarquizados. [15]

Un bien inmueble que sirve de referencia para determinadas actuaciones de la administración pública, que para los fines de esta ley son de carácter fiscal.

El catastro registrará los elementos cualitativos y cuantitativos, que establecen la existencia del hecho generador, los cuales estructuran el contenido de la información predial, en el formulario de declaración o ficha predial con los siguientes indicadores generales. [15]

- ♦ Identificación predial.
- ♦ Tipo de Tenencia.
- ♦ Información legal del lote.
- ♦ Características del lote.
- ♦ Infraestructura y servicios.
- ♦ Uso del suelo.
- ♦ Características de la edificación.
- ♦ Adicionales constructivos o mejoras.
- ♦ Esquema del predio.
- ♦ Cotitulares
- ♦ Observaciones generales
- ♦ Informante y responsables.

## TABLA I

Cuadro de Zonas Geoeconómicas, lote tipo, frente mínimo y fondo mínimo de las áreas urbanas del cantón Yaguachi.

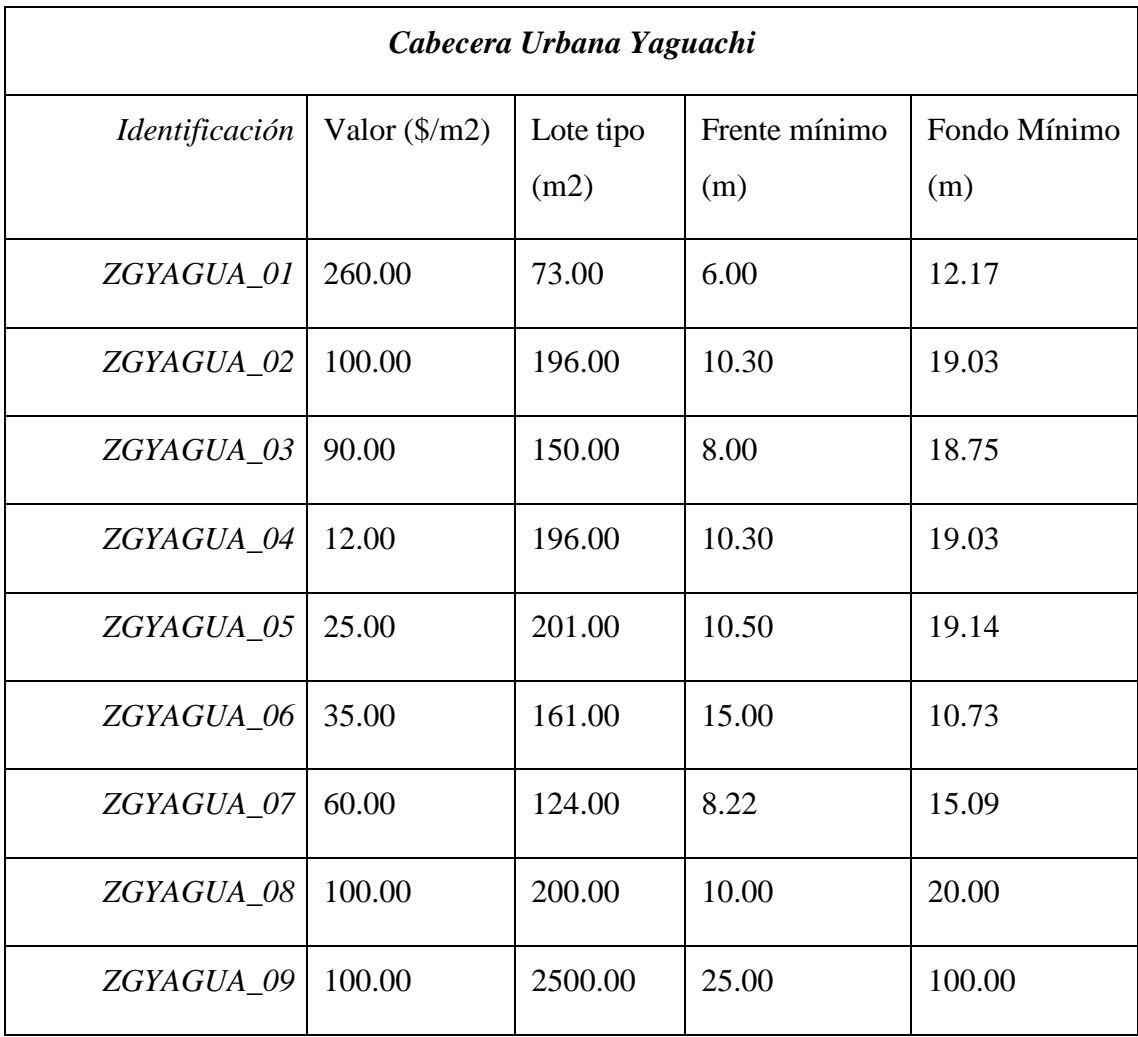

| ZGYAGUA_10        | 20.00 | 200.00 | 10.00 | 20.00 |
|-------------------|-------|--------|-------|-------|
| <i>ZGYAGUA 11</i> | 60.00 | 165.00 | 8.30  | 19.88 |
| ZGCPJM_01         | 55.00 | 200.00 | 10.00 | 20.00 |
| $ZGCPJM$ 02       | 75.00 | 200.00 | 10.00 | 20.00 |

Nota: Se enumeran los sectores según las condiciones reunidas [15].

De acuerdo con la tabla anterior se establecen los parámetros básicos para el valor, siendo el territorio dividido por sectores y asignándoles estos al territorio antes mencionado (Ver anexo 1)

#### **Factor Frente (Ffre)**

Corresponde al ajuste aplicable a la dimensión del o los frentes de un terreno con relación a los lotes tipo de la manzana, nos acogeremos a la fórmula matemática propuesta por IBAPE (Instituto Brasileño de Avalúos y Peritajes en Ingeniería), muy usada en algunas municipalidades del País. [15]

$$
0.84\left(\frac{Fa}{2}\right) < Ffre = \left(\frac{Fa}{Ft}\right)^{0.25} < 1.19(2Ft)
$$

Donde:

- 1. Ffre= Factor frente
- 2. Fa= Frente total del lote a avaluarse, es decir el lote tipo
- 3. Ft= Frente del Lote de la muestra
- 4. 0.25= Exponente que equivale a obtener la raíz cuadrada o dos veces la raíz cuadrada.

Fig. 6 formula de Factor Frente (Ffre). [15]

#### **Factor Fondo (Ffon)**

Para aplicar este factor se utilizará el criterio Harper, cuya expresión matemática es: [15]

$$
0.80 < \text{Ffon} = \left(\frac{\text{Fot}}{\text{Fx}}\right)^{0.5} < 1.20
$$

Donde:

- 1.  $Fp = factor fondo$ .
- 2. Fot= fondo relativo/equivalente de la muestra
- 3. Fx= fondo del lote a avaluar (lote tipo)
- 4. 0.50 = exponente, equivalente a sacar raíz cuadrada

Fig. 7 Fórmula de Factor Fondo (Ffon). [15]

El factor máximo de variación por fondo es 1.20, un valor constante, para el factor mínimo de variación será igual a 0.80. Para los lotes con forma irregular y que superen las áreas tipo determinadas en el análisis de zonas geoeconómicas del Cantón San Jacinto de Yaguachi, el fondo equivalente se calculará con la siguiente fórmula [15]

$$
Pe = \frac{S}{F}
$$

Donde:

1. Pe =  $Fondo$  equivalente

- 2.  $S = \text{Area del}$  Lote
- 3.  $F =$  frente total del lote

Fig. 8 Fórmula de fondo equivalente. [15]

#### **Factor Tamaño (Ftam)**

Esta fórmula tiene la función de ofrecer un factor de ajuste entre los lotes con diferente tamaño, superficie o área. [15]

$$
ht < F \tan = \left(\frac{0.25 * St}{Sa}\right) + ht < 1.20
$$

Donde:

- 1. Fta= Factor Tamaño.
- 2. St= Área del lote tipo.
- 3. Sa= Área del lote a avaluar.
- 4. ht= índice condicional para lotes cuya área es superior a lo estipulado en el

análisis de zonas geoeconómicas, bajo la siguiente tabla

Fig. 9 Fórmula de Factor Tamaño (Ftam). [15]

#### TABLA II

#### Índice (ht) para factor tamaño.

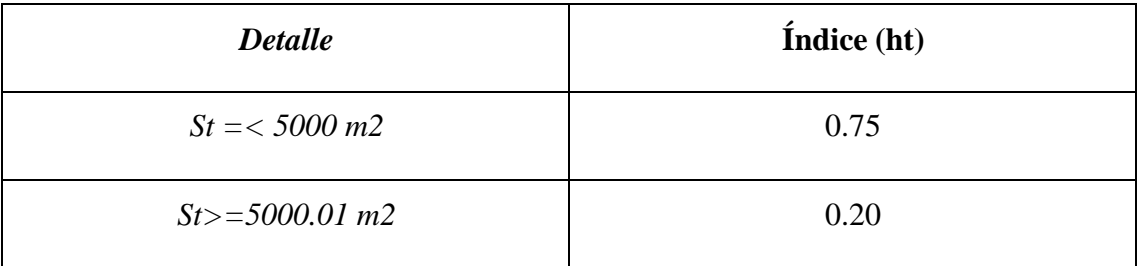

Nota: Se muestra la relación entre el índice y coeficiente [15].

Este parámetro en el factor tamaño permite establecer un estándar en la incorporación de macro lotes al área urbano debido a las deficiencias que pueden tener el abastecimiento de los servicios básicos para dotar a una extensión superior. [15]

#### **Factor por Infraestructura (F)**

La infraestructura en una zona urbana permite el desarrollo de la misma y la consolidación de sectores en los cuales predomina lo residencial, comercial, industrial, de igual manera se pueden proyectar ampliaciones en zonas de expansión humana en área urbana y mejorar el desarrollo urbanístico de la ciudad. [15]

Los aspectos como tipo de calzada, agua potable, energía eléctrica, alumbrado público, alcantarillado, aceras y bordillos aparte de ser pieza fundamental en la elaboración de las zonas homogéneas, influyen en el costo de una propiedad. De tal

manera que la tabla mostrada a continuación presenta los factores de corrección por infraestructura. [15]

### TABLA III

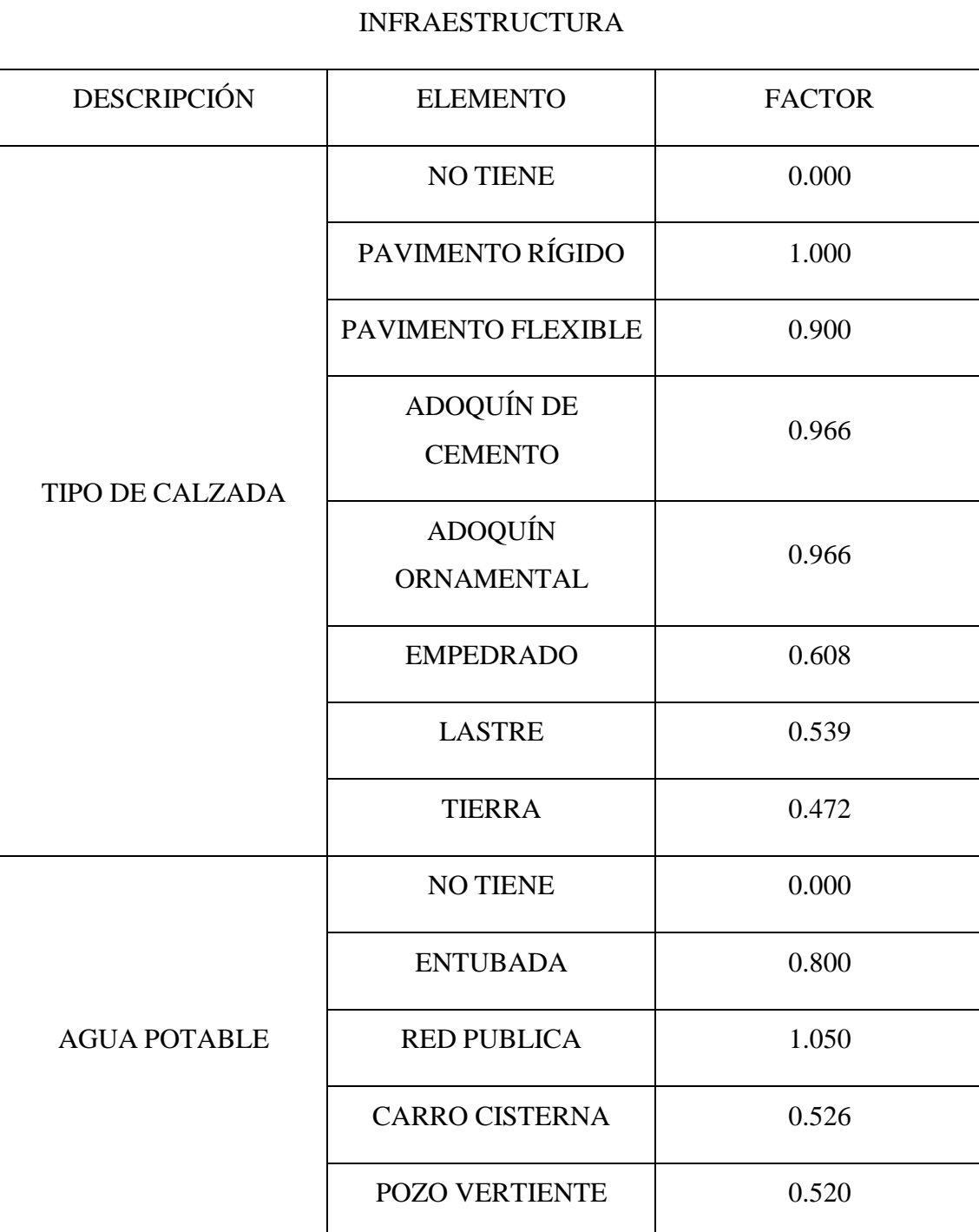

Cuadro tabla de factores por infraestructura (Finf).
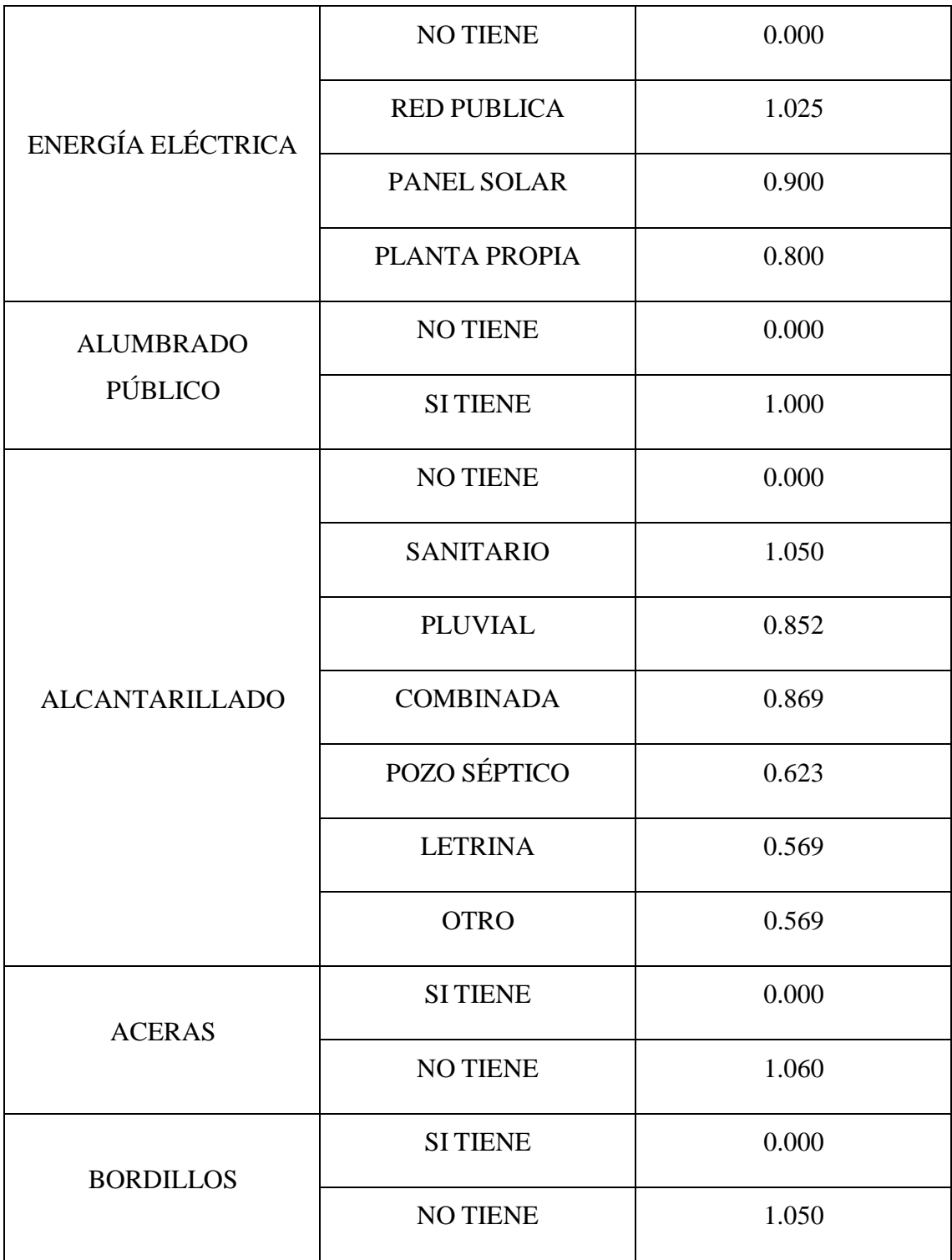

Nota: Se muestra la relación entre descripción, elemento y factor [15].

Haciendo uso de la tabla anterior se realiza el proceso de cálculo para la determinación del factor de infraestructura:

$$
Finf = \frac{TIC + AP + EE + APU + AL + AC + BO}{7}
$$

Donde:

- 1. TIC = Factor escogido por el tipo de calzada
- 2. AP = Factor escogido por el tipo de Abastecimiento de Agua
- 3. EE = Factor escogido por el tipo de Abastecimiento de Energía Eléctrica.
- 4. APU = Factor escogido por poseer Alumbrado Público.
- 5. AL = Factor escogido por el tipo de tratamiento que se le da a los desechos.
- 6. AC = Factor escogido por poseer Aceras.
- 7. BO = Factor escogido por poseer Bordillos.

Fig. 10 Fórmula de Factor de Infraestructura (Finf). [15]

#### **Factor Forma (Ffor)**

El factor forma castiga a todos los predios irregulares y muy irregulares, ya que carecen de potencial para hacer cualquier tipo de intervención urbanística, para lo cual trabajaremos con la siguiente tabla. [15]

## TABLA IV

## Tabla de factor por forma (Ffor).

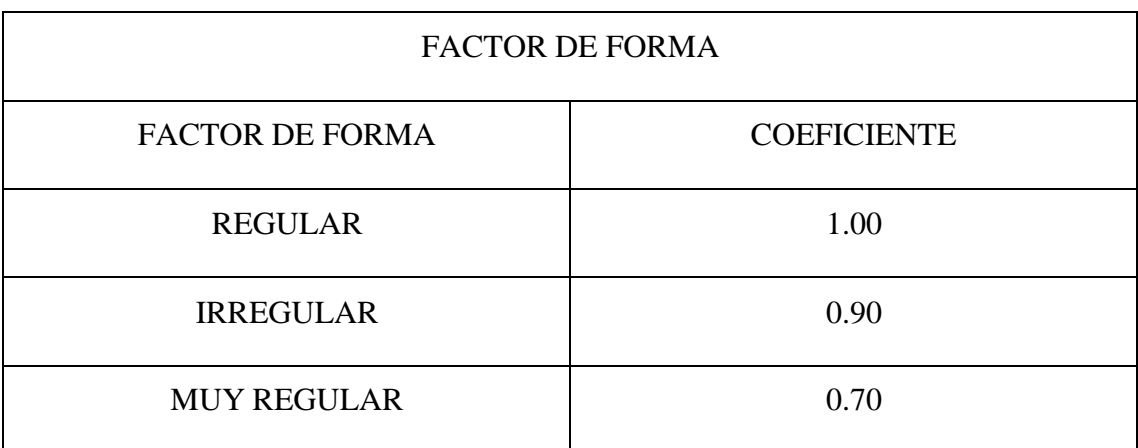

Nota: Se muestra la relación entre factor de forma y coeficiente [15].

## **Factor por Tipo de Suelo (Ftsu)**

El suelo varía de acuerdo a las características físicas y biológicas, las cuales hacen que el suelo sea apto o no para el proceso constructivo, cultivo o de carácter industria

inclusive como proceso de explotación minera; dentro de la zona en estudio y bajo la parametrización del GADM del Cantón San Jacinto de Yaguachi se consideró: Seco, Cenagoso, Inundable, Inestable, Suelos no Urbanizables, esta clasificación permite identificar en que zonas es más factible construir y en que otras será necesario de mecanismos para el proceso de mejorar del suelo antes de efectuar un proceso constructivo o en cuáles ya no es procedente hacer ningún proceso y dejarlo como un área de protección. [15]

## TABLA V

Tabla de Factor por tipo de suelo (Ftsu).

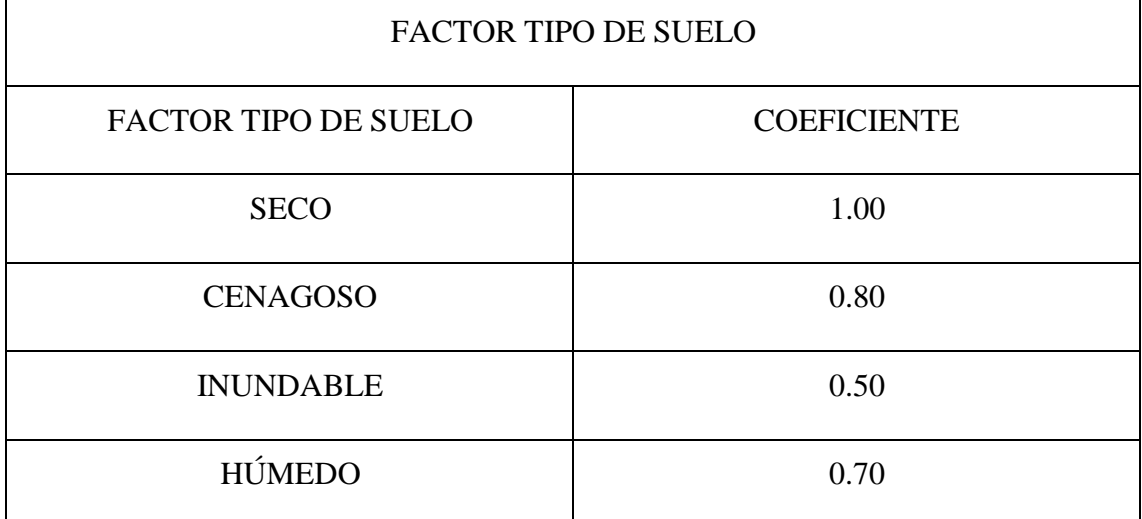

Nota: Se muestra la reacción entre factor tipo de suelo y coeficiente [15].

#### **Factor por Localización (Floc).**

La manzana urbana está conformada por una cantidad (n) de predios, solares o parcelas, los cuales están dentro de la misma, ubicados de la siguiente manera: esquinero, en cruz, en T, en L, Intermedio 2 frentes, triangular, Intermedio 1 frente, en callejón o al interior de la misma, de igual forma existen terrenos que por su superficie y al no estar subdivididos forman prácticamente una manzana y se los ubica como En cabecera o Manzanero Triangular. Para lo cual también se tiene una corrección. [15]

## TABLA VI

## Tabla de Factor por Localización (Floc).

| FACTOR POR LOCALIZACIÓN     |                    |  |
|-----------------------------|--------------------|--|
| LOCALIZACIÓN DEL PREDIO     | <b>COEFICIENTE</b> |  |
| <b>ESQUINERO</b>            | 1.15               |  |
| <b>EN CABECERA</b>          | 1.10               |  |
| <b>EN CRUZ</b>              | 1.05               |  |
| EN T                        | 1.05               |  |
| <b>MANZANERO</b>            | 1.00               |  |
| <b>MANZANERO TRIANGULAR</b> | 1.05               |  |
| EN L                        | 1.05               |  |
| <b>MEDIANERO</b>            | 1.00               |  |
| <b>TRIANGULAR</b>           | 0.95               |  |
| EN CALLEJÓN                 | 0.90               |  |
| <b>EN INTERIOR</b>          | 0.65               |  |

Nota: Se muestra la reacción entre la localización del predio y coeficiente [15].

## **Factor por Nivel (Fniv).**

La consideración de este factor nivel está enfocado en la factibilidad de ingreso al terreno desde una vía de acceso. Generalmente la accesibilidad a los lotes impide su mejoramiento en cuanto a servicios básicos o infraestructura vial por eso el factor de corrección aplicado determinará el costo por m² en esos sectores. [15]

## TABLA VII

## Tabla de Factor por Nivel (Fniv)

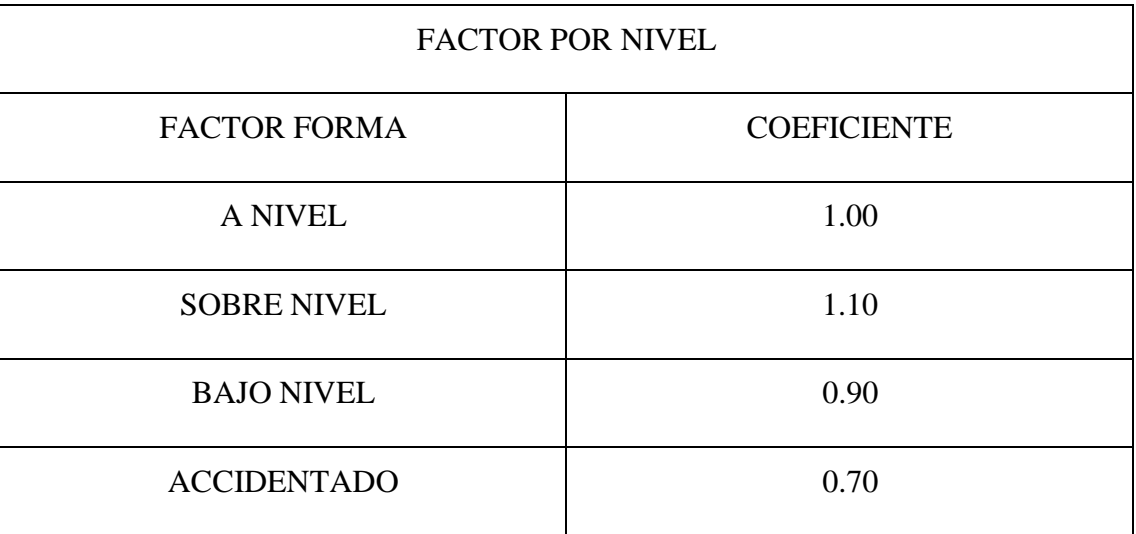

Nota: Se muestra la reacción entre factor forma y coeficiente [15].

## **Estado de la Construcción en el Lote (Feco).**

Realizar un proceso constructivo o no realizarlo permiten también generar un valor más alto a la propiedad o por el contrario disminuir su valor dependiendo la condición en la que se encuentre, debido a que el objetivo de construir es que se conecte los servicios básicos y se pueda generar la rentabilidad necesaria para una posible transferencia de dominio o para ocupación propia. [15]

## TABLA VIII

Tabla de Factor por estado de la construcción en el Lote (Uso)

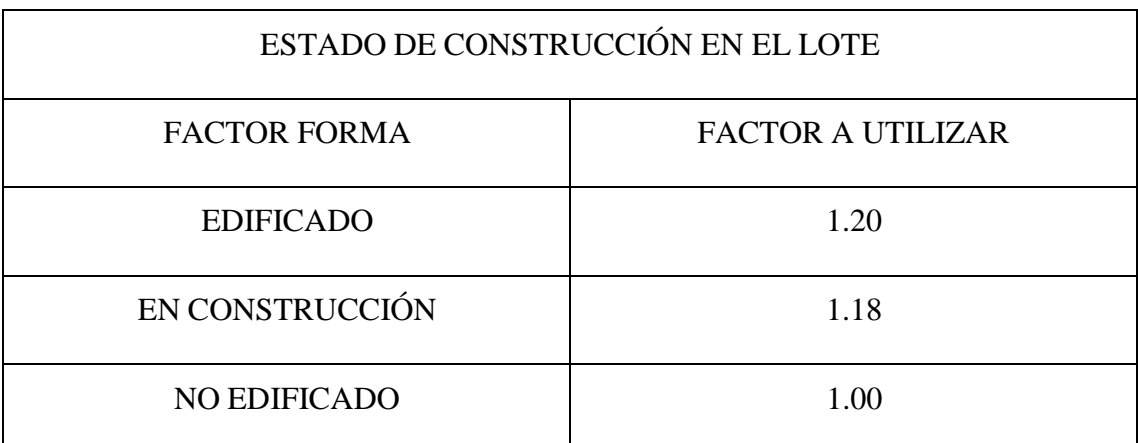

Nota: Se muestra la reacción entre factor forma y factor a utilizar [15].

## **Factor por Riesgo (Fr)**

El riesgo de las zonas urbanas resulta de la combinación de dos factores: la ubicación y la exposición a los riesgos, y, en segundo lugar, una mayor vulnerabilidad debido a la mala gobernabilidad local en cuanto a su desarrollo territorial, la degradación del medio ambiente, y la sobreexplotación de los recursos. La siguiente tabla evidencia el demérito por encontrarse extensiones de terrenos o solares ubicados en áreas en las cuales no se considera edificar por el riesgo que conlleva para la seguridad humana. [15]

## TABLA IX

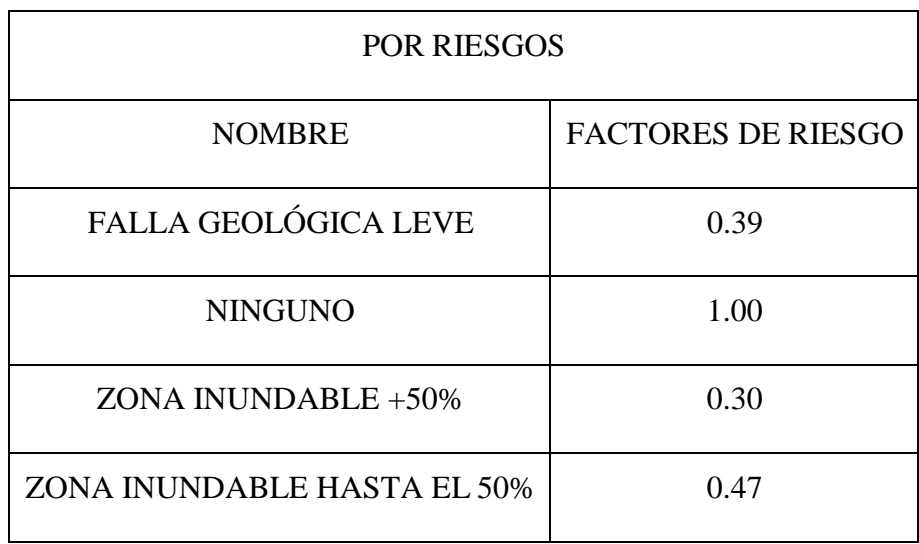

Tabla de factor por riesgo (Fr)

Nota: Se muestra la reacción factor de riesgo y coeficiente [15].

Con los factores expuestos sobre las correcciones para determinar el avaluó de un predio se presenta a continuación la fórmula base de cálculo, desarrollada manteniendo los lineamientos de algunos organismos como AME (Asociación de Municipalidades de Ecuador) e IGM (Instituto Geográfico Militar) en cuanto a las consideraciones de los factores de aumento y reducción ya mencionados en el presente módulo. [15]

## **Factor por Ubicación (Fub)**

Considerado a partir de una capa de cobertura, la cual identifica las vías principales que generan un alto flujo de comercio y circulación. La información corresponde al análisis realizado por el PUGs de San Jacinto de Yaguachi y se verifica en los planos a continuación: [15]

#### TABLA X

#### Factor por ubicación

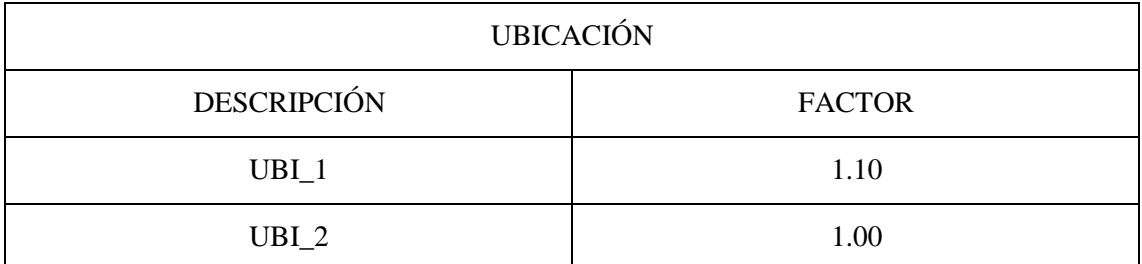

Nota: Se muestra la reacción entre la ubicación y coeficiente [15].

Esta tabla muestra el siguiente análisis, si la propiedad está frente a una vía de flujo comercial y vehicular se incrementará su valor de suelo en un 10%, y aquellos que no posean este privilegio de ubicación conservaran su valor de suelo intacto. [15] (Ver Anexo 2)

Una vez teniendo conocimiento del método usado para valoración del catastro, se pretende también dar a conocer los factores por uso de la construcción para la valoración de las edificaciones dentro del territorio de San Jacinto de Yaguachi, pero debido a su gran extensión esta será adjuntada en el anexo. (Ver anexo 3)

Es de suma importancia recalcar la información sobre la valoración y parámetros usados para definir la correcta aplicación de impuestos prediales, pues al no constar las edificaciones construidas de manera irregular dentro de la Jurisdicción seleccionada, se traduce en pérdidas monetarias por la falta de información actualizada.

Es así que esta problemática se extiende a partir de no tener la base de datos catastral actualizada, hasta afectar el correcto cálculo para los impuestos prediales. Además de que la toma de decisiones por parte de las autoridades competentes es basada en información que no refleja la realidad del estado en que se encuentra la parroquia.

## **2.2 MARCO HISTÓRICO**

## **2.2.1 DEFINICIÓN CARTOGRAFÍA**

La palabra cartografía tiene su origen en los vocablos **charta** del latín que significa papel que sirve para comunicarse o carta y **grapho** del griego que significa

descripción, estudio o tratado. La cartografía es la rama del grafismo que se ocupa de los métodos e instrumentos utilizados para exponer y expresar ideas, formas y relaciones en un espacio bi o tridimensional. La cartografía parte del principio de que los seres vivos, los fenómenos físicos y sus interrelaciones ocurren en un contexto temporal y espacial y que por lo tanto es posible mapearlos. [16]

## **2.2.2 DEFINICIÓN DE MAPA**

Representación gráfica de las relaciones espaciales o entidades presentes en un área. [17] en otras palabras es una agrupación de dibujos, señales y palabras escritas de muy aspecto variado plasmado sobre papel.

## **2.2.3 EVOLUCIÓN DE LOS MAPAS**

Los mapas a través del tiempo han ocupado un papel muy importante en el desarrollo de la sociedad, investigación, historia, etc. Desde los mapas más rústicos como los primeros encontrados hasta los más novedosos y elaborados con los que se cuenta en la actualidad tienen su manera de demostrar un hecho, una ruta, una documentación de sucesos ocurridos o simplemente de quedar como testimonio de un paisaje o territorio para su comparación en el futuro.

A continuación, se presenta una gráfica de la línea de tiempo de los mapas a través de la historia:

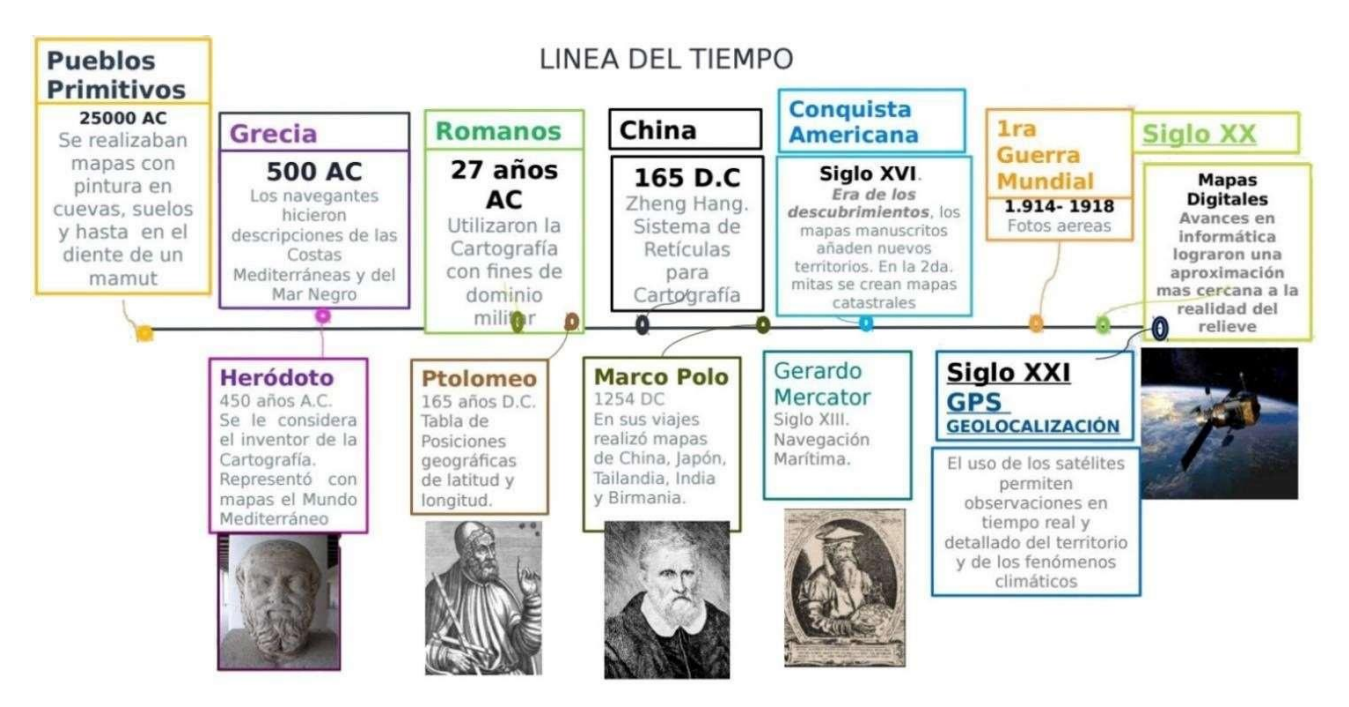

Fig. 11 Evolución de los mapas. [18]

#### **2.2.4 GPS**

El Sistema de Posicionamiento Global (GPS) es un servicio propiedad de los EE.UU. que proporciona a los usuarios información sobre posicionamiento, navegación y cronometría, este sistema está constituido por tres segmentos: el segmento espacial, el segmento de control y el segmento del usuario, La Fuerza Aérea de los Estados Unidos desarrolla, mantiene y opera los segmentos espaciales y de control. [19]

## **2.2.5 ¿CÓMO FUNCIONA EL GPS?**

Los satélites del GPS completan la órbita del planeta dos veces al día, transmiten la información por medio de su señal a la Tierra en donde sus receptores capturan la información y usan la triangulación para calcular la ubicación exacta del solicitante.

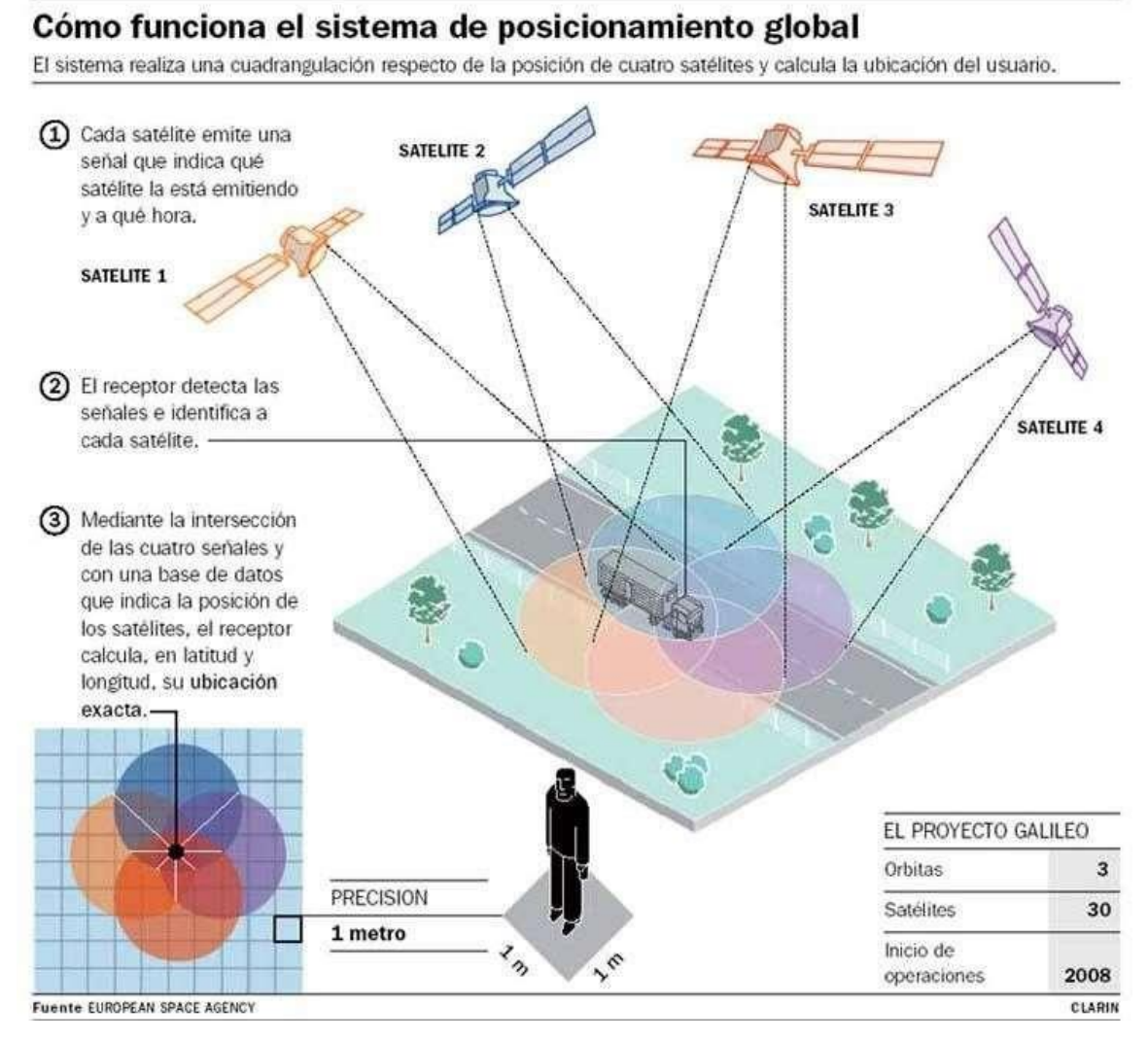

Fig. 12. Funcionamiento del GPS. [20]

## **2.2.6 HERRAMIENTAS DIGITALES QUE USAN GPS**

La índole gratuita, interrumpida y fiable del Sistema de Posicionamiento Global (GPS) ha permitido a los usuarios de todo el mundo desarrollar cientos de aplicaciones que afectan casi todas las facetas de la vida moderna. [19]

En la actualidad existen un sin número de uso del GPS en aplicaciones de libre acceso en diferentes áreas del conocimiento y entretenimiento, entre las cuales destacan:

## TABLA XI

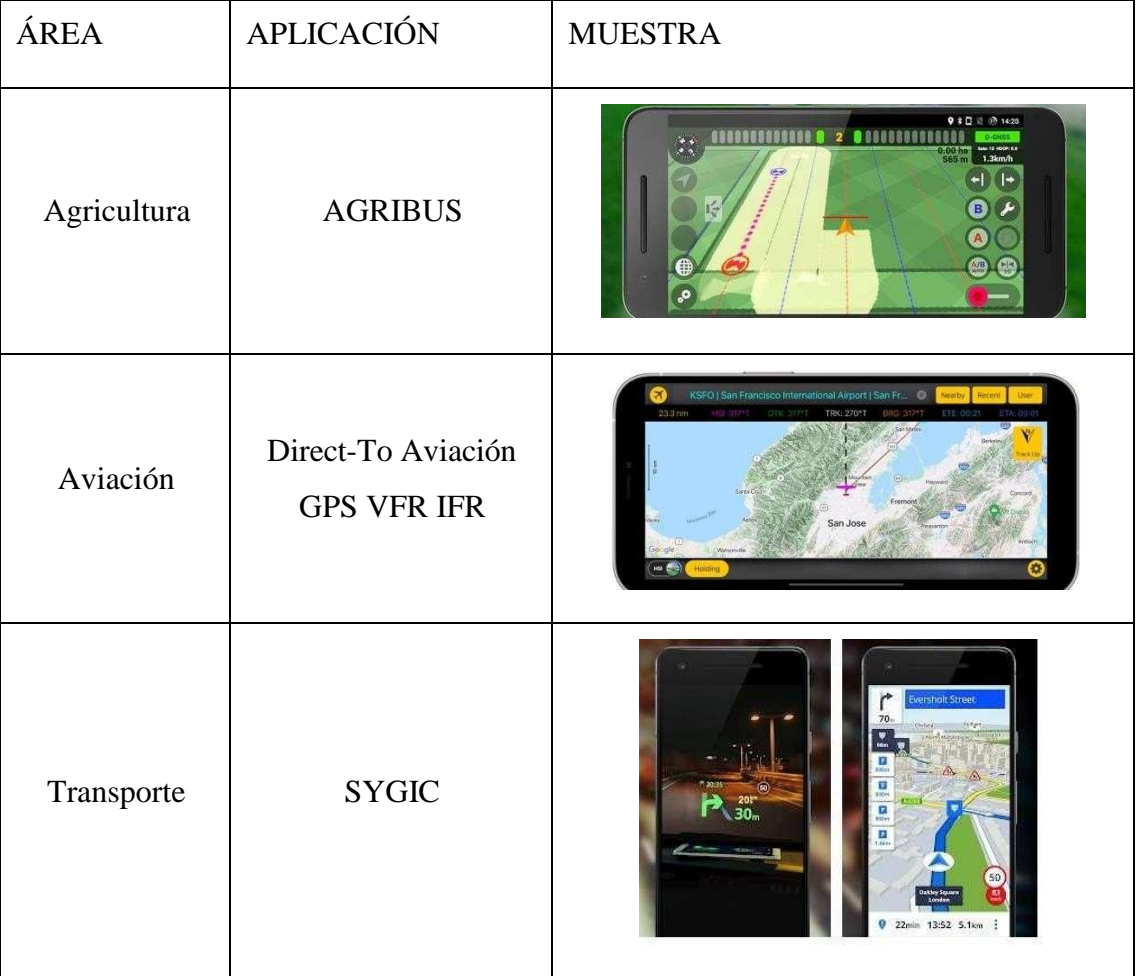

Uso del GPS en aplicaciones de libre acceso

| Espacio                 | Sky map     | .*Yed!<br>Pearbii<br>CONFIGURACIÓN<br>CONFIGURACIÓ                                                                  |
|-------------------------|-------------|----------------------------------------------------------------------------------------------------|
| Salud                   | <b>TGTO</b> | A-Zueimers                                                                                                    |
| Búsqueda y<br>ubicación | Google maps | Long Island<br>University<br>O Fort Gre<br>ROOKLYN<br>New Yor<br>It Museum<br>Barclays Ce<br>BOERUM HILY<br>$\odot$ |

Nota: Se muestra el uso de las diferentes aplicaciones que tienen implementado el GPS para su funcionamiento [19].

## **2.2.7 CARTOGRAFÍA DIGITAL**

La revolución de la información llegó a la cartografía un poco después que, a otras disciplinas, las primeras computadoras servían para almacenar números y textos, pero los mapas, en cambio, son complejos y un mapa digital requiere una gran capacidad para almacenar datos y rápidos recursos informáticos, además, un mapa es fundamentalmente una aplicación gráfica, una tarea para la cual las primeras computadoras no tenían mucha capacidad. [21]

Las primeras aplicaciones cartográficas realizadas en las computadoras en el decenio de 1960 no se usaron mucho fue solo en el decenio de 1980 que los sistemas comerciales de información geográfica alcanzaron la capacidad que permitiría su rápida adopción, por ejemplo, en el gobierno regional y local, el planeamiento urbano, los

organismos de medio ambiente, la exploración minera, el sector de las empresas de servicios públicos, la comercialización y las empresas de bienes raíces. [21]

Se puede definir la cartografía digital como el conjunto de operaciones con las que, partiendo de datos numéricos obtenidos por cualquier procedimiento, se elabora un mapa trabajando sobre un ordenador con la ayuda de programas específicos de diseño gráfico. [22]

## **2.2.8 VENTAJAS DE LA CARTOGRAFÍA DIGITAL:**

- Eliminación de procesos laboriosos.
- Velocidad de ejecución.
- Agilización de la redacción de proyectos, actualizaciones, modificación, etc.
- Fácil manipulación.
- No deformabilidad del mapa.
- Fácil tratamiento geométrico de la información.
- Posibilidad de un uso selectivo de la información.
- Fácil paso de la información a cualquier sistema de representación cartográfica.
- Fácil realización de copias de seguridad.
- Posibilidad de efectuar salidas del mapa en soporte digital (CD-ROM, DVD).
- Posibilidad de trasvasar datos a un Sistema de Información Geográfico (SIG).
- Fácil almacenamiento.

## **2.2.9 INCONVENIENTES DE LA CARTOGRAFÍA DIGITAL**

- Adquisición de equipos informáticos especiales.
- Personal capacitado con conocimientos cartográficos e informáticos.
- Base de datos cartográfica en formato digital compatible

Como se puede observar pesan más los beneficios de la cartografía digital que los inconvenientes, pues estos inconvenientes pueden ser resueltos fácilmente con una buena inversión y planificación de recursos.

Es primordial manifestar que al trabajar con cartografía digital la información se vuelve más fácil de manejar pues al estar almacenada en una base de datos geográfica varios colaboradores pueden consultarla de manera simultánea.

Además de que si requiere algún tipo de actualización o corrección la edición de los datos dentro del entorno digital es mucho más sencillo de realizar y se evitará el uso indiscriminado de material físico como hojas de papel, carpetas, impresiones, grapas, vinchas para carpetas, etc.

## **2.2.10 DEFINICIÓN DE SISTEMAS DE INFORMACIÓN GEOGRÁFICA**

Entre algunas definiciones de lo que un sistema de información geográfico Domínguez Bravo (2000) nos comparte a GOODCHILD (1985) que nos indica que es un sistema que utiliza una base de datos espacial para generar respuestas ante preguntas de naturaleza geográfica; Por otra parte, BURROUGH (1986) manifiesta que es un potente conjunto de herramientas para recolectar, almacenar, recuperar a voluntad, transformar y presentar datos espaciales procedentes del mundo real. [23]

Así mismo, CEBRIÁN (1988) dice que es una base de datos computarizada que contiene información espacial. Pero la NCGIA (1990) lo describe como un sistema de hardware, software y procedimientos diseñado para realizar la captura, almacenamiento, manipulación, análisis, modelización y presentación de datos referenciados espacialmente para la resolución de problemas complejos de planificación y gestión.[23]

## **2.2.11 COMPONENTES DE UN SIG**

Un Sistema de información geográfica está compuesto por 5 elementos que mediante su interacción uno con otro permite generar geoinformación.

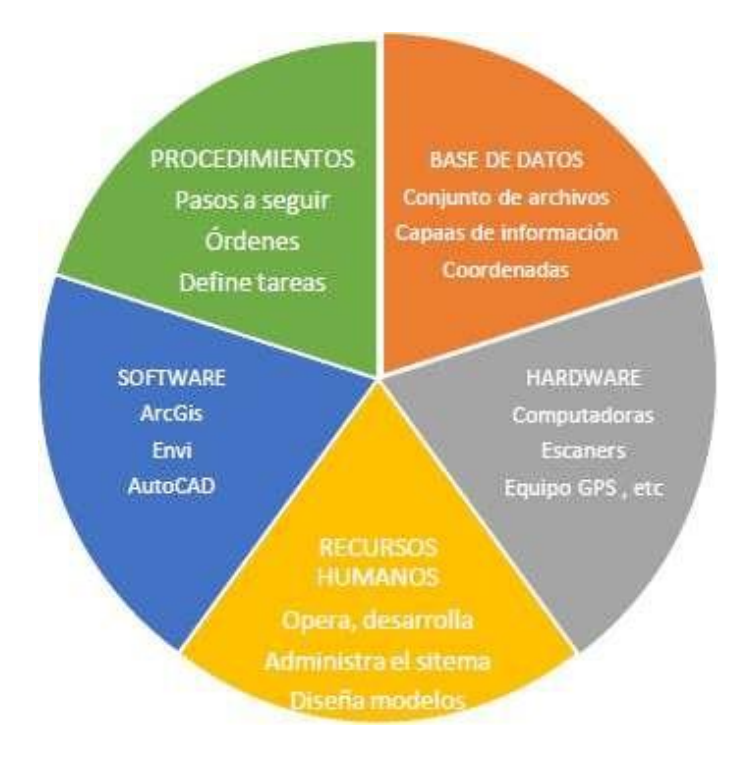

Fig. 13 Elementos de un SIG. [24]

## **2.2.12 TIPOS DE DATOS DE UN SIG**

 **Elementos tipos vectoriales:** tiene tres tipos de elementos espaciales de carácter geométrico, con los que se puede representar los objetos geográficos: puntos, líneas y polígonos.

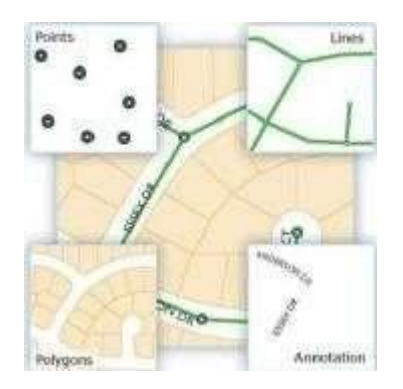

Fig. 14 Tipos de elementos vectoriales. [14]

 **Elementos tipo Raster:** cualquier tipo de imagen satelital en mallas (Píxeles). Divide el espacio en celdas regulares donde cada una de ellas representan un único valor.

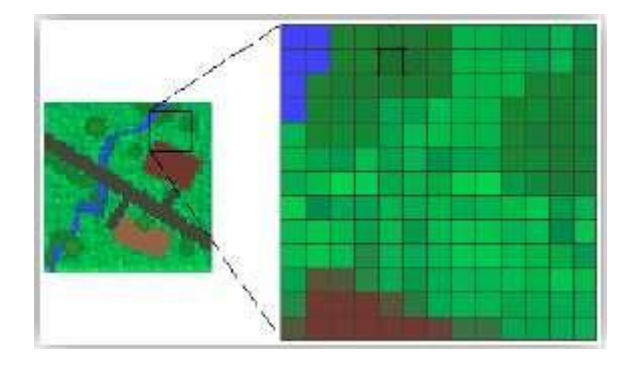

Fig. 15 Tipos de elemento raster. [14]

La captura de los datos y la interpretación de los mismos permite extraer información de manera adecuada acorde a la situación real, tanto los archivos raster como los vectores poseen características que se alojan en una tabla de datos alfanumérica.

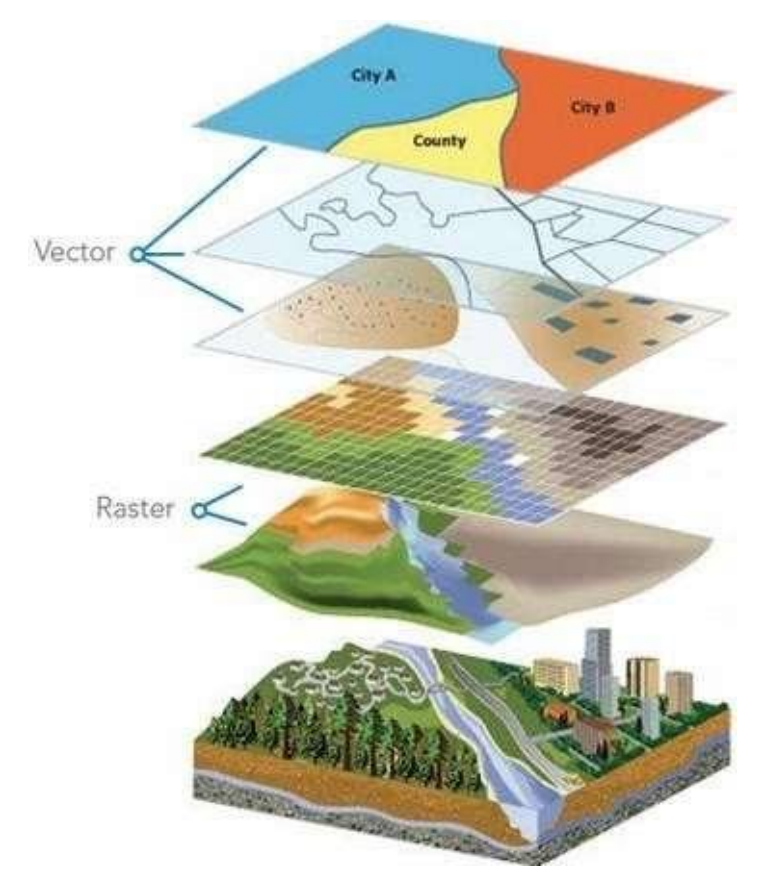

Fig. 16 Gráfico de elementos SIG. [25]

Dentro de los SIG la información geográfica se representa mediante la composición de varias capas que simbolizan los elementos correspondientes, por ejemplo: las vías y esteros con vectores tipo líneas, los edificios, sectores, lagos con

vectores tipo polígono y finalmente se podrá usar los vectores tipo punto para ubicación de edificios importantes, puntos eléctricos, etc.

En cuanto a los rasters se realizará geoprocesamientos para obtener información como modelos de elevación digital (DEM), curvas de nivel, análisis de vegetación, uso de suelo, lapso de tiempo, pronósticos entre otros.

El uso de cada capa de elementos depende de la necesidad del investigador, ya que este puede trabajar una sola capa o múltiples a la vez.

## **2.2.13 USOS DEL SIG**

Los sistemas de información geográfica tienen diversos usos, entre los principales destacan los siguientes:

# CAMPO ILUSTRACIÓN CLASIFICACIÓN SUPERVISADA GESTIÓN AMBIENTAL**MAPA DE USO DE SUELOS**

# TABLA XII

## Uso de los SIG

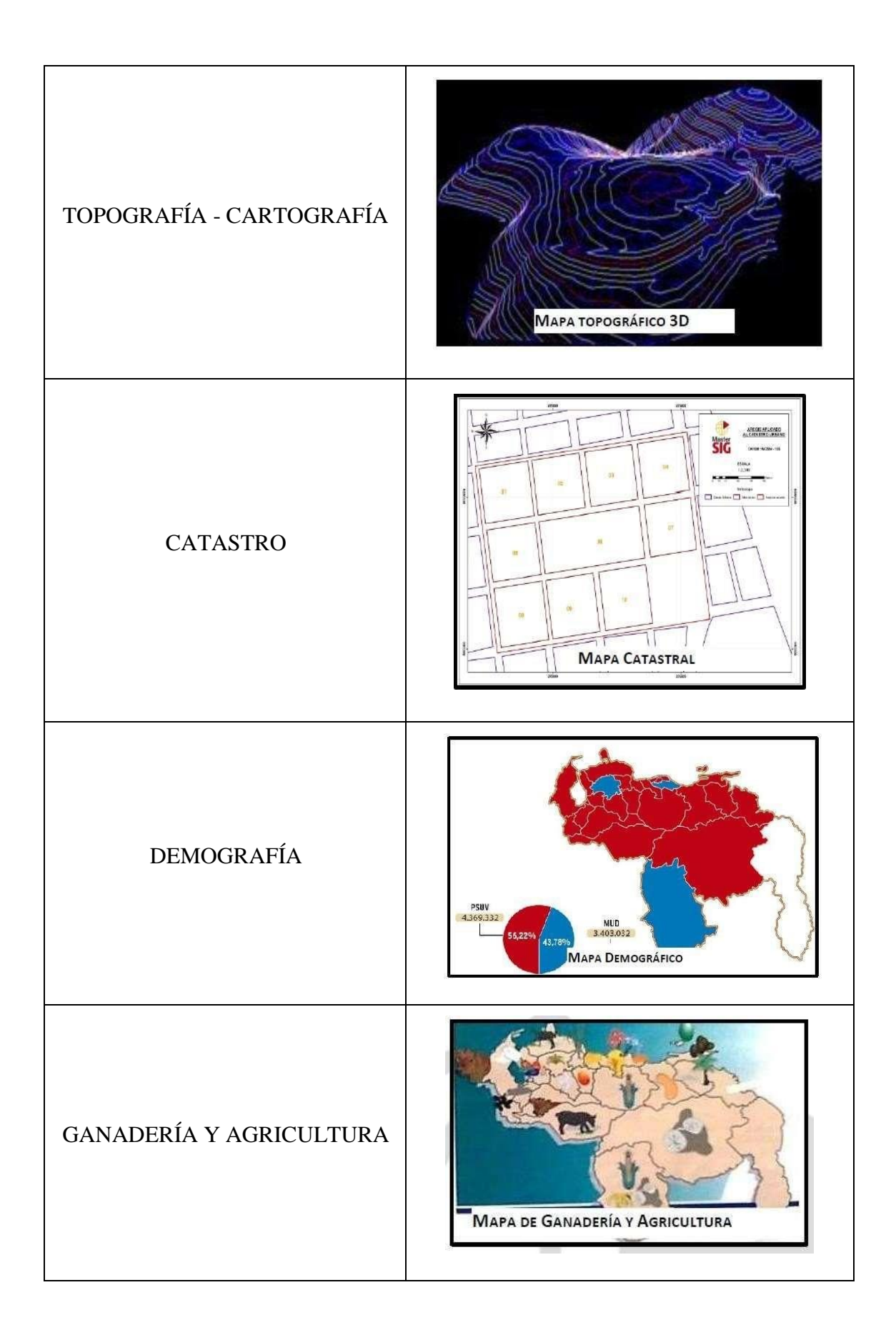

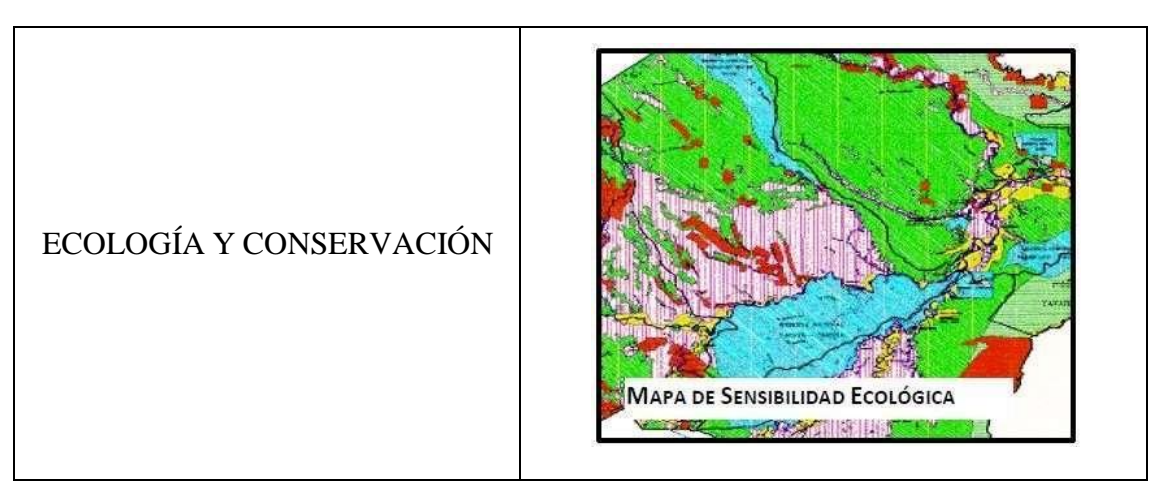

Nota: Se muestra los diferentes campos en los que tiene uso el SIG [24].

## **2.2.14 SISTEMAS DE COORDENADAS.**

Cualquier sistema mediante el cual se determinará la situación de un punto de la superficie terrestre sobre un sistema de líneas que se cortan constituye lo que se denomina un sistema de coordenadas. La cartografía ha amplificado el problema de localización de puntos o mediciones realizadas directamente en la superficie terrestre proyectándolas luego sobre un plano mediante la creación y definición de un sistema de ejes de coordenadas sobre la tierra.

Al momento de generar un plano es muy importante definir el sistema de coordenadas en el que este se va a proyectar, pues si se omite la asignación del sistema de coordenadas la información estará ubicada en cualquier lugar y al momento de querer consolidarla con otros trabajos simplemente será una tarea imposible.

Entre los sistemas de coordenadas más usados se encuentran:

## TABLA XIII

## Tipos de sistemas de coordenadas.

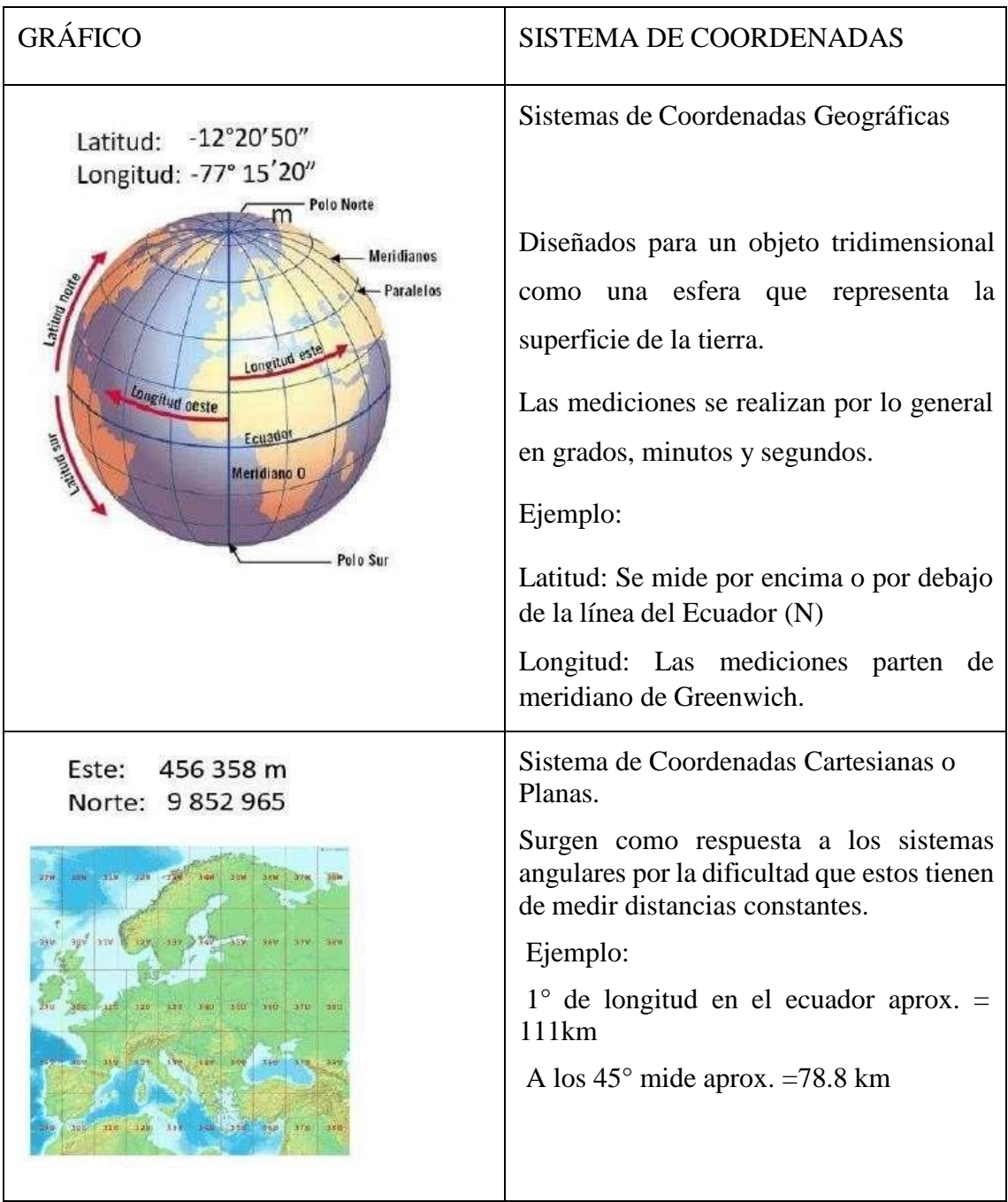

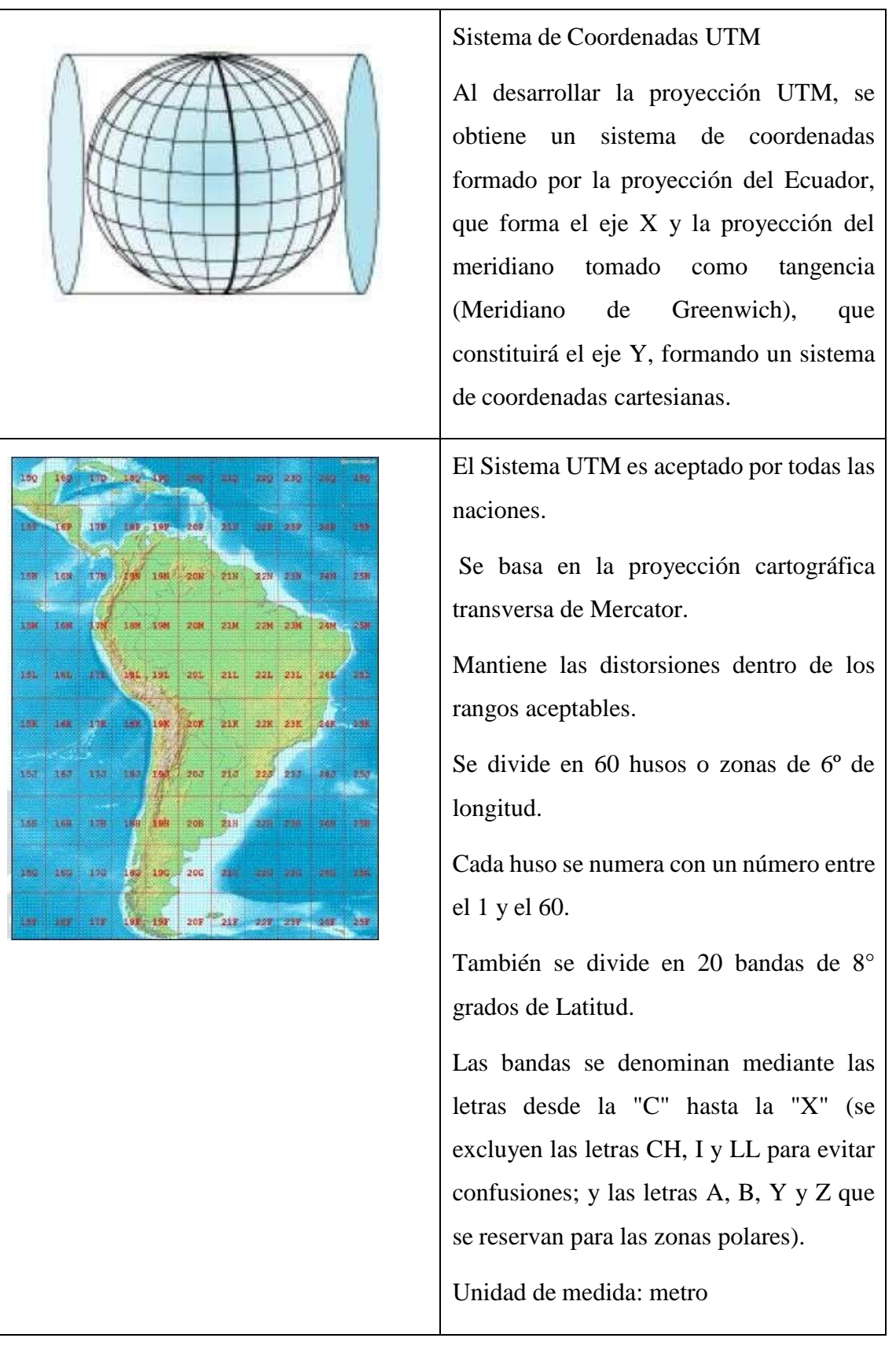

Nota: Diferentes sistemas de coordenadas existentes [24].

## **2.2.15 PROYECCIÓN CILÍNDRICA UTM**

A diferencia de la proyección cilíndrica normal, la proyección UTM es tangente a un meridiano. Esto lo hace muy especial, porque se ve perfecto el área en un marco de 6° de longitud (denominado husos); y si se va girando el cilindro, centrándolo en otros meridianos, permite cartografiar cualquier parte del mundo muy precisamente. Este es el origen del sistema de coordenadas UTM, que tiene 60 husos de 6° de longitud cada uno. [14]

#### **2.2.16 DATUM**

Los sistemas de coordenadas anteriormente vistos (Geográficas y UTM) necesitan de punto de referencia con coordenadas conocidas, para poder ubicar puntos o hacer mediciones. Ese punto se denomina DATUM. [14]

## **2.2.17 GEORREFERENCIACIÓN**

La Georreferenciación es un proceso por el cual se le asignan una ubicación espacial a un elemento vectorial o raster usando coordenadas conocidas o elementos cartográficos ya referenciados. [14]

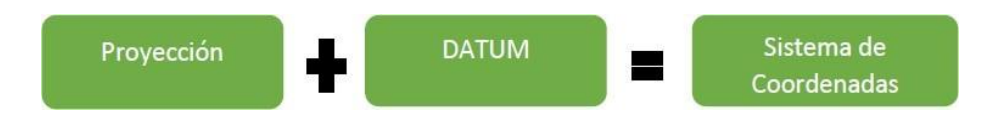

Fig. 17 Composición de un Sistema de coordenadas. [14]

## **2.2.18 BENEFICIOS**

No debe subestimarse la inversión a corto plazo ni los costos de mantenimiento a plazo más largo de los SIG. Al igual que toda nueva tecnología o transformación de una organización (por ejemplo, sistemas de gestión de la información), la introducción de los SIG implica un cambio de rutina y un gasto significativo, no solo en programas y equipos de informática, sino también de adquisición de datos, capacitación, planificación y reestructuración de la organización. De hecho, los significativos costos que entraña son la razón principal por la cual las secciones que tratan los SIG en la versión revisada de Principios y recomendaciones para los censos de población y habitación. [21]

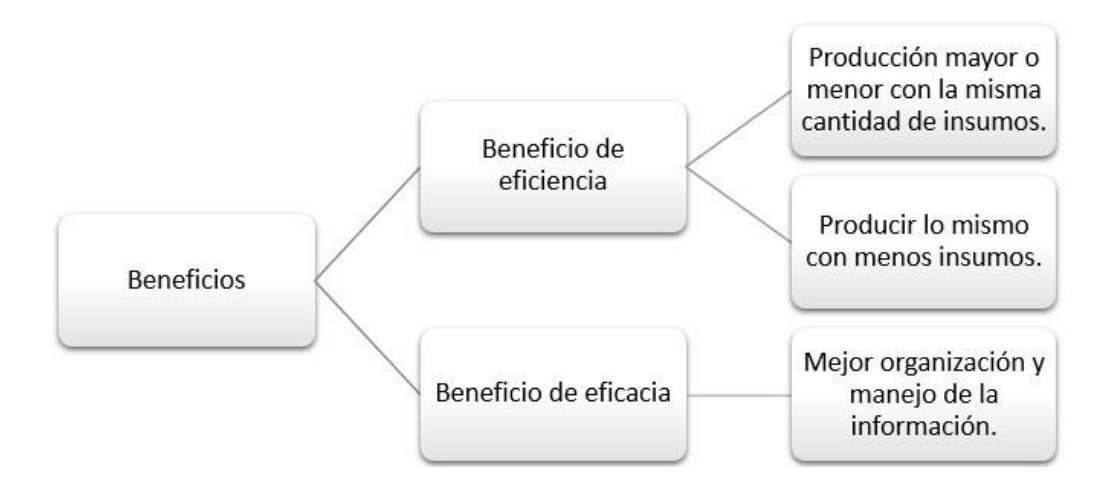

Fig. 18 Beneficios de un SIG. [Autor]

## **2.2.19 SIG APLICADO AL CATASTRO**

Los sistemas de información geográfica SIG han cobrado gran importancia como apoyo a la toma de decisiones en diferentes ámbitos de las sociedades modernas porque permiten poder estructurar y visualizar la información ubicada espacialmente en el territorio. Información tal como demografía, uso del suelo, características topográficas, redes de servicios públicos, entre otras, es posible ubicarla y visualizarla fácilmente mediante la utilización de los Sistemas de Información Geográfica.

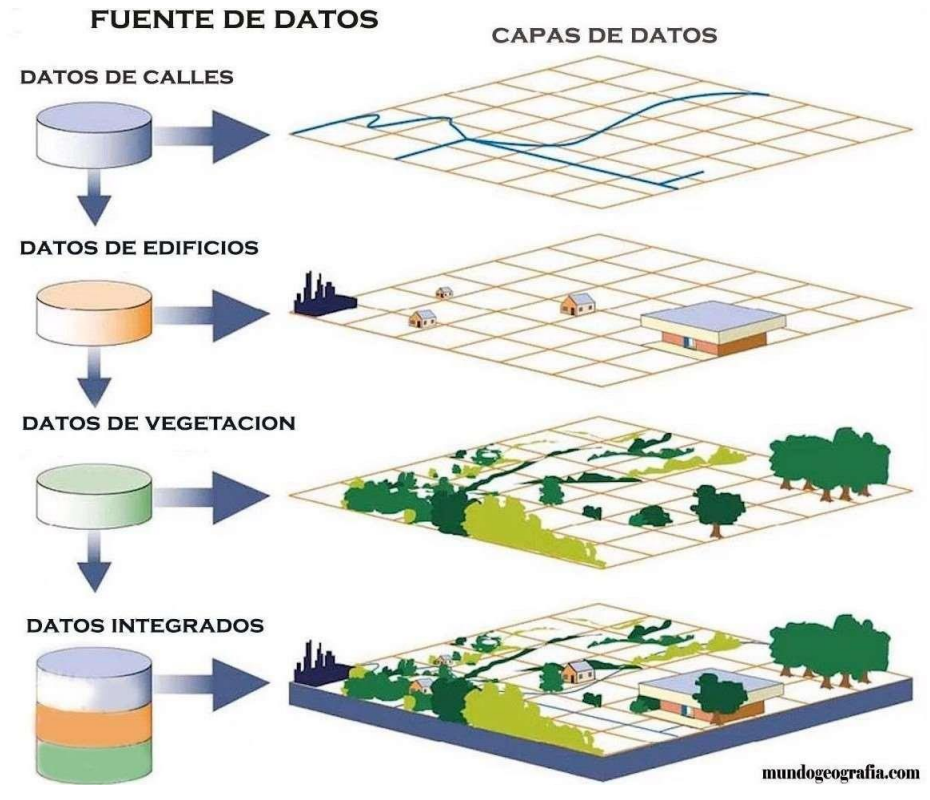

Fig. 19 Integración de las capas de datos. [26]

Como se observa en la imagen se puede destacar que la información en una base de datos geográfica maneja en varias capas de tipo polígono o raster dependiendo de la necesidad y el tipo de naturaleza de la misma, por ejemplo: las vías con líneas, los edificios con polígonos, y los sitios referenciales con puntos. Y al integrar todas las capas se obtiene una visión más completa de la información digital referente al mundo real.

## **2.2.20 INTELIGENCIA ARTIFICIAL (IA)**

Existe un sin número de conceptos para la definición de Inteligencia artificial actualmente, debido a que en las últimas décadas ha tomado fuerza la investigación y desarrollo de la misma, entre los cuales constan:

La IA es la capacidad de las máquinas para usar algoritmos, aprender de los datos y utilizar lo aprendido en la toma de decisiones tal y como lo haría un ser humano. Sin embargo, a diferencia de las personas, los dispositivos basados en IA no necesitan descansar y pueden analizar grandes volúmenes de información a la vez. [27]

La IA construye sistemas o máquinas que realizan una o varias de las capacidades estudiadas (especialmente en robótica, que utiliza aspectos de todas ellas), obteniéndose aplicaciones prácticas que pueden ser utilizadas para recibir ayuda en alguna tarea que requiera capacidad intelectiva, como es el caso de los sistemas de traducción automática o de reconocimiento de voz disponibles ya en el mercado. [28]

La demanda para el uso de la inteligencia artificial ha crecido notablemente pues su versatilidad para ejecutar tareas en diferentes campos no la dejan pasar desapercibida, se ha destacado su aplicación práctica principalmente en finanzas, educación, comercio, agrícola, logística, salud, clima.

son Las disciplinas en las que más se ha desarrollado el uso de la inteligencia artificial

- Razonamiento.
- Percepción.
- Robótica.
- Machine Learning.

Cuando se menciona el Machine Learning (aprendizaje automático-aprendizaje de máquinas) es muy común que sea confundido con el concepto e inteligencia artificial debido a su terminología, por ello es importante entender que el ML es parte de la inteligencia artificial. Como se muestra en la figura 20 se observa que el Deep Learning pertenece a Machine Learning y a su vez este pertenece a la Inteligencia Artificial.

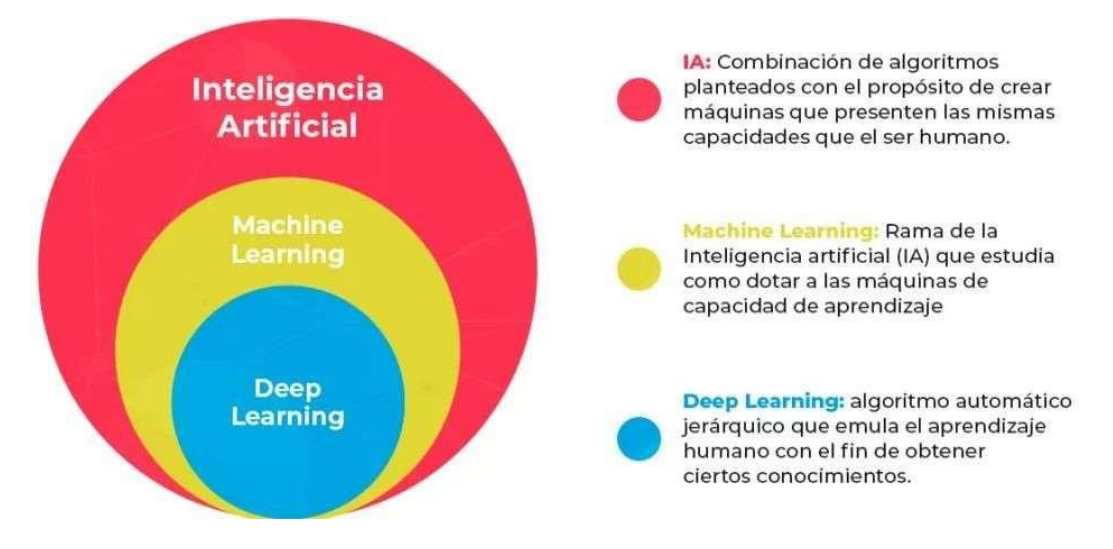

Fig. 20 Componentes de la inteligencia artificial. [29]

## **2.2.21 TIPOS DE MACHINE LEARNING**

Existen 3 tipos en los que se divide el Machine Learning:

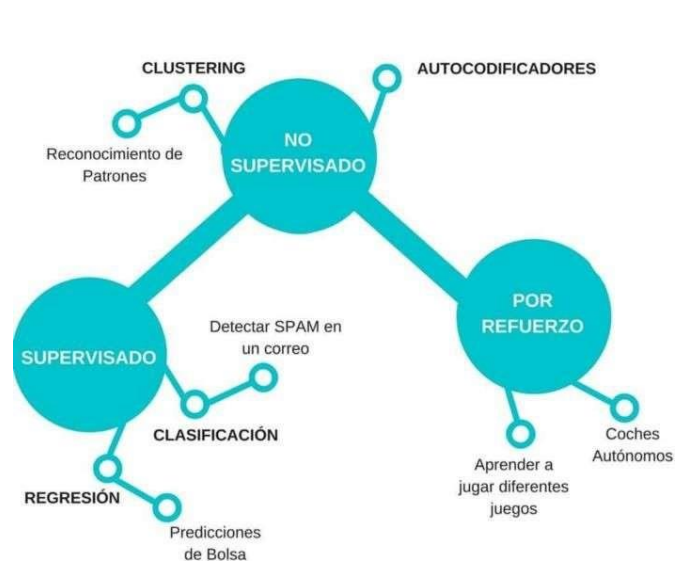

**TIPOS DE MACHINE LEARNING** 

Fig. 21 Tipos de machine Learning. [30]

La figura 21 indica el uso de cada una de las tres ramas del Machine Learning y la función de cada de una para las diferentes actividades en las que se requiere asistencia.

En el Machine Learning los algoritmos se dividen en tres tipos:

- Aprendizaje supervisado
- Aprendizaje no supervisado
- Aprendizaje por refuerzo

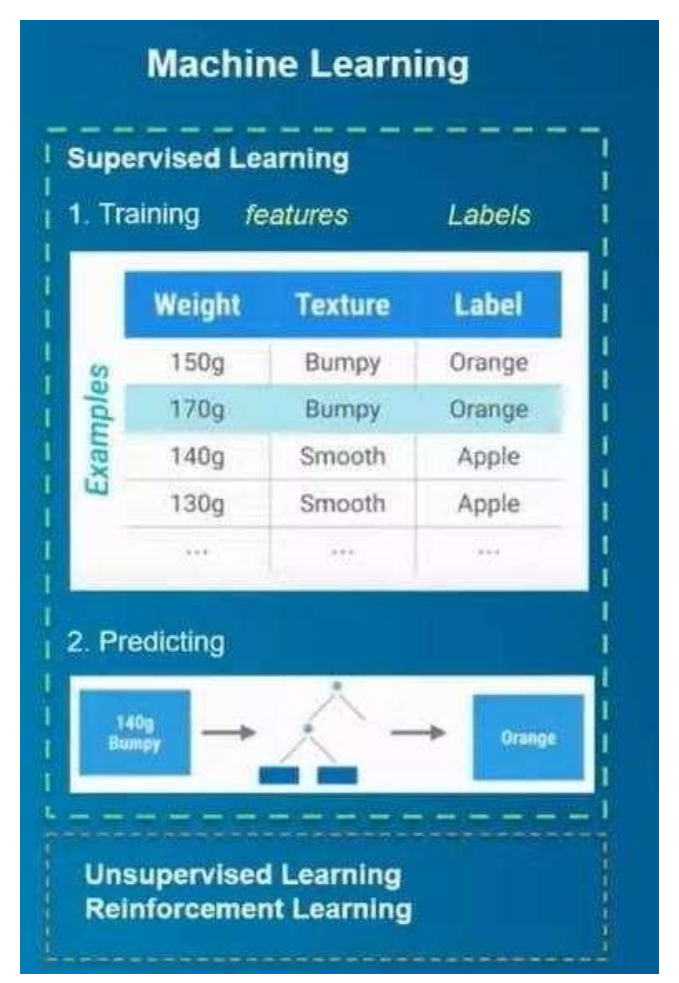

Fig. 22 Aprendizaje clasificado. [31]

En el caso del presente proyecto se utilizará la rama del aprendizaje supervisado.

Este tipo de Aprendizaje de las Máquinas requiere de la inserción de objetos ya etiquetados para que puedan aprender a realizar su trabajo, es decir, el sistema informático es capaz de generar conocimientos con base en datos ya etiquetados, en este proceso, se incluyen datos de los cuales ya se saben los resultados, basándose en la máquina se va

entrenando y detectando patrones con los que aprenderá a clasificar los nuevos datos que se le añadan posteriormente. [29]

## **2.2.22 GEOAI**

La Geo Inteligencia Artificial supone un gran paso adelante para los proyectos que trabajan con datos espaciales. Con ella, respecto a la analítica tradicional de información geográfica, se pasa de saber dónde ocurren las cosas a conocer por qué suceden en esos emplazamientos.

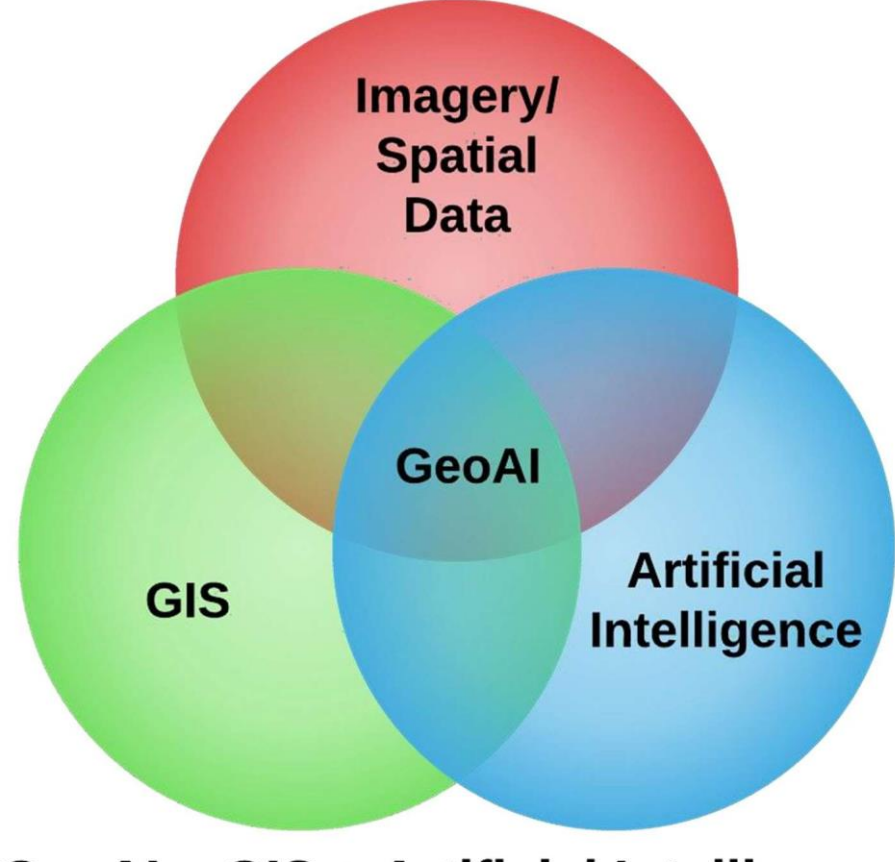

## **GeoAI = GIS + Artificial Intelligence**

Fig. 23 Composición del GEOAI. [32]

## **2.2.23 ¿CÓMO PUEDE AYUDARNOS LAS IA DE ARCGIS?**

La inteligencia artificial al ser implementada en ArcGIS nos permite realizar varias funciones de manera autónomas y más exactas en la detección de objetos o predicción de eventos según los datos previos que se ingresen a los modelos.

## TABLA XIV

## Usos del Geo AI

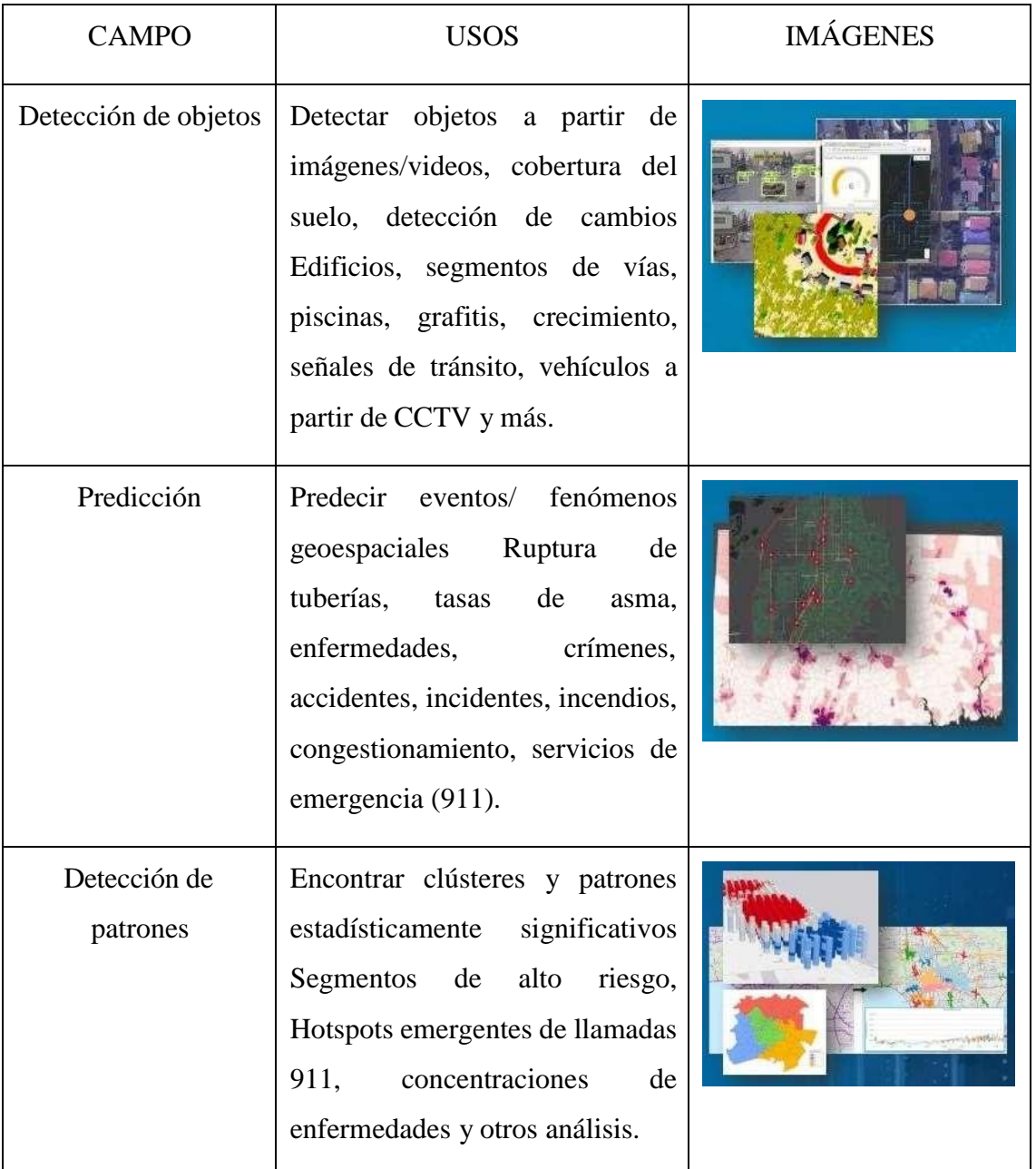

Nota: Se muestra las diferentes aplicaciones del GEOAI [33].

La combinación de los SIG y el Machine Learning dan como resultado un geoprocesamiento ágil en cuanto a la detección de objetos seleccionados. Los métodos de detección de edificios se discriminan entre los que aplican un esquema de aprendizaje automático supervisado y los que utilizan un enfoque basado en modelos. La principal ventaja de los enfoques de aprendizaje automático es que son métodos flexibles y basados en datos, que solo requieren muestras de entrenamiento para generalizar con éxito las propiedades del edificio y, por lo tanto, realizar una clasificación precisa. [34]

Para aplicarla eficazmente, es necesario fijar las condiciones del problema a afrontar, lo que implica especificar el uso concreto que queremos darle a los datos. Es decir, tenemos que responder a preguntas como "para qué analizo los datos" o "qué quiero conseguir de ellos". [35]

La detección de objetos, segmentaciones, cobertura del suelo, son algunas de las funciones que pueden ejecutarse al momento de hacer uso del IA en un SIG y es de suma importancia saber cuáles son las herramientas que están a nuestra disposición.

## TABLA XV

## Algoritmos de clasificación de ArcGis

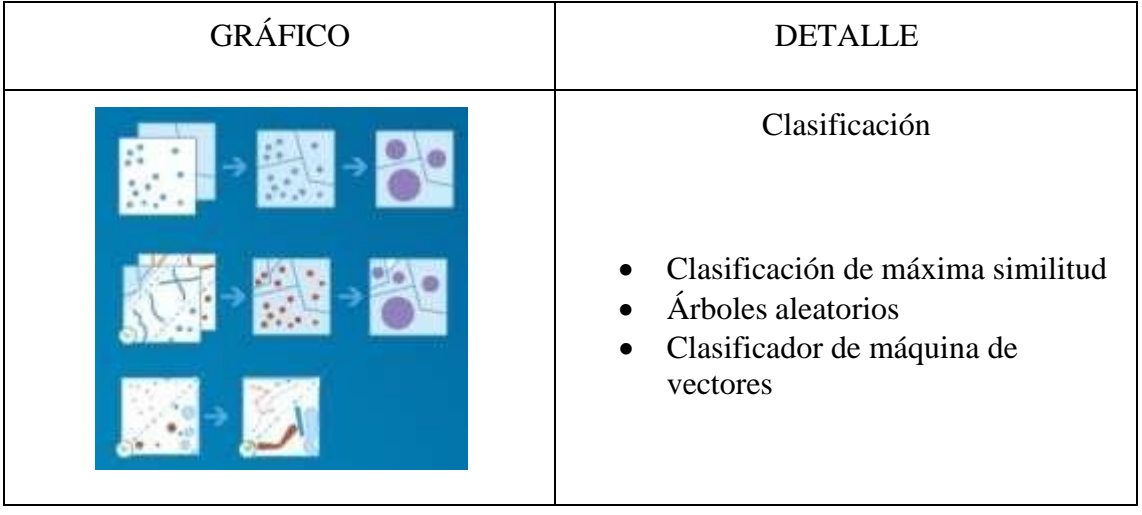

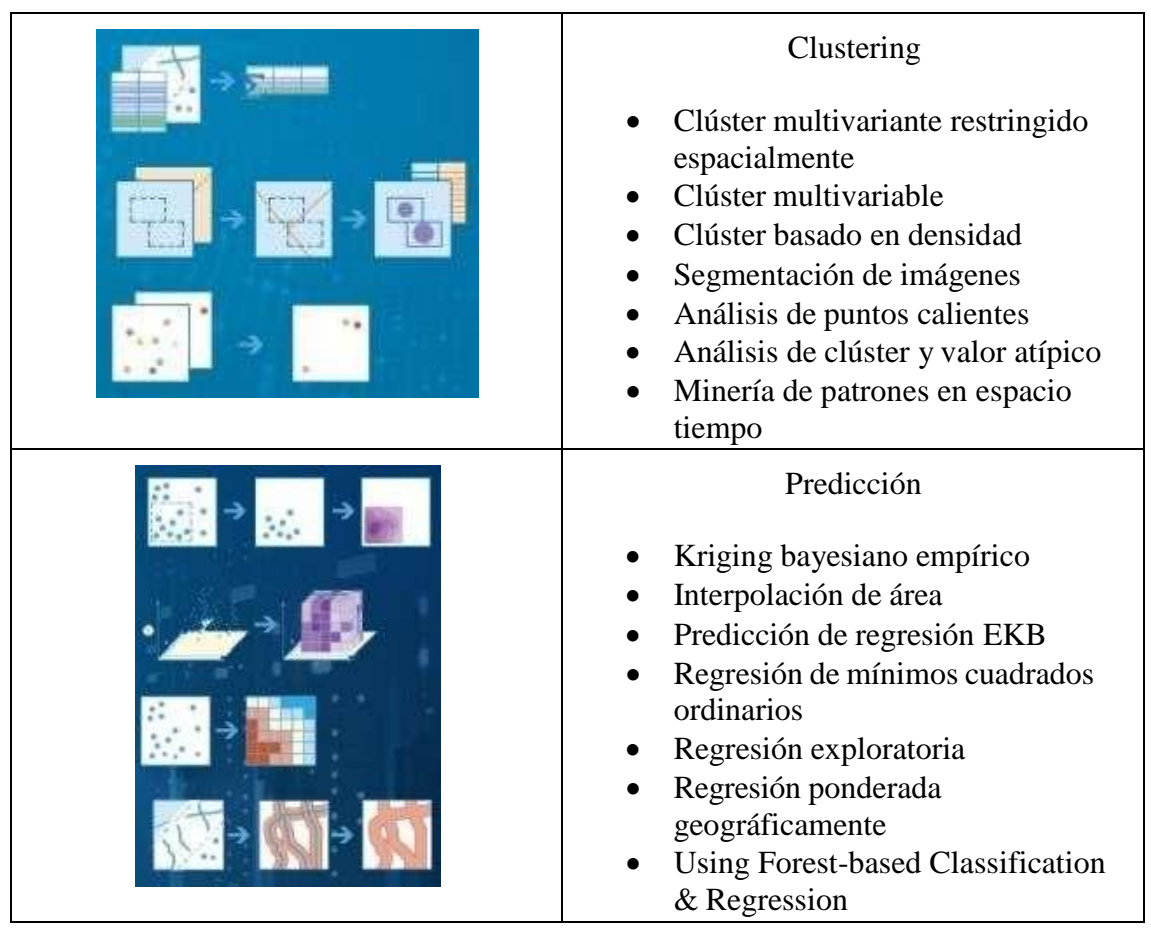

Nota: Se muestra las clases de algoritmos que se pueden usar en ArcGis [33].

## **2.2.24 ¿POR QUÉ ES IMPORTANTE EL USO DE LA INTELIGENCIA ARTIFICIAL EN LA GEOGRAFÍA?**

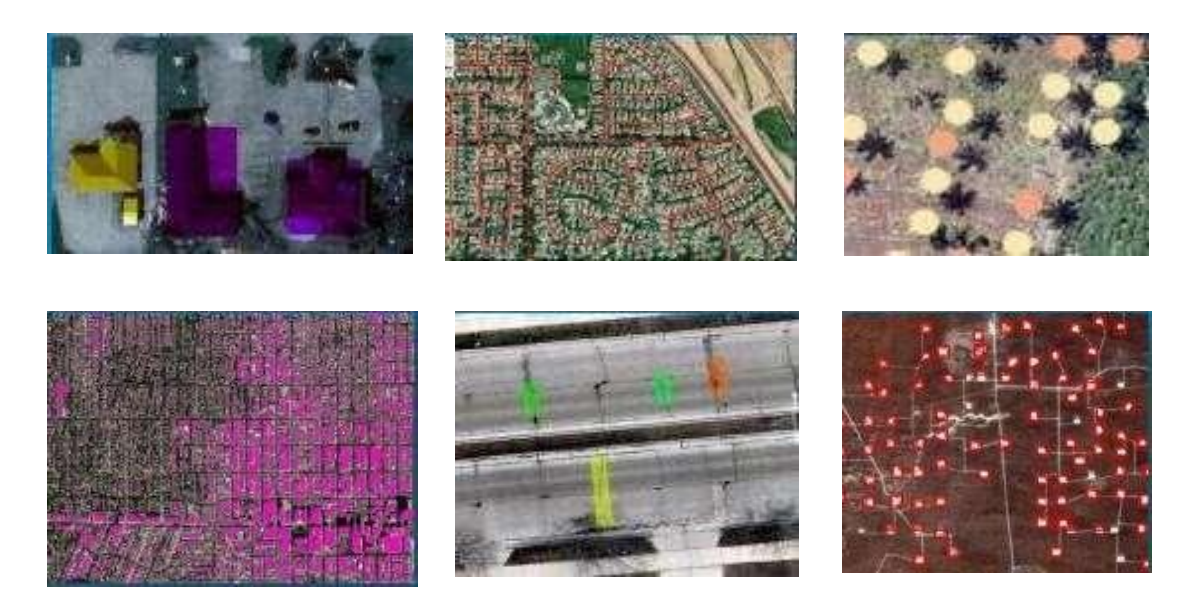

Fig. 24 Casos prácticos de detección usando GEOAI. [33]

El uso de la inteligencia artificial en la geografía permite realizar procesos de detección, clasificación y extracción de datos de una manera más integra y exacta que si lo hiciera un grupo de personas trabajando un gran volumen de datos, debido a que el grupo de personas generalmente necesitan entrenamiento y un mismo criterio de interpretación, siendo realistas esta última condición casi nunca se cumple lo cual representa una desventaja al integrar la información.

Por otra parte, con el uso de inteligencia artificial lo único que se necesita es entrenar un modelo lo suficiente para poder reconocer por sí mismo el procedimiento.

## **2.2.25 HUELLA DE EDIFICIOS.**

Las huellas de edificios son una representación poligonal de la huella geométrica de cada edificio en un área específica de interés, tal como se ve en las imágenes se reflejará el detalle espacial de cada edificio discernible a partir de las imágenes geoespaciales de origen. [36]

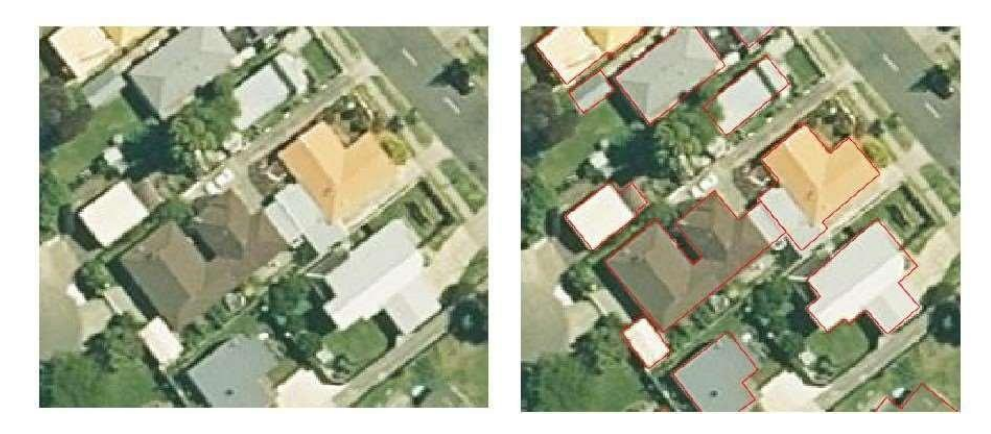

Fig. 25 Huella de edificios. [36]

## **Evaluación de Control de calidad**

Los parámetros para realizar un correcto control de calidad ejecutado por el recurso humano se detallan a continuación:

## TABLA XVI

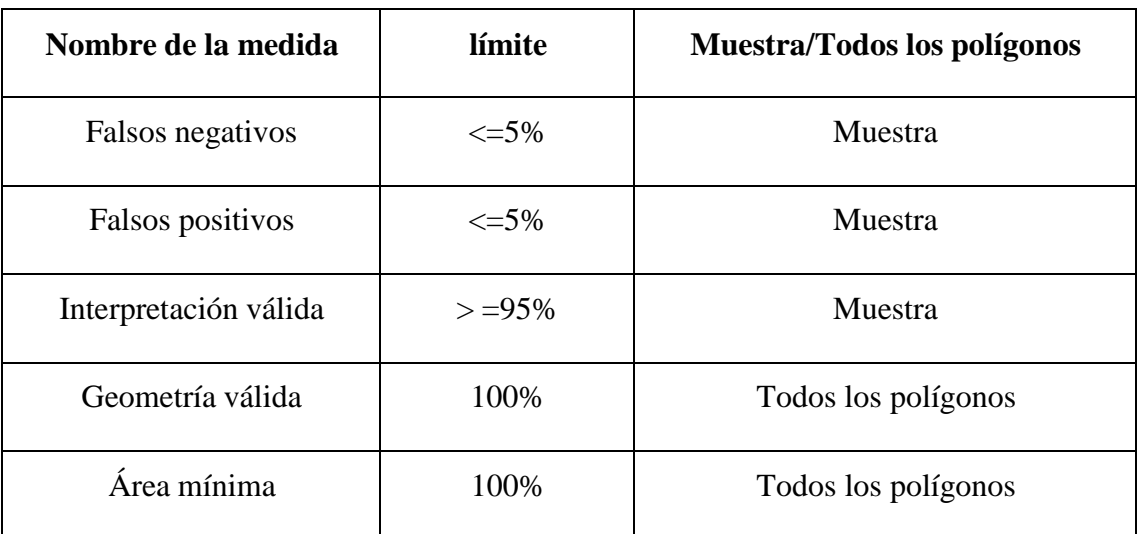

Parámetros para el control de calidad de Huellas de edificios.

Nota: Se muestra límites de margen de error para el control de calidad [36].

Como se detalla en la tabla XVI existen varios términos y cifras que se procederán a describir, empezando por los falsos negativos que son el recuento de edificios que se perdieron durante la clasificación, representado como un porcentaje del total de edificios que se suponía que debían capturarse y el límite establecido es que debe ser menor o igual al 5% del total de la muestra, a continuación, se puede obbservar que varios edificios han sido interpretados como un solo polígono por su proximidad, lo que debe ser corregido durante el proceso de control de calidad, otorgándole un polígono individual para cada edificación.

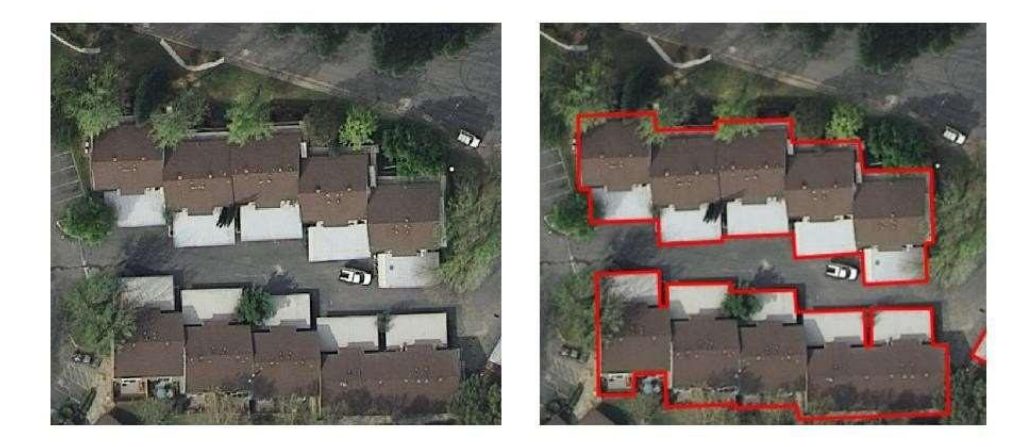

Fig. 26 Falsos negativos. [36]

Los falsos positivos son por el contrario los edificios en exceso que se capturaron indebidamente representado como un porcentaje similar que sea menor o igual al 5% del total de edificios que se suponía que debían capturarse, en la figura 36 se observa que se han detectado polígonos diminutos que no corresponden a una edificación de vivienda, estos polígonos que no cumplen con las dimensiones para ser calificados como edificaciones aptas deben ser suprimidos durante el control de calidad.

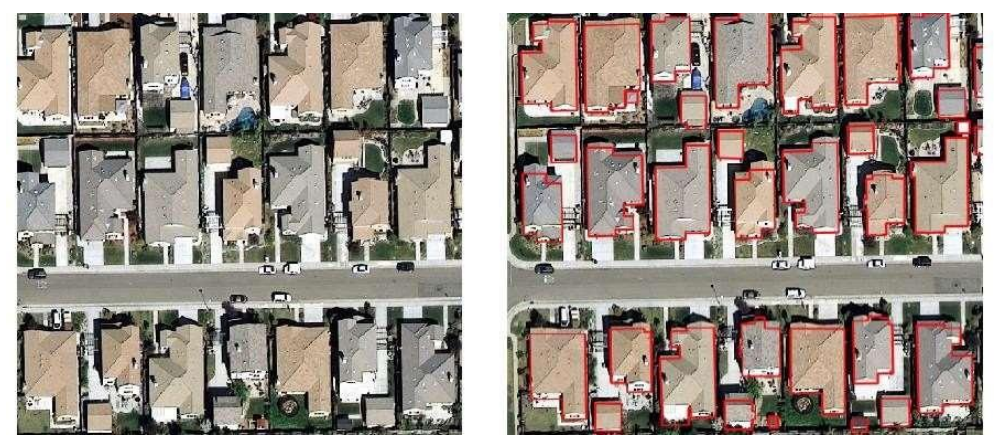

Fig. 27 Falsos positivos. [36]

La interpretación válida son el grupo de polígonos que se considera una representación razonable del edificio como se ve desde las imágenes.

Área mínima es un parámetro ajustable que se establece para la consideración de cuando una estructura puede ser considerada como edificio, en el caso de este proyecto se decidió que el área mínima será de menor o igual a 7 metros cuadrados.

Y finalmente se presenta la geometría válida, esta se refiere a los polígonos perfectamente detectados que no presentaron ningún inconveniente como superposición, sin falsos positivos o negativos y cumplieron con el área designada como filtro.

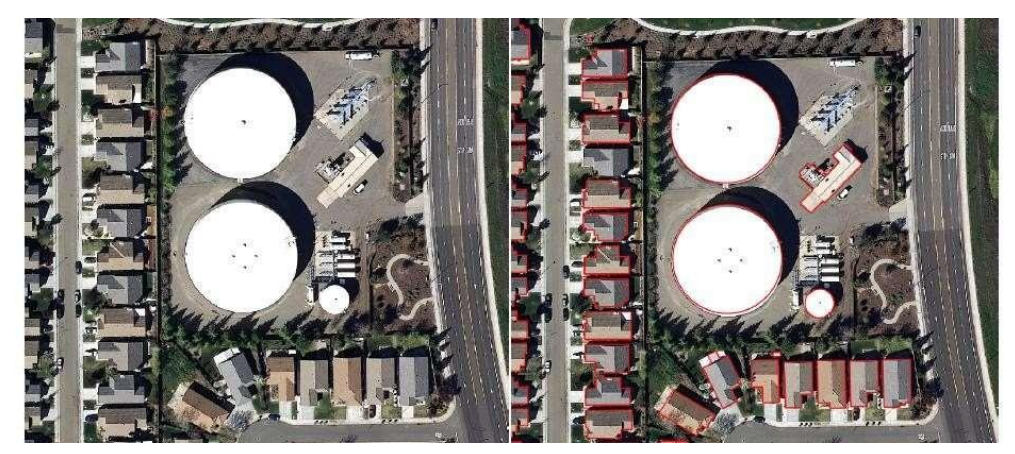

Fig. 28 Geometrías válidas. [36]

Es crucial mencionar que para realizar el control de calidad del producto es necesario contar con un analista SIG completamente calificado y empapado del tema, ya que cada proyecto es diferente, pero aun así no se deben dejar de lado los lineamientos establecidos.

## **2.2.26 SELECCIÓN DEL SOFTWARE**

El uso de la tecnología SIG puede ser implementado por medio de varios Softwares que se especializan en la materia, actualmente existen varios aplicativos de escritorio, web o móviles con los que se pueden gestionar información geográfica, entre los más completos están:

## Tabla XVII

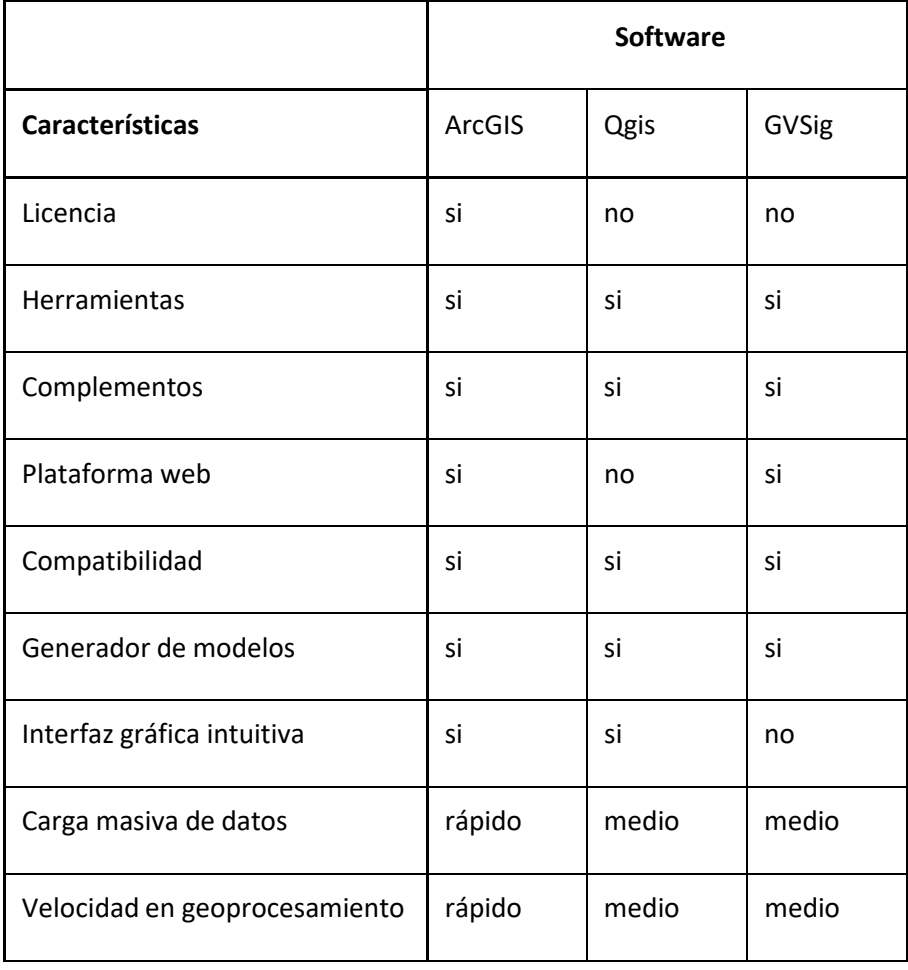

## Tabla comparativa de Software SIG

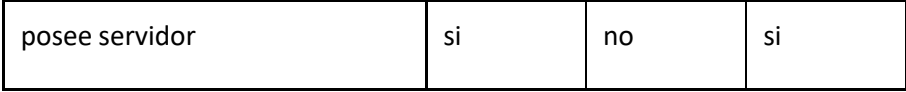

Según la experiencia del uso de los Softwares Gis es inevitable que existan opiniones divididas, pues cada uno tiene sus fortalezas indiscutiblemente.

Se puede verificar que las características de los softwares GIS que todos poseen fortalezas y debilidades, pero se debe tomar en cuenta cuál es el más adecuado para la realización de cada proyecto.

Pero para el desarrollo de este proyecto en particular se ha optado por el uso de ArcMap un software de escritorio perteneciente a la empresa de ESRI, esto debido a su gran variedad de herramientas que permiten los geoprocesamientos necesarios para la consecución de los objetivos planteados además de su capacidad para procesar información, herramientas de conversión integradas, herramientas de topología, servidores GIS disponibles y aplicativos móviles y webs compatibles para la presentación de la información.

## **MARCO METODOLÓGICO**

## **2.3 METODOLOGÍA DE INVESTIGACIÓN**

## **2.3.1 TIPO DE INVESTIGACIÓN**

La metodología de la investigación tiene como propósito exponer los elementos indispensables para la búsqueda, recopilación e interpretación de los datos, lo cual es de vital importancia para el desarrollo del proyecto. [37]

La presente propuesta no ha sido implementada en el GAD de Yaguachi, en la que se seleccionó la muestra, por lo tanto, se pretende realizar una investigación descriptiva del proceso actual que ejecutan en el departamento de Catastro y avalúos, también a través de encuestas al equipo de trabajo con la finalidad de definir y resolver la o la problemática.

De acuerdo con la manera con la que se recopiló la información, esta investigación será tipo documental histórica-Gráfica, con la base de datos catastral de la institución que ha realizado anteriormente el levantamiento de la información cartográfica, esencial para el desarrollo de este proyecto.

En este trabajo se pretende demostrar el desfase de la realidad frente a la base de datos existente. Puesto que las principales características del diagnóstico son la observación crítica, la descripción y la selección de sus prioridades. La observación es un aspecto clave para todo proyecto, con esto se puede obtener mayor cantidad de información y registrarla para su posterior análisis. [37]

## **2.3.2 TÉCNICAS DE RECOLECCIÓN DE INFORMACIÓN**

Para este proyecto la recolección de la información se tomará de fuentes secundarias provenientes de las instituciones que se detalla a continuación:

- GAD municipal San Jacinto de Yaguachi
- INEC Instituto nacional de estadística y censos (Geodatabase nacional empatada 2012)
- Registro oficial órgano de la república del ecuador
- MIDUVI Ministerio de Desarrollo Urbano y Vivienda

En cuanto a la recolección de información mediante encuesta, esta será aplicada al personal del departamento de catastro y avaluó para obtener la información necesaria en cuanto a la gestión y manejo de la información catastral además de si tienen conocimiento o han recibido capacitación sobre las tecnologías SIG en San Jacinto de Yaguachi. (Ver Anexo 4)

## **2.3.3 POBLACIÓN**

El grupo de individuos que se considera para aplicar las técnicas de recolección de datos antes mencionadas está conformado por 7 colaboradores de la institución que son los encargados directos del manejo de la base de datos catastral.

## TABLA XVIII

## Detalle de la población

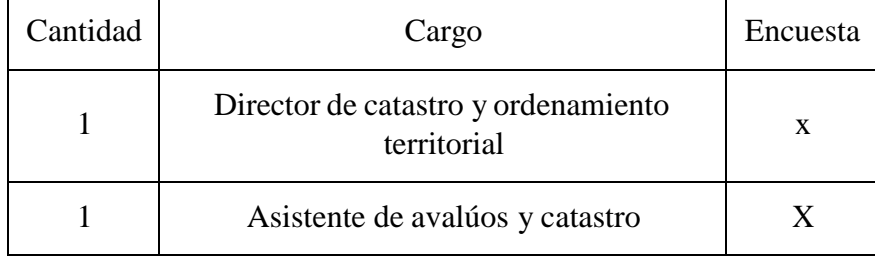

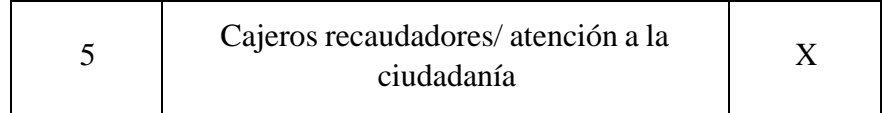

Encuesta realizada al personal del departamento de catastro y avalúos

**Pregunta 1** ¿Tiene conocimientos sobre la tecnología de los Sistemas de información Geográfica (SIG)?

## TABLA XIX

| respuesta | cantidad | porcentaje |
|-----------|----------|------------|
| SĬ        |          | 57,14%     |
| no        | 3        | 42,86%     |

Respuesta de pregunta 1

La tabla XVII nos muestra que de los 7 encuestados solo 4 tienen conocimiento de la existencia de la tecnología SIG, mientas que 3 desconocen totalmente de que se trata dicha tecnología.

**Pregunta 2** ¿ha usado alguna vez un software SIG?

## TABLA XX

## Respuesta de pregunta 2

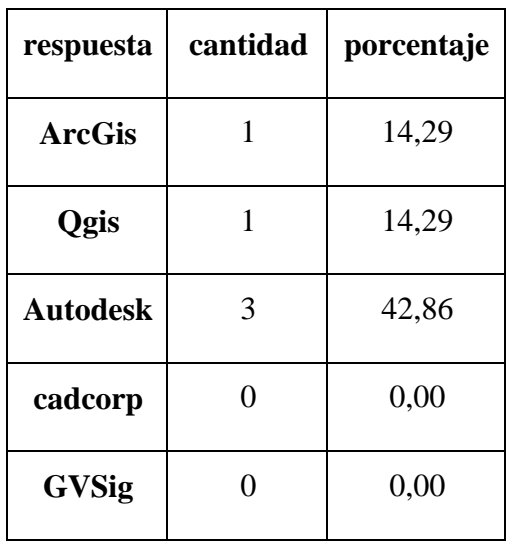
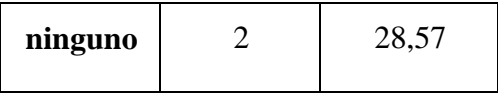

En esta pregunta se puede deducir que 5 encuestados han usado algún tipo de software GIS mientras que 2 de ellos no los han manipulado jamás.

# **Pregunta 3** ¿la institución a la que usted pertenece consta con una base de datos catastral? TABLA XXI

| respuesta | cantidad | porcentaje |
|-----------|----------|------------|
| si        |          | 100        |
| n0        |          |            |

Respuesta de pregunta 3

Todoslos encuestados respondieron que tienen conocimiento de que la institución consta con una base de datos para el catastro.

**Pregunta 4** ¿dicha base de datos contiene elementos geográficos?

## TABLA XXII

Respuesta de pregunta 4

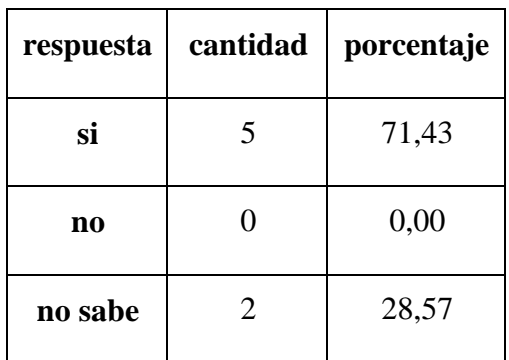

En la pregunta 4 se adentra más en el tema de la Geodatabase y se evidencia que 5 de los encuestados sabían que la base de datos contenía elementos geográficos mientras que 2 de ellos no lo sabían.

**Pregunta 5** En una escala del 1 al 5 ¿Qué tan actualizada esta la base de datos catastral?

### TABLA XXIII

### Respuesta de pregunta 5

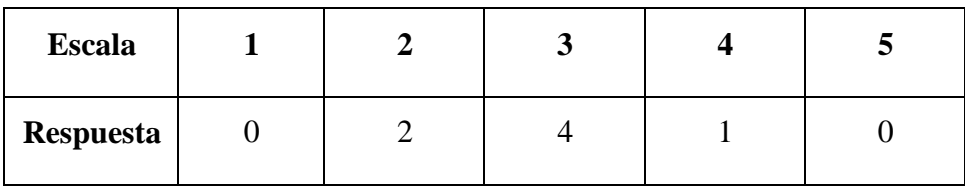

Refiriéndonos al estado de la base de datos catastral en la pregunta 5 se concluyó que ninguno de los encuestados cree que esté totalmente actualizada, lo que nos indica que el problema es real y no solo suposiciones.

**Pregunta 6** ¿Cuál considera usted que es el principal motivo de la desactualización de la base de datos catastral?

## TABLA XXIV

### Respuesta de pregunta 6

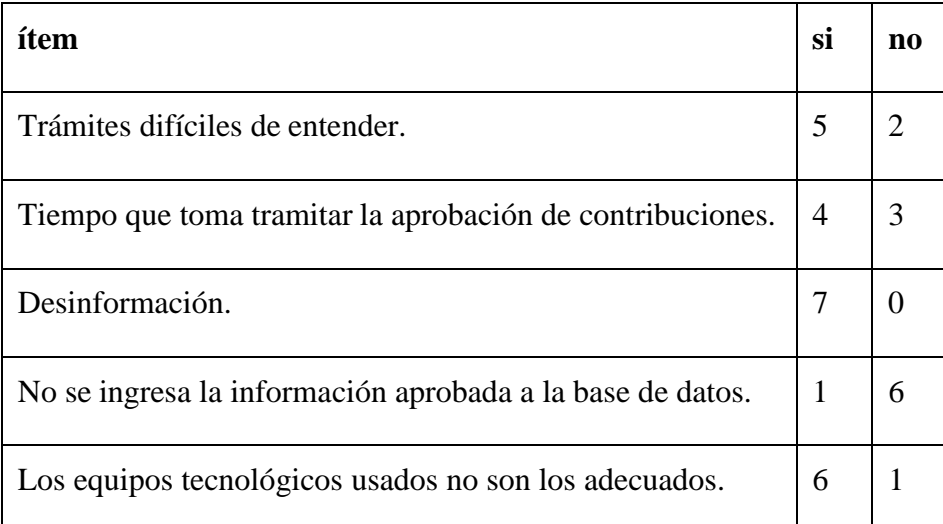

La pregunta seis es una recopilación de los principales motivos por los que se cree esta desactualizada la base de datos catastral y se concluye que la principal causa es la desinformación de la ciudadanía al momento de realizar la tramitación para la autorización de construcción de edificaciones.

**Pregunta 7** ¿cree usted que el uso de tecnologías SIG permitirá actualizar la base de datos catastral?

### TABLA XXV

| respuesta      | cantidad | porcentaje |
|----------------|----------|------------|
| si             | 3        | 42,86      |
| n <sub>0</sub> | 3        | 42,86      |
| no sabe        |          | 14,29      |

Respuesta de pregunta 7

En esta pregunta se deduce que el poco conocimiento sobre los beneficios de usar los SIG en el catastro hace que la opinión de los encuestados sea dividida resultando que solo 3 de ellos contestaron de manera afirmativa, 3 más que no lo creen y 1 lo ignora.

**Pregunta 8** ¿Cree que se violara la confidencialidad de la información al usar tecnología SIG?

#### TABLA XXVI

### Respuesta de pregunta 8

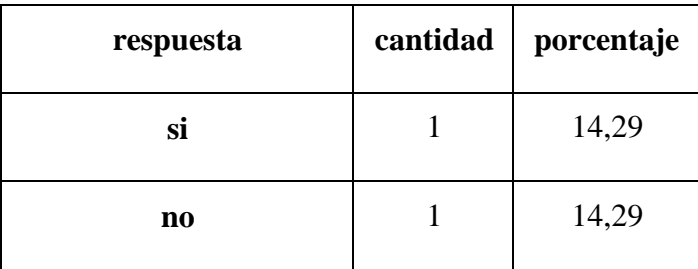

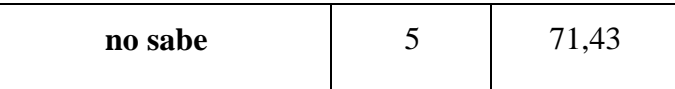

Debido a la confidencialidad de la información en esta última pregunta se demuestra que 5 de los 7 encuestados ignoran si se puede o no la información personal es vulnerable o no, mientras que 1 asegura que si lo cree y 1 que no lo cree.

# **2.3.4 UBICACIÓN GEOGRÁFICA**

El cantón Yaguachi está situado al centro este de la provincia del Guayas.

- Limita al norte con los cantones Samborondón y Jujan
- Al sur con el cantón Naranjito
- Al este con los cantones de Milagro, Marcelino Maridueña, El Triunfo
- Al oeste Durán y Samborondón.

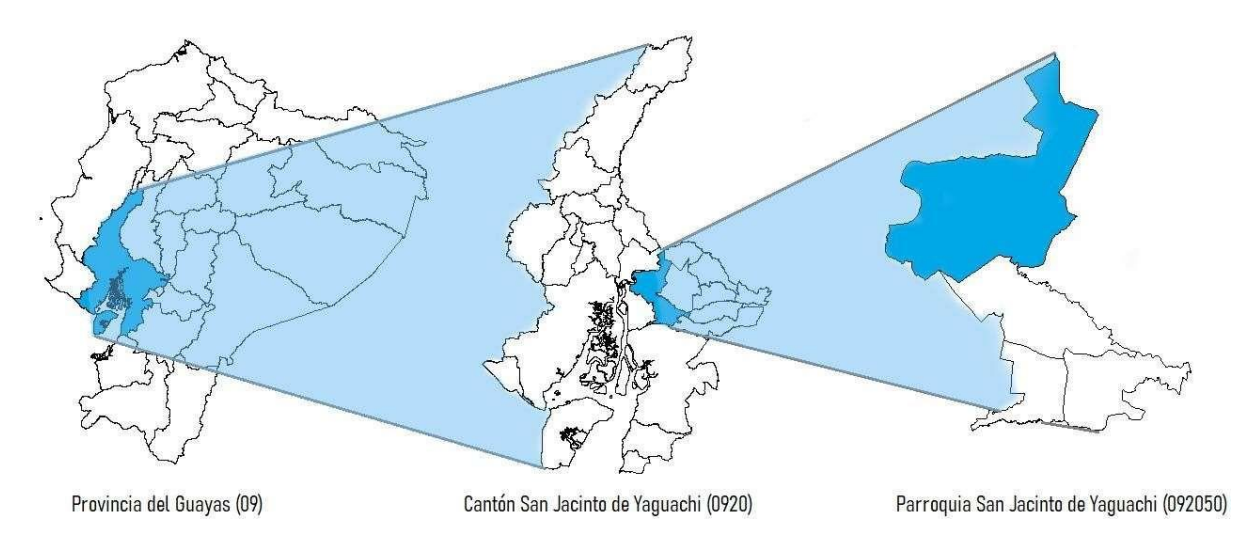

Fig. 29 Ubicación Geográfica de San Jacinto de Yaguachi. [Autor]

La ciudad de Yaguachi se asienta sobre una superficie plana, en ambos lados de la vía Durán-Jujan, que en ese tramo tiene dirección este–oeste con una ligera curvatura hacia el norte.

La hidrografía de San Jacinto de Yaguachi está compuesta por sus principales ríos son: Yaguachi con sus afluentes Chimbo y Milagro; Babahoyo, Bulu Bulu, Barranco Alto y el Culebras. Además, los esteros: Capachos, Papayos, Mojahuevos y Guajalata. [38]

## **2.3.5 PLANTEAMIENTO DE LA METODOLOGÍA**

Para el desarrollo del proyecto se tomó en cuenta el ciclo de vida de los datos, según Viloria, J. (2020) manifiesta que es de suma importancia plantear el ciclo de vida de los geodatos para así obtener más beneficios en la planeación de un modelo de negocios.

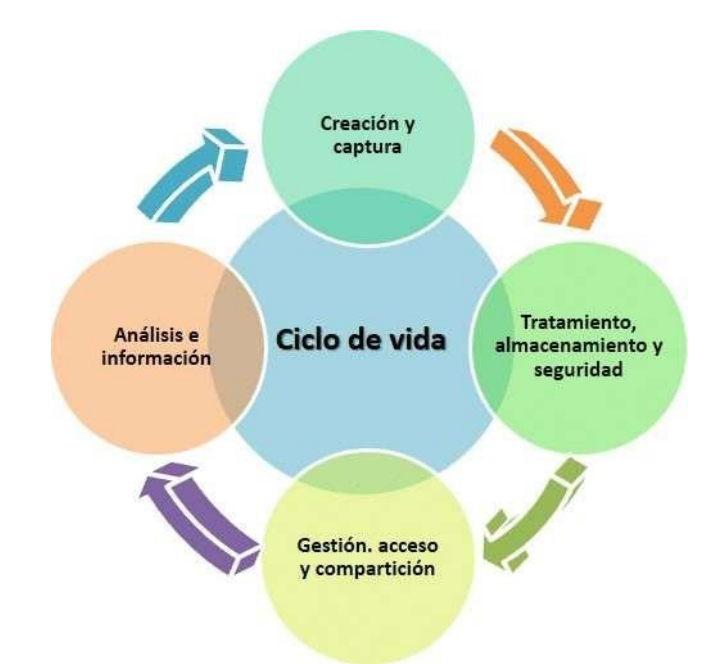

Fig. 30 Ciclo de vida del Geodato. [39]

Por otra parte, Samaniego, J. (2021) manifiesta un enfoque más profundo y detallado sobre el ciclo de vida de los datos en donde se plantea el origen o la fuente de datos de donde se realiza la captura, pasando a la integración de los datos en donde sufren un tratamiento para mejorar su calidad, posteriormente se gestiona y/o clasifica según las necesidades y finalmente se visualiza la información requerida.

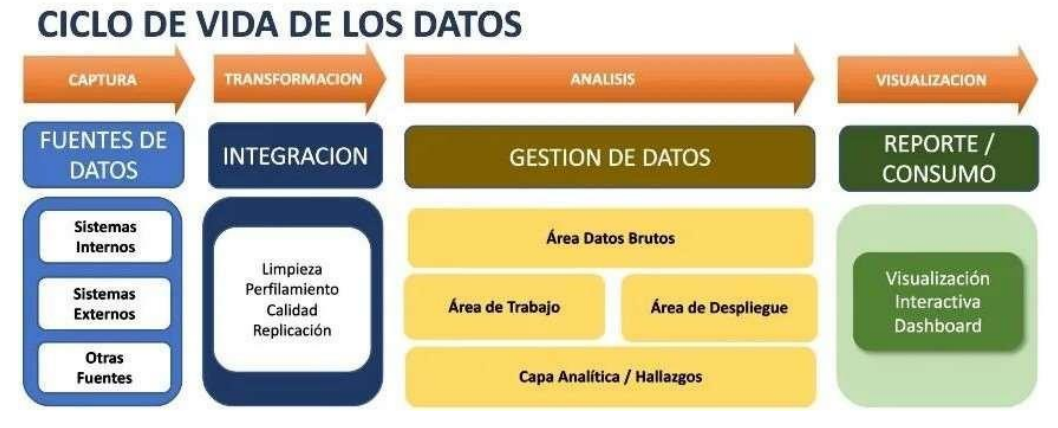

Fig. 31 Ciclo de vida detallado de los datos. [40]

Ramírez et al, (2015), citado por Zambrano, (2020) establece que la metodología tradicional de producción de información geográfica consiste en la planificación de la captura, captura de la información, el pretratamiento de las imágenes y finalmente el análisis y la presentación de los resultados.

## **2.3.6 FLUJOGRAMA DE LA METODOLOGÍA**

De acuerdo con los ejemplos antes expuestos para el desarrollo de este proyecto se estableció un flujo a través de cuatro etapas para la recopilación, tratamiento y entrega de la información.

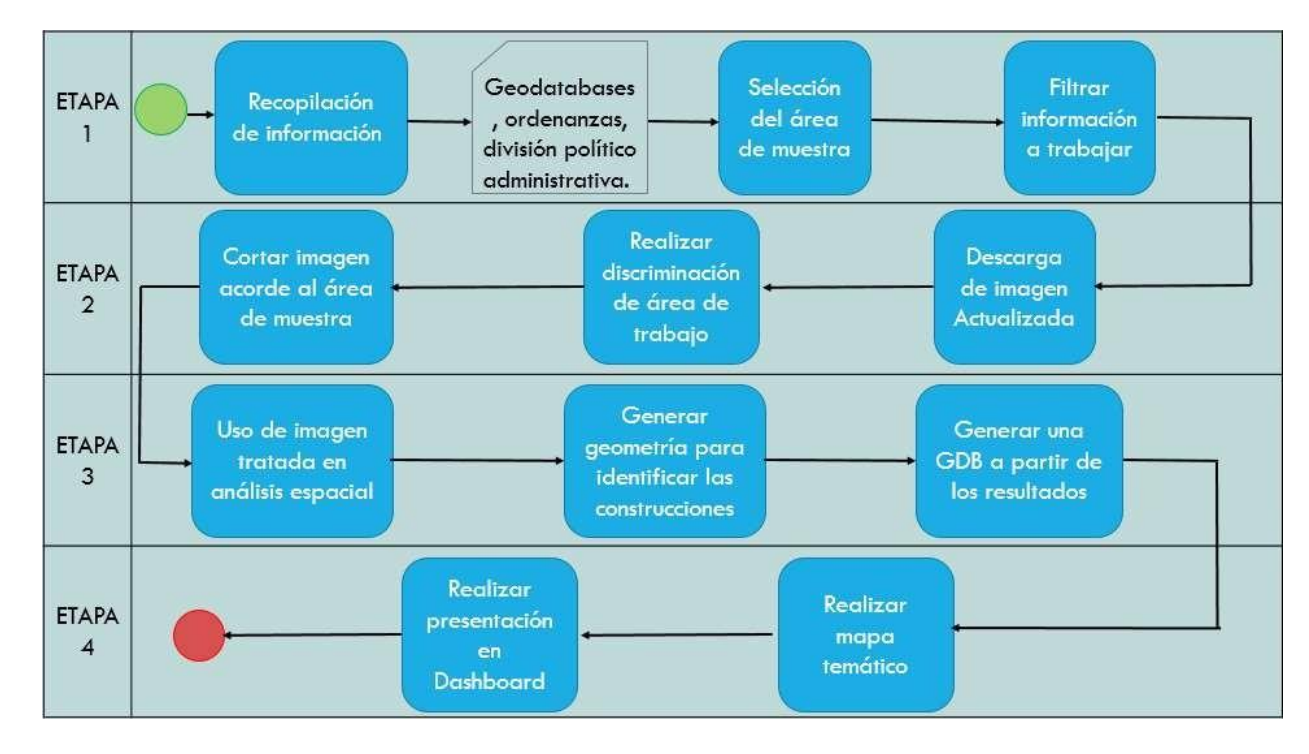

Fig. 32 Flujograma de desarrollo del programa. [Autor]

### **2.4 DESARROLLO DEL PROYECTO**

Para el desarrollo del proyecto el procedimiento a llevar a cabo inicia al momento de recopilar la información oficial ya sea esta analógica o digital, lo importante es que sea lo más actualizada posible. Además de seleccionar el método de obtención de la imagen para el procesamiento de la misma, que iniciara dentro del software seleccionado para obtener mediante varios geoprocesamientos la información deseada de las edificaciones construidas de manera informal.

Luego con esta información integrada se genera una base de datos geográfica que contenga el catastro con los resultados y de esta manera poder presentar la información de manera gráfica.

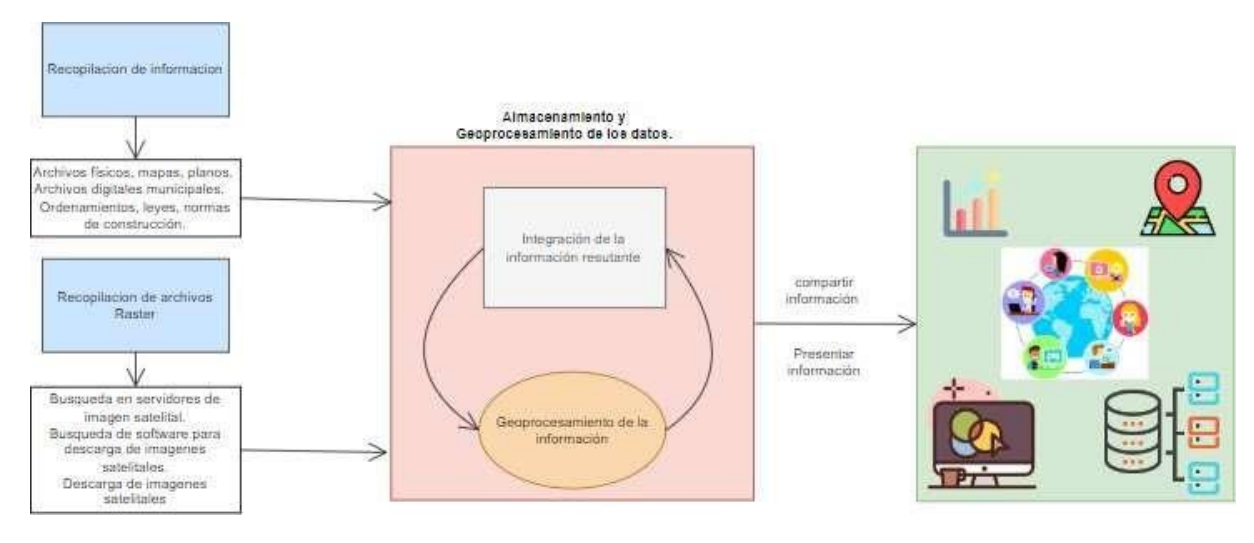

Fig. 33 Flujograma de desarrollo del programa. [Autor]

### **2.4.1 ETAPAS**

# **2.4.2 ETAPA 1. INFORMACIÓN BASE**

Se analizará información de trabajos anteriores que aporten a resolución del problema, como lo son tesis, artículos científicos, manuales SIG y libros inherentes al tema.

Por ejemplo, Tamayo, S. (2019) que realizo la investigación de la aplicabilidad del SIG en la legalización de asentamientos de origen informal, caso La libertad, Pereira, Colombia. En este caso se usó una metodología que incluía fases de diagnóstico, evaluación y análisis territorial para modelar las condiciones urbanas y agrupar variables, Así mismo uso herramientas de conversión, análisis espacial y análisis multicriterio propios de los SIG.

También Catacolí, A. (2020) con su proyecto "Mapa digital de suelos del municipio de Ovejas del departamento de Sucre, Colombia". Al delimitar el área de estudio se identificó y organizo los datos requeridos para la modelación digital del suelo con el software SoLIM. El análisis se desarrolló con todos los factores formadores del suelo en la disgregación de polígonos, generando un listado de mapas y componentes de

correlación, resultando en la obtención del mapa predictivo de suelos del municipio de Ovejas, Sucre.

Dentro del territorio nacional se encuentra Vidal, A. (2019) con el "Modelo de valoración catastral del suelo y construcción mediante SIG para el cantón San Cristóbal de Patate, Tungurahua, Ecuador" se concluye que el modelo de valoración planteado es eficaz, se compone de tres archivos: valoración catastral, valoración de construcción y adicionales constructivos que al ser empleadas por herramientas geoespaciales calcula los diferentes valores hasta tener el archivo final con toda la información necesaria y el valor de avaluó catastral de los predios.

Se encontró también el desarrollo del proyecto de Peña, X. (2012) "Sistema de información geográfica aplicado al catastro del cantón Paute, Ecuador" se desarrolla el levantamiento de la información por medio de GPS para generar un catastro digital completamente georreferenciado, concluye que el modelo realizado funciona acorde a lo planteado.

Se recopilará la información municipal, por lo tanto, se procederá a solicitar la base de datos catastral que posee el departamento de catastro y avalúos en formato Geodatabase que es compatible con el Software SIG a usar.

Se realizó la solicitud de la base de datos municipal correspondiente a la jurisdicción seleccionada la cual al ser facilitada se procedio a revisar que los polígonos y la información de la tabla de atributos sean adecuados para el geoprocesamiento.

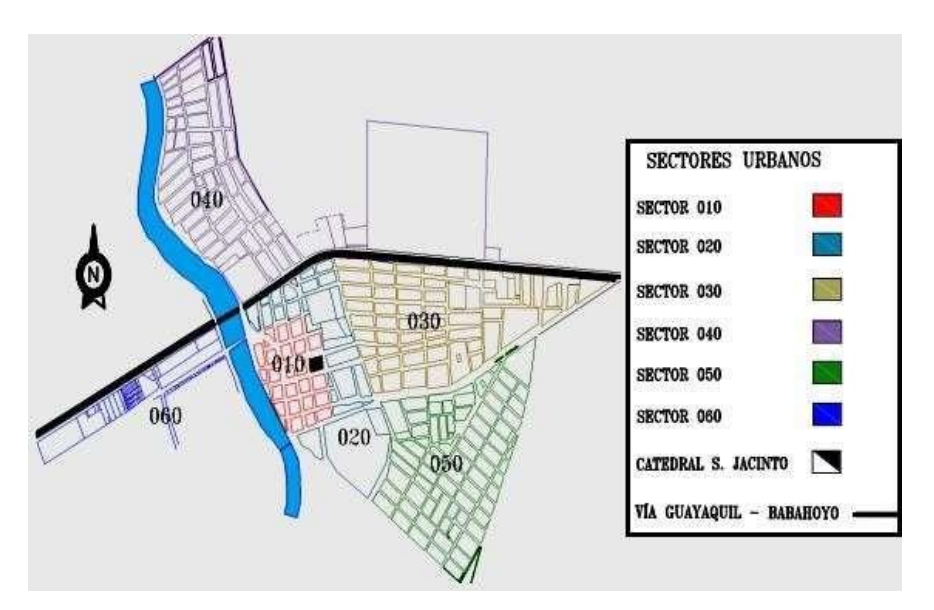

Fig. 34 Sectores urbanos de la cabecera cantonal San Jacinto de Yaguachi. [4]

Se ha seleccionado el sector 50 de la cabecera cantonal de San Jacinto de Yaguachi, para el desarrollo de del proyecto pues al estar ubicado en la parte sur de la jurisdicción y junto a una supermanzana en donde se encuentran varios edificios de interés colectivo público como lo son el estadio y la dirección distrital de San Jacinto de Yaguachi, representa un área de constante crecimiento poblacional.

Finalmente se exportará la geo información a un nuevo archivo para trabajarlo sin riesgo a corromper la base de datos original.

# **2.4.3 ETAPA 2. INFORMACIÓN NUEVA**

Para esta segunda etapa se usará un software libre que permite descargar imágenes georreferenciadas de los principales satélites proveedores en línea como lo son:

- Nokia
- ESRI
- Google
- Yandex
- Yahoo!
- Bing
- Google Earth
- Marine maps

Para ello se usó el software SAS.Planet que es un programa gratuito (freeware con licencia GNU) diseñado para la visualización y descarga de imágenes de alta resolución y mapas de los servidores convencionales antes mencionados.

Para iniciar se abre la aplicación y una de las ventajas que se nota inmediatamente es que no se necesita instalar, simplemente se ejecuta un archivo .exe. Luego se busca el continente, país, provincia y localidad seleccionada, en nuestro caso San Jacinto de Yaguachi.

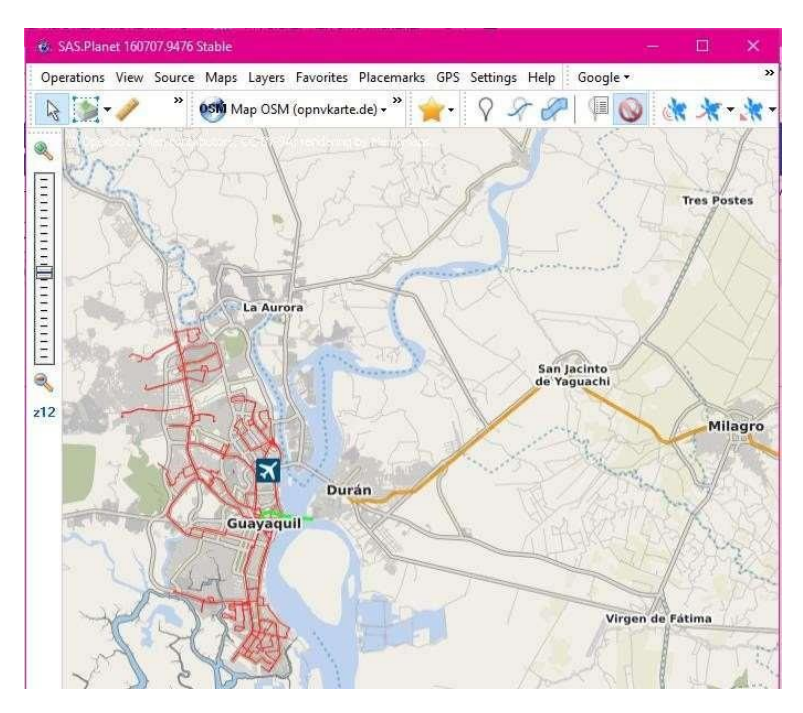

Fig. 35 Interfaz gráfica de SAS.Planet. [Autor]

Una vez con la ubicación exacta se procederá a seleccionar el servidor que provea las imágenes adecuadas para el desarrollo del proyecto, el proveedor seleccionado es BING específicamente BING MAPS – SATELITE el cual nos muestra una imagen actualizada de la jurisdicción incluyendo los nuevos asentamientos en la parte norte del mismo.

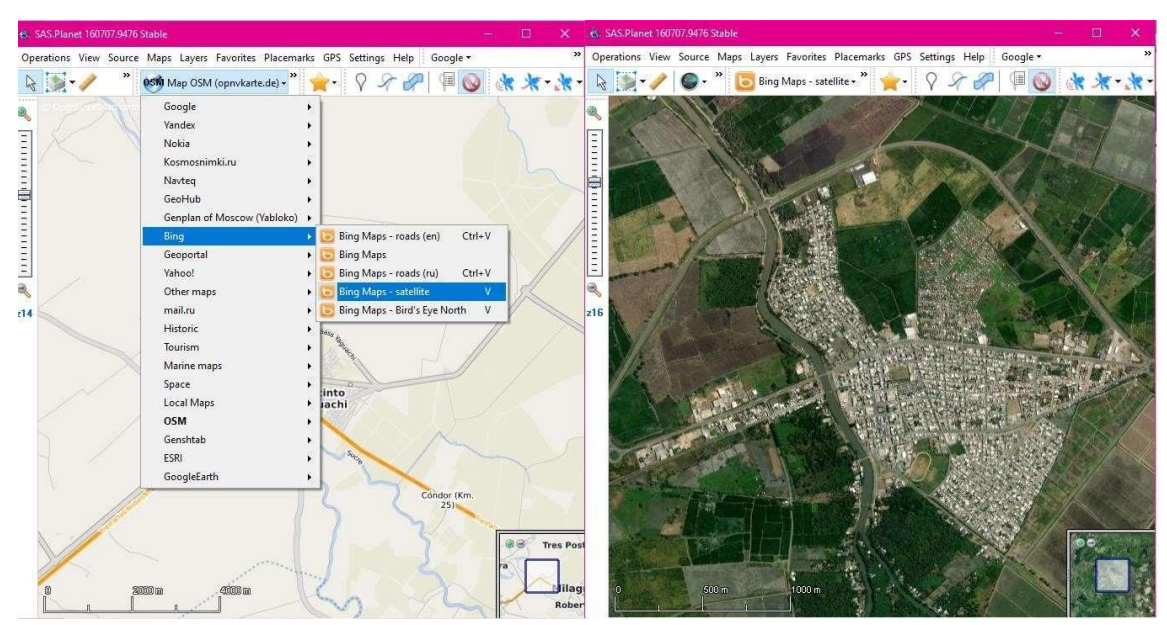

Fig. 36 Selección de servidor de imagen satelital. [Autor]

Se procedió como último paso descargar la imagen, para llevar a cabo este paso primero se ubica y selecciona el área de estudio (sector 50 de San Jacinto de Yaguachi, Ver figura 34) y realizar una selección del mismo, esto para obtener el recurso con una descarga más rápida y de mejor calidad.

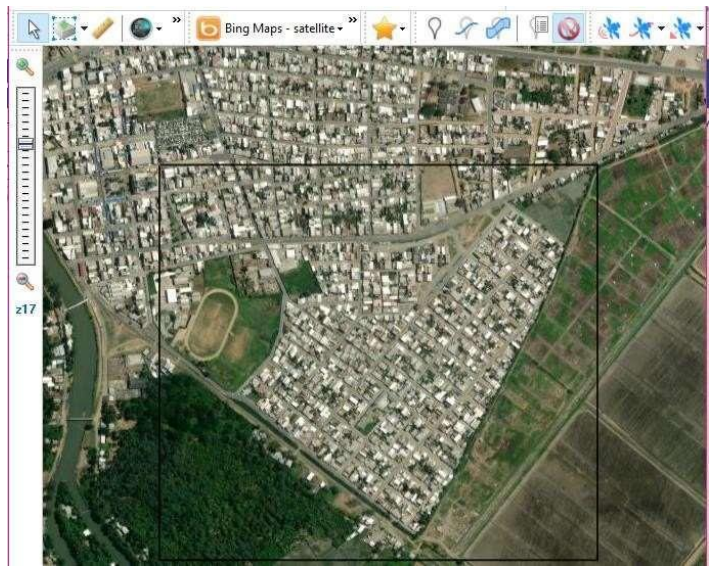

Fig. 37 Selección del área de estudio. [Autor]

Al realizar la selección del espacio automáticamente se presentará una ventana para la gestión de descarga, en ella se deben establecer los parámetros de descarga de la imagen con la que se continuará trabajando más adelante.

Así que se selecciona el zoom de 20 para mejorar la calidad de la imagen, formato a descargar, ubicación y nombre del archivo, sistema de proyección, tipo de georreferenciación y compresión.

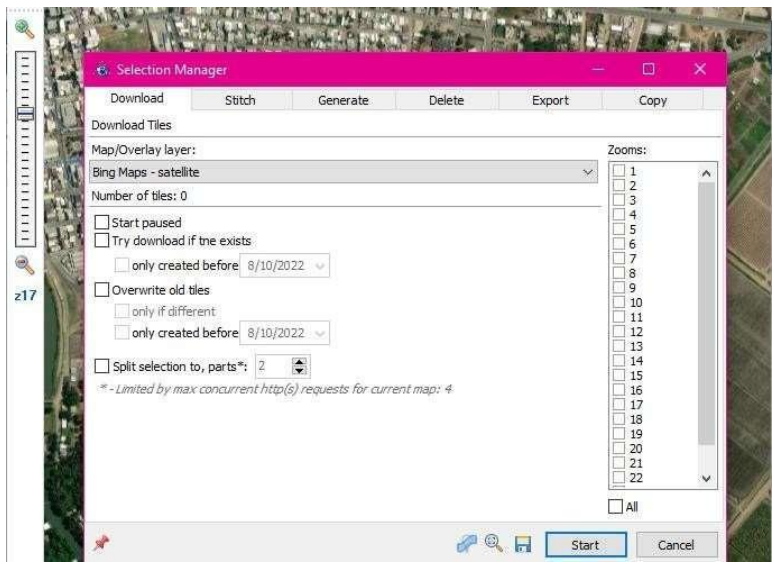

Fig. 38 Selección de servidor de imagen satelital. [Autor]

Se finaliza al presionar el botón de inicio de descarga este proceso demorará entre uno a dos minutos aproximadamente en este caso, mientras la imagen a descargar tiene más extensión más será el tiempo de espera.

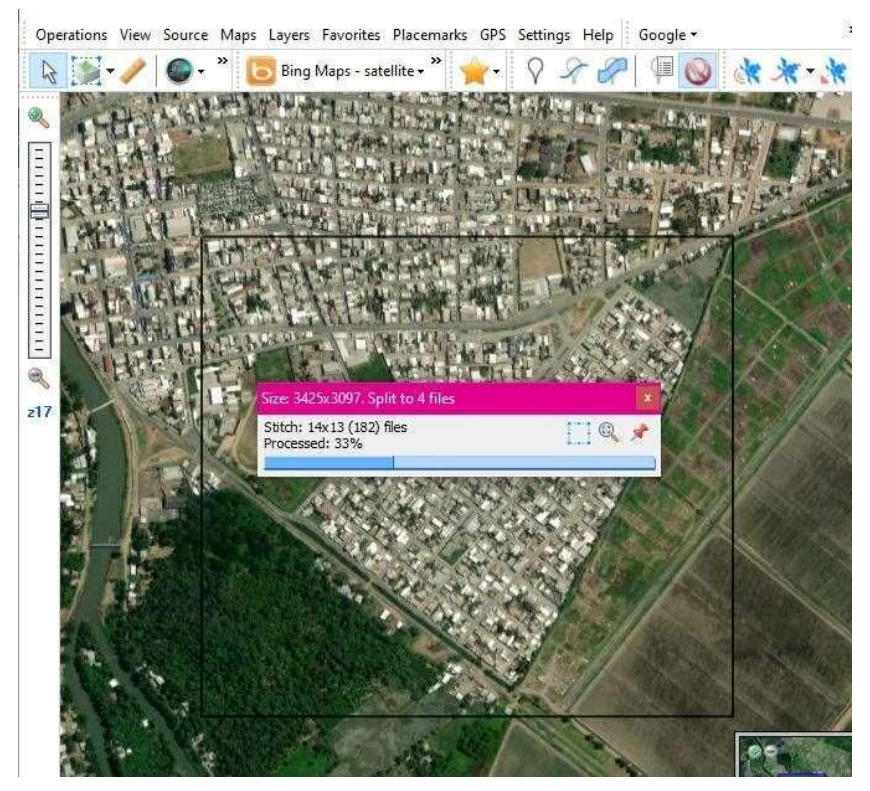

Fig. 39 Descarga de imagen satelital. [Autor]

# **2.4.4 ETAPA 3. ANÁLISIS COMPARATIVO**

En esta tercera etapa se realizará el desarrollo del geoprocesamiento de la imagen previamente descargada y el análisis de los resultados del geoprocesamiento frente a la base de datos geográfica desactualizada.

Se inicia el software Gis con el que se trabajó el proyecto, ArcMap perteneciente a ArcGIS – ESRI. Luego se cargaron los elementos necesarios para el geoprocesamiento como las capas de la Geodatabase (predios y edificios) además de la imagen satelital la dentro del software.

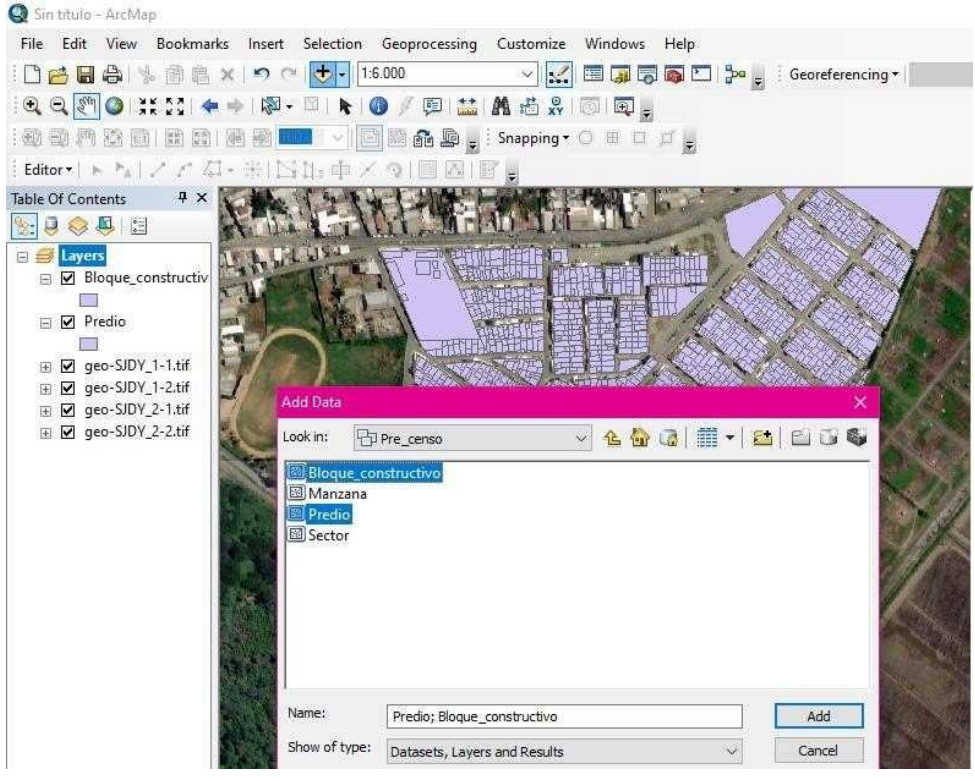

Fig. 40 Revisión de capas de la Geodatabase catastral. [Autor]

El siguiente paso será adaptar la imagen al área de estudio, para ello se procederá a realizar un corte de la imagen al margen del sector seleccionado (sector 50 de San Jacinto de Yaguachi), entonces se creó un nuevo elemento vector tipo polígono donde se representará el límite del área de estudio y posteriormente.

Al tener estos dos elementos (raster y límite) se realizó el corte de la imagen por medio del método de crear máscara de recorte.

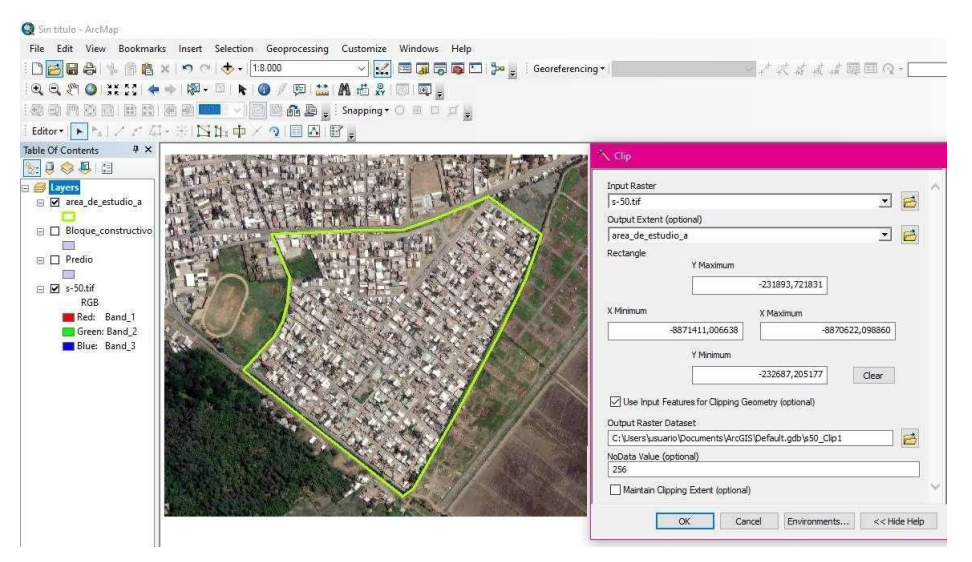

Fig. 41 Declaración de parámetros para cortar imagen. [Autor]

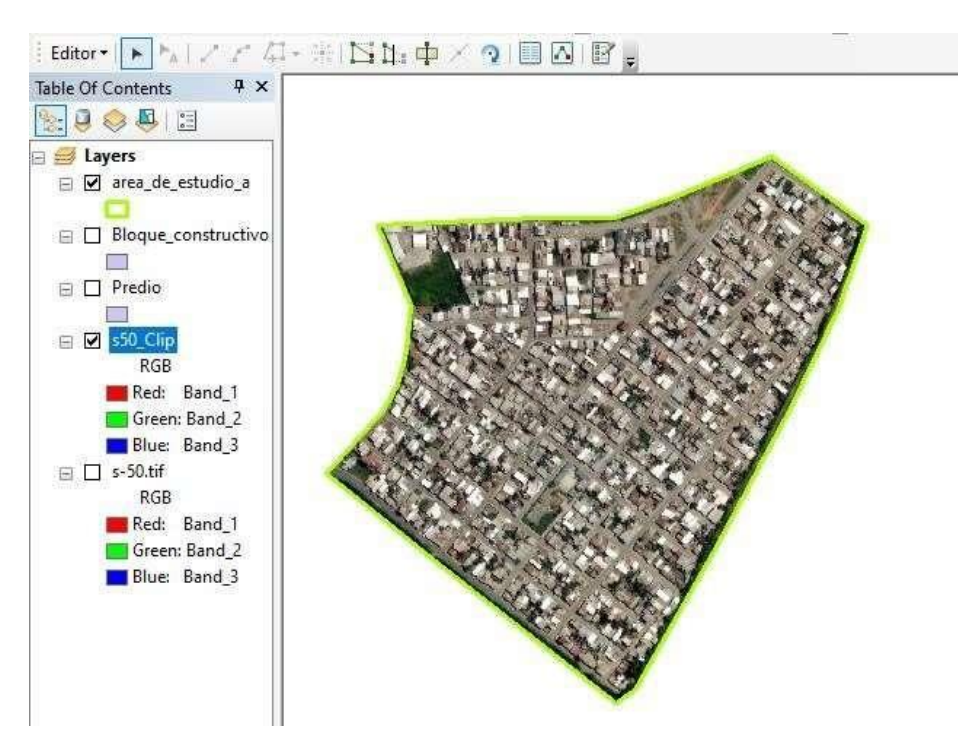

Fig. 42 Imagen cortada correspondiente al sector 50. [Autor]

Luego de haber realizado el tratamiento de la imagen se realizó el geoprocesamiento usando herramientas que se basan en el Machine Learning, como se mencionó antes se usa el GEOAI para lograr la detección de las nuevas edificaciones.

### **Clasificación por máxima verosimilitud (Máximum likelihoot classification)**

El clasificador de máxima probabilidad asume que los datos siguen una función de distribución normal para asignar la probabilidad de que un píxel cualquiera pertenezca a cada una de las clases, El píxel se asigna de este modo a la clase a la que es más probable que pertenezca. Este método puede usarse de forma automática, o puede establecerse algún criterio que permita asignar píxeles a una clase solo si la probabilidad correspondiente es superior a determinado umbral. [41]

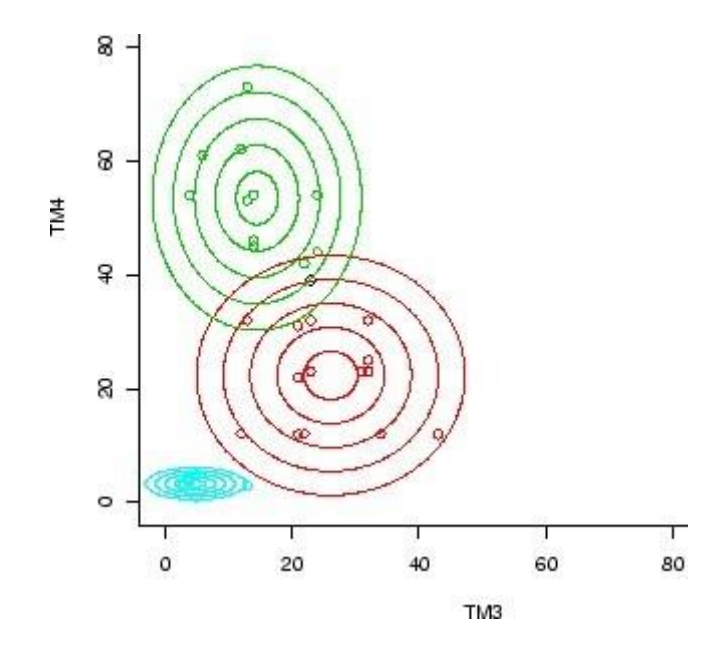

Fig. 43 Clasificación por máxima probabilidad. [41]

En la figura 43 aparecen una serie de elipses rodeando a cada uno de los centroides, se trata de líneas de isoprobabilidad, por tanto, el píxel se clasificará como perteneciente a la clase en la que sus valores resulten más probables. Sin embargo, la hipótesis de que los datos de reflectividad siguen una distribución normal no siempre se cumple y debería verificarse siempre. [41]

Durante este desarrollo usando el software ArcGIS se inició el proceso de clasificación descrito anteriormente con los siguientes pasos:

 Se procedió a crear una capa de elemento vector tipo punto en donde se introdujo la definición de las clases como lo son vías, cuerpos de agua, vegetación y edificaciones, cabe recalcar que estos puntos son parámetros para iniciar la clasificación.

# TABLA XXVII

Índice de clasificación para imagen

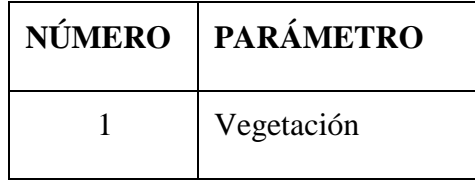

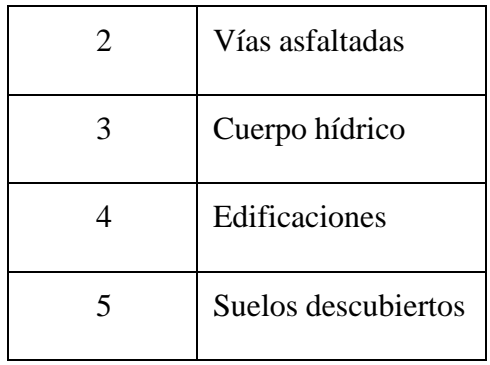

 Una vez creada y georreferenciada la capa se procede a ubicar cada punto dentro de los parámetros establecidos quedando:

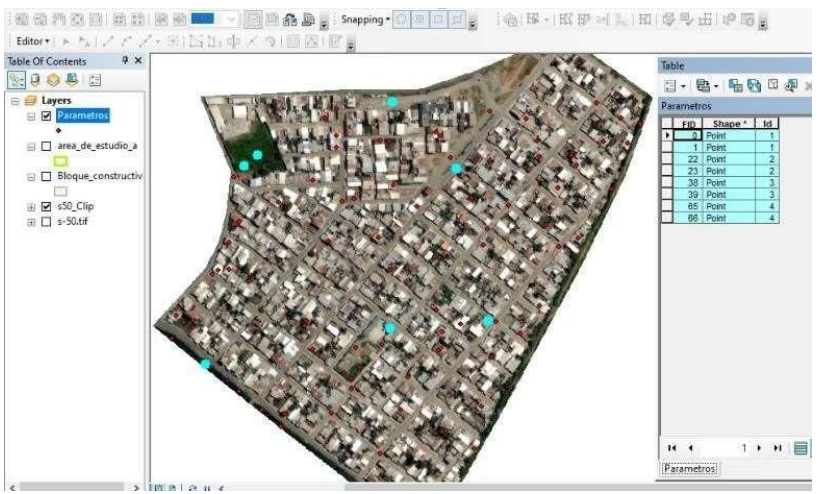

Fig. 44 Ingreso de muestra de píxeles para firma gsg. [Autor]

 Ahora se abre la caja de herramientas de ArcMap (ArcToolbox) y se despliega el menú Spatial Analyst tools buscamos la opción multivariante para por último seleccionar la herramienta Create Signatures.

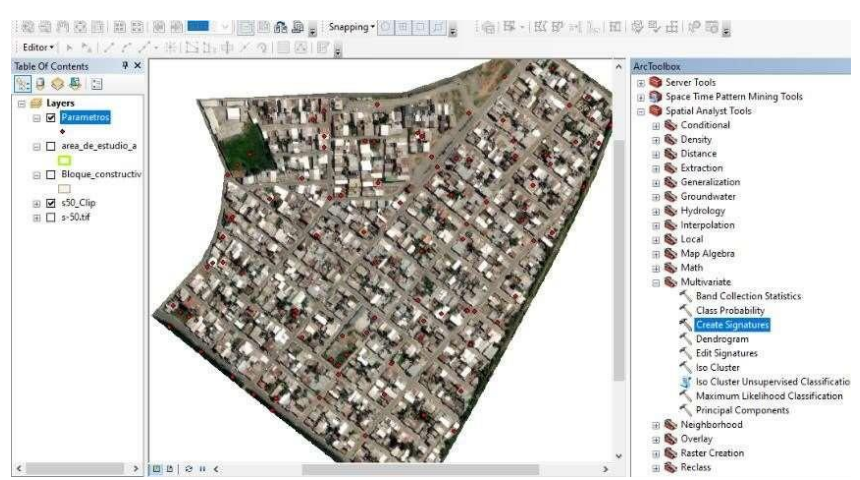

Fig. 45 Crear archivo de firma gsg. [Autor]

 En la ventana que emerge nos pide ingresar las bandas, en este caso se ingresó la imagen s-50\_Clip, luego en la siguiente casilla de firmas se insertó el archivo de puntos Parámetros, a continuación, en la siguiente casilla se seleccionó el campo de la capa Parámetros al que se asignó los números según la clase. (ver tabla XXV)

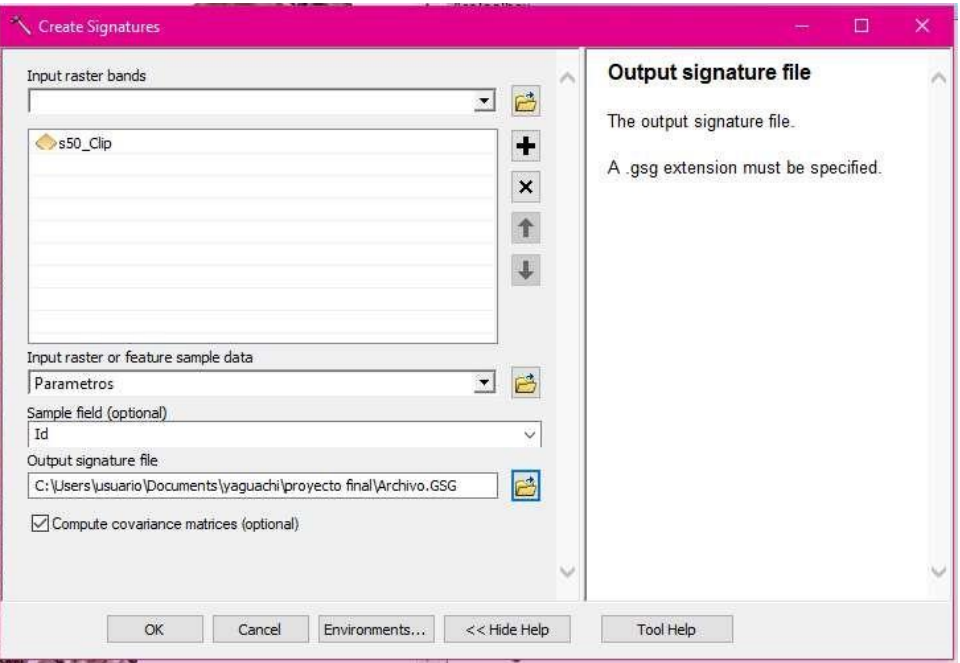

Fig. 46 Ingreso de parámetros para firma gsg. [Autor]

Aquí se procede a constatar que se ha realizado la primera valoración entre el raster y la capa de vectores tipo punto, en el archivo resultante (Archivo.gsg) se revisará los valores estadísticos para cada clase donde se encontrará cuantos píxeles semejantes se ha encontrado durante este proceso (Ver anexo 5).

 Ahora se procede a abrir nuevamente la caja de herramientas de ArcMap (ArcToolbox) y se despliega el menú Spatial Analyst tools se busca la opción multivariante para por último seleccionar la herramienta de Máximum Likelihoot classification.

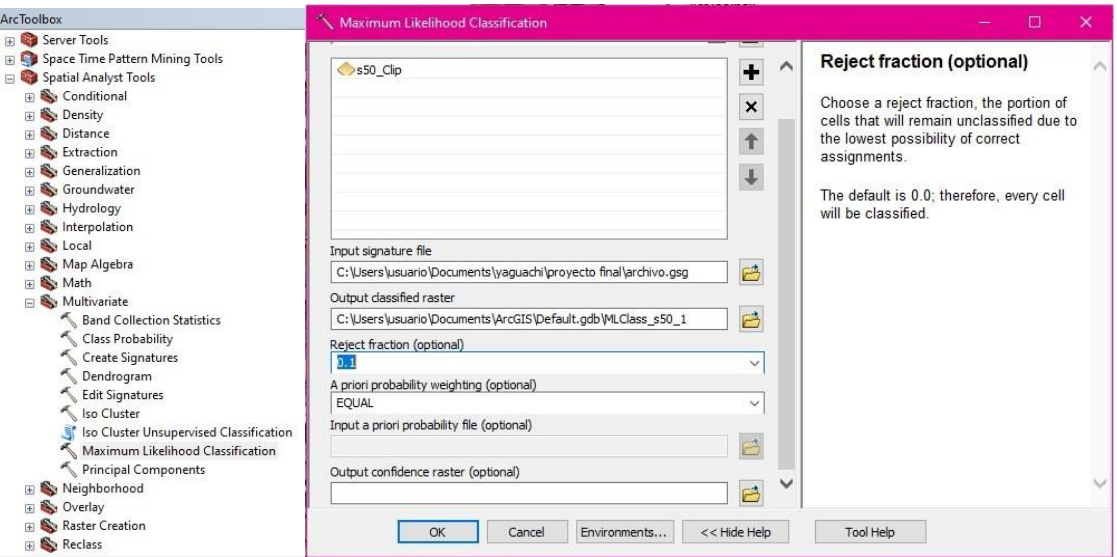

Fig. 47 Ingreso de parámetros para uso de herramienta Máximum Likelihoot Classification. [Autor]

En la ventana que aparece se debe colocar en la primera casilla al igual que la anterior la imagen con la que se trabajó, en la segunda casilla de la firma esta vez se coloca a archivo.gsg en la tercera casilla se establece la ubicación de salida del nuevo archivo, luego se fija la refracción este campo es opcional. El resto de los campos los dejamos tal y como se presentan por defecto.

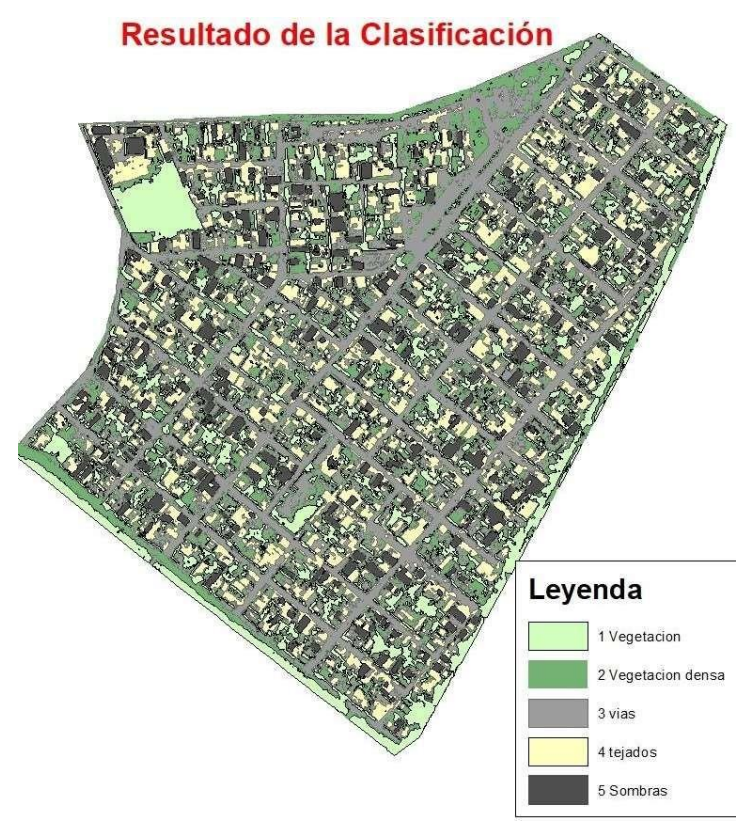

Fig. 48 Resultado de la clasificación. [Autor]

 Se realiza una limpieza rápida de elementos poligonales con menor área por metros cuadrados, para ello se abre la tabla de atributos y creando un nuevo campo llamado área para alojar los valores del área de cada polígono existente, para obtener el área se da clic derecho sobre el nombre del campo creado y selecciona la opción de cálculo de geometría, se define que se desea calcular el área y la unidad de medida resultante en este caso metros, una vez realizado el cálculo se seleccionan todos los elementos cuya área sea menor que 7 metros.

También se usa la caja de herramientas de ArcGis menú data management tools/generalizations/eliminate, nos aparece la ventana como se muestra en la imagen 49 y se define la capa a tratar, la ubicación del archivo resultante, al ejecutar se creará una nueva capa vectorial sin los polígonos discriminados anteriormente.

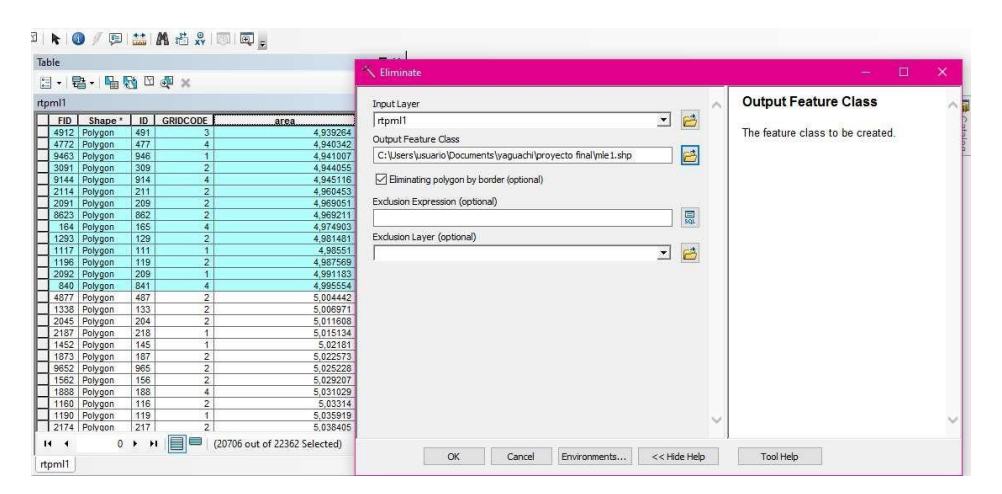

Fig. 49 Uso de herramienta eliminate. [Autor]

 Para agilizar el proceso se procede a realizar un recorte por máscara en donde solo permanecerán los polígonos que estén contenidos por las manzanas que conforman el sector seleccionado, para descartar así elementos que interfieran con la interpretación y supervisión posterior.

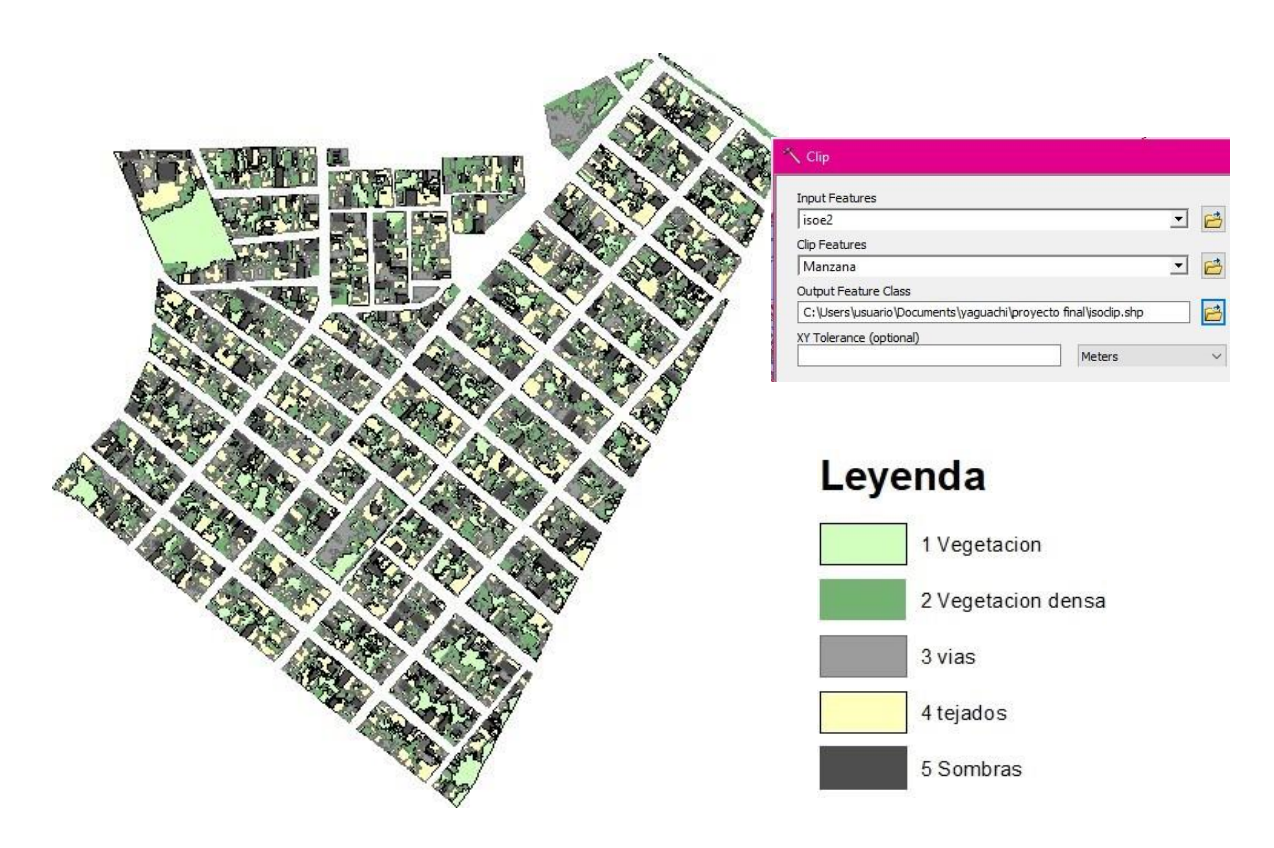

Fig. 50 Recorte de vías. [Autor]

 Una vez finalizado el geoprocesamiento lo restante es realizar un filtro para ubicar los polígonos de edificios nuevos, para ello se usa nuevamente la capa de bloques de construcción originaria de la GDB catastral y la capa de clasificación.

Una vez que las dos capas están en el lienzo se procede a realizar una selección por ubicación tomando como elementos las capas antes mencionadas, luego se abre a tabla de atributos y se invierte la selección, esto hará que los elementos de la capa de clasificación que no tienen par sean revelados.

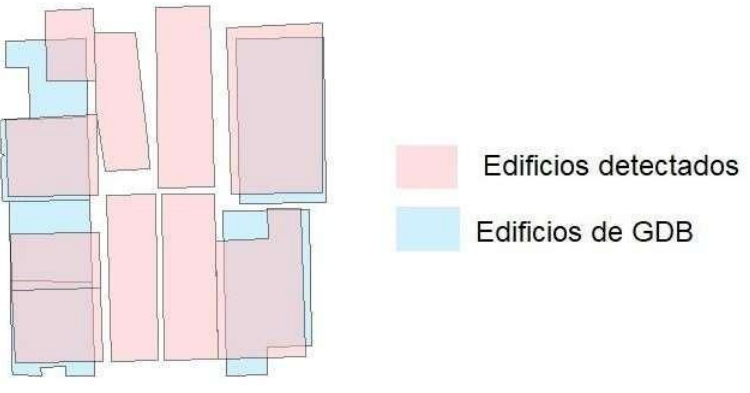

Fig. 51 Detección de Edificaciones nuevas. [Autor]

Se recalca que los nuevos polígonos no poseen más información que la que se le

otorgó y para poder identificar a que predio pertenecen los nuevos polígonos se efectua un Join Data este proceso permitirá que la información de una capa se transfiera a otra por medio de la selección por localización.

El Join tomará la información de la capa de predios y cada polígono de edificio que este dentro del espacio de un predio tomará su código.

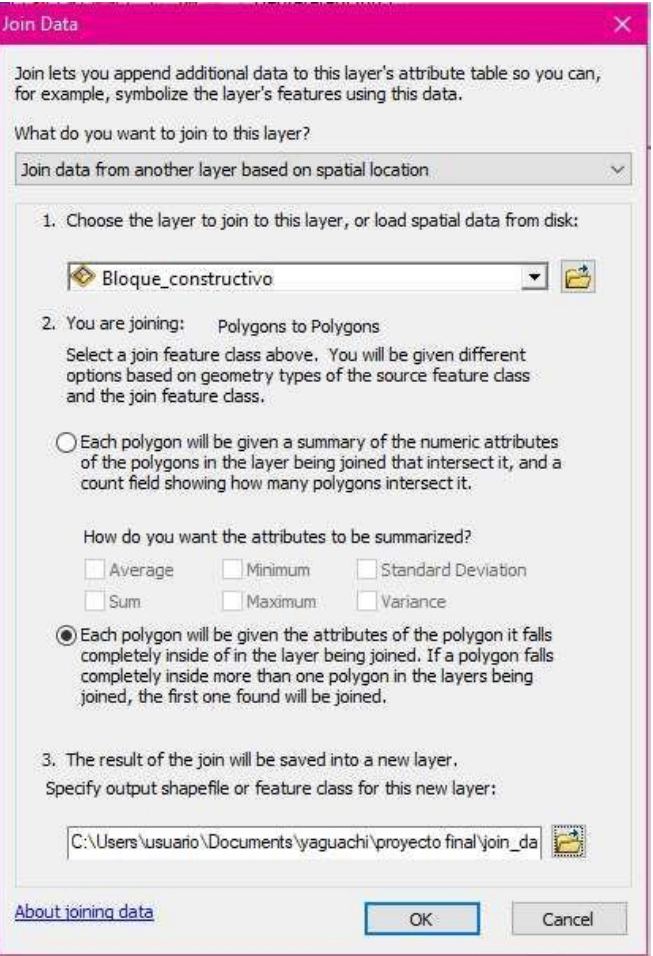

Fig. 52 Proceso de join para códigos catastrales. [Autor]

 En la tabla de atributos se procede a crear un nuevo campo tipo texto en donde se coloca la fecha de actualización de los nuevos polígonos encontrados.

Una vez que se tienen identificados los elementos nuevos de los anteriores se generara una nueva Geodatabase con su respectivo Dataset para guardar el Shapefile actualizado de edificaciones.

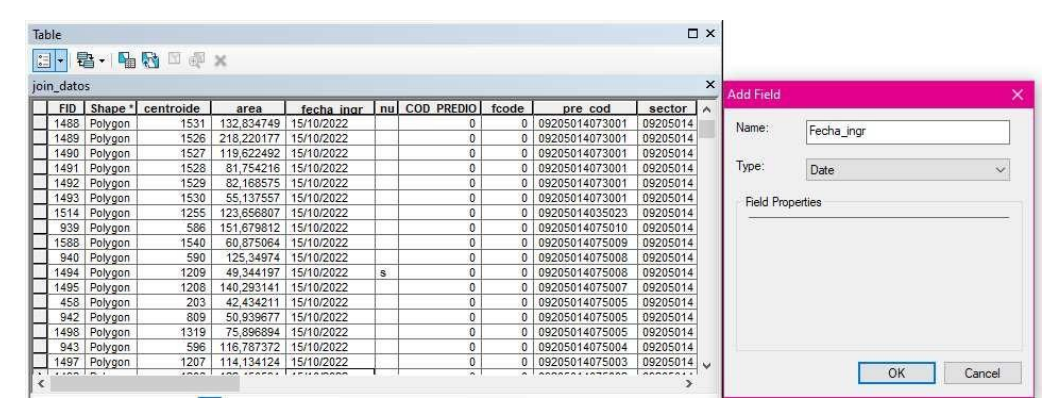

Fig. 53 Ingreso de fecha de actualización. [Autor]

### **2.4.5 ETAPA 4. RESULTADOS**

En esta última etapa se presentan los resultados obtenidos durante el desarrollo del proyecto, al someter la imagen satelital descargada a diferentes geoprocesamientos incluyendo la más importante que es la clasificación supervisada de píxeles, conversión de raster a polígono e interpretación de resultados.

Se obtuvieron diferentes cantidades de edificaciones no regularizadas detectadas siendo el barrio de los tamarindos la que presenta más recurrencia en la práctica de construcción sin los permisos correspondientes, por el contrario, el barrio de los almendros solo consta con 18 edificaciones nuevas detectadas.

#### Tabla XXVIII

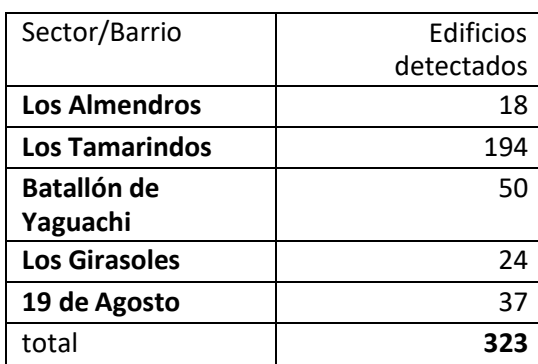

Edificios detectados por sector/barrios

Luego de realizada la presentación de los edificios detectados se procederá a generar los productos resultantes mencionados en los objetivos específicos los cuales son:

una Geodatabase en donde consta un dataset que contiene la capa con las edificaciones

irregulares detectadas.

| C:\Users\usuario\Documents\ArcGIS A<br>C:\Users\usuario\Documents\yaquachi<br>$\Box$ provecto final |     |               |                      |
|----------------------------------------------------------------------------------------------------|-----|---------------|----------------------|
| $\Box$ topo1.qdb<br>□ 中 edif<br><b>图</b> edi                                                        | Ķ.  |               | $\mathbb{R}$         |
| <b>KI</b> edif_Topology<br>Edificios_join_datos                                                     | edi | edif_Topology | Edificios_join_datos |

Fig. 54 Base de datos Geográfica resultante. [Autor]

Esta Geodatabase resultante no abarcará información de índole personal respecto a los dueños de los predios debido a la sensibilidad de la misma, solo se identificará los predios con sus respectivos códigos y el año de actualización.

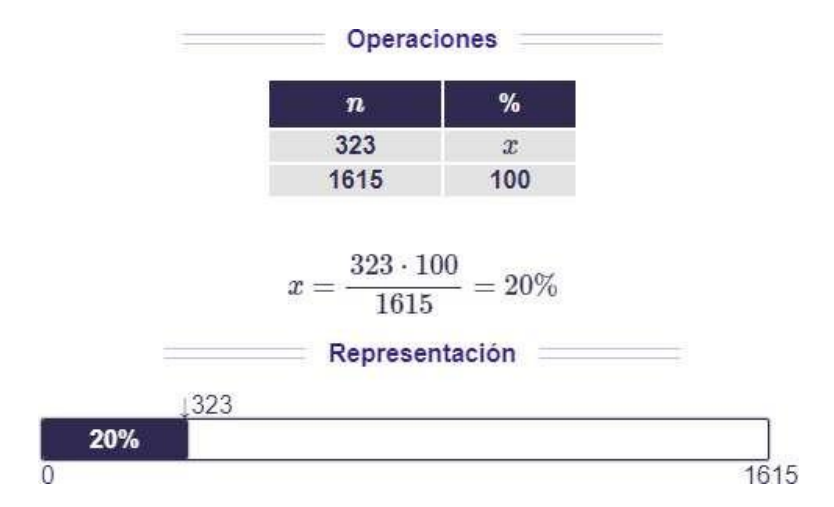

Fig. 55 Porcentaje de incremento de edificaciones

Se obtuvo un total de 323 edificaciones irregulares detectada en los diferentes barrios que componen el sector 50, de un total de 1615 edificios de todo el sector.

Este proceso permitió evidenciar el estado desactualizado de la información municipal misma que causa inconvenientes al momento de que los empleados requieren hacer una consulta o emitir un informe. Se detectó un incremento de edificaciones en un 20% dentro del sector 50 de San Jacinto de Yaguachi tomando en cuenta que la geodatabase facilitada refería al año 2021 como última fecha de actualización.

Con los elementos de la nueva Geodatabase se podrá mostrar los resultados mediante un mapa temático que permitirá observar la ubicación exacta de las edificaciones no regularizadas por manzana, barrios o de manera general. (Ver anexo 6)

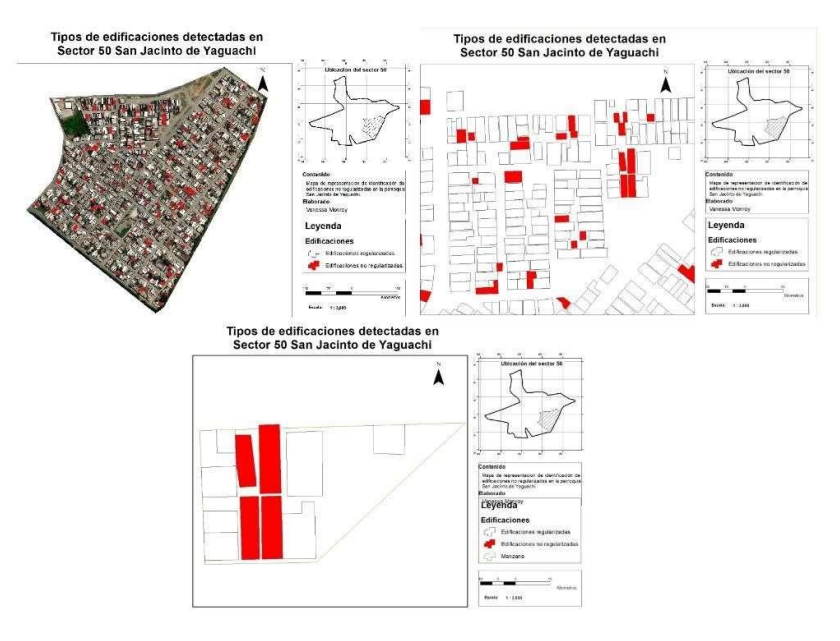

Fig. 56 Mapas temáticos y de ubicación

Por último, la información también se presentará en un dashboard de esta manera podrán analizarse los datos de forma interactiva, consultar datos de algún barrio o manzana específica, realizar reportes o presentaciones además permitirá la ágil toma de decisiones al momento de requerirlo. (Ver anexo 7)

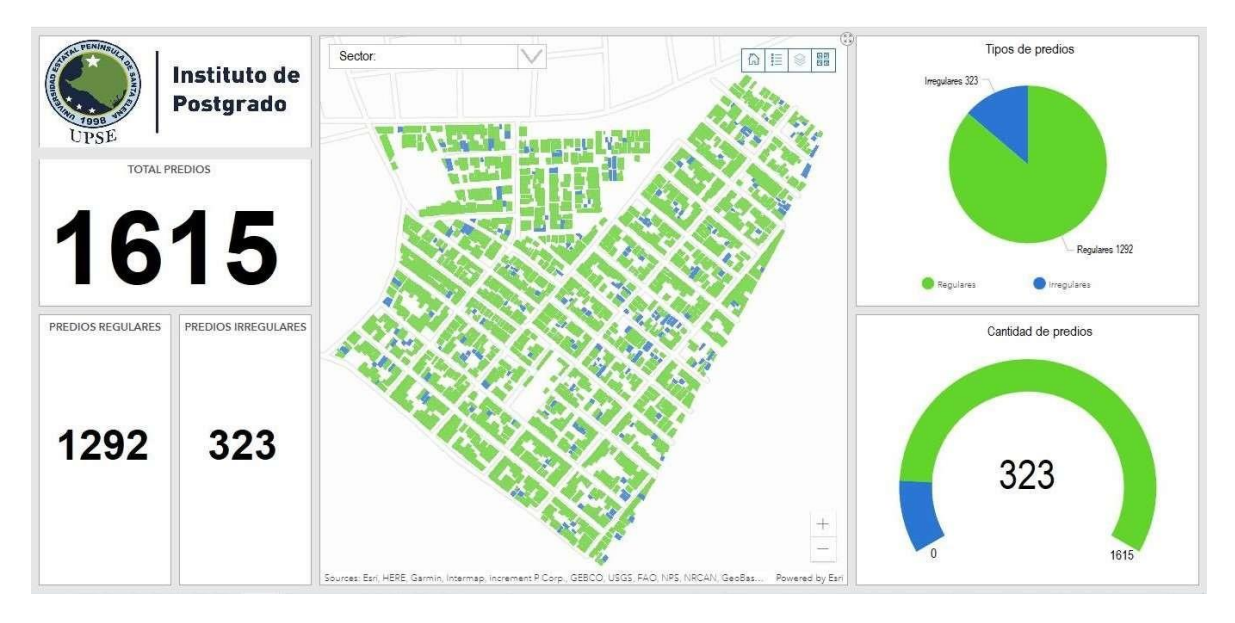

Fig. 57 Dashboard de consultas

# **CONCLUSIONES Y RECOMENDACIONES.**

### **CONCLUSIONES**

El principal objetivo de este proyecto fue demostrar que el uso de la tecnología SIG permite la detección de construcciones de edificaciones no regularizadas dentro de la jurisdicción de San Jacinto de Yaguachi empleando información de la base de datos geográfica municipal frente a imágenes satelitales actualizadas.

Usando recursos gratuitos para el desarrollo del geoprocesamiento como lo fue la descarga de imágenes satelitales de San Jacinto de Yaguachi y el uso de un software GIS se demostró que la base de datos catastral puede ser actualizada con un bajo costo económico al ejecutar proyecto.

Así mismo se creó una base de datos geográfica a partir de los resultados obtenidos de los geoprocesamientos aplicados para poder identificar las construcciones no autorizadas dentro del área del sector 50 de San Jacinto de Yaguachi.

Al analizar los resultados obtenidos en la nueva geodatabase se pudo cumplir con la presentación de la información de manera gráfica mediante mapas que mostraron la ubicación de los edificios encontrados dentro de la jurisdicción.

Además de lograr mostrar en un tablero interactivo geográfico los datos referentes a las construcciones irregulares halladas en el sector 50, este permite realizar la selección de los barrios que participaron en este proyecto y evidenciar cuál es la cantidad de construcciones irregulares por cada uno.

Referente a la hipótesis planteada en este proyecto, se demuestra que, sí es posible el uso de la tecnología SIG detectar edificaciones irregulares, todo gracias a la herramienta de clasificación supervisada incorporada en el Software ArcGis, pues resulto de gran utilidad al momento de identificar y clasificar los píxeles de la imagen satelital descargada.

#### **RECOMENDACIONES**

Luego de aplicar la metodología establecida en este proyecto y el cumplimiento de la hipótesis y después de analizar los resultados obtenidos se realizan las siguientes recomendaciones:

- El uso de imágenes satelitales actualizadas de proveedores con acceso público no tienen exactitud del todo, por ello se recomienda utilizar imágenes recolectadas con dron para mayor precisión en los geoprocesamientos.
- Posterior a la creación de la nueva geodatabase esta deberá ser utilizada y alimentada con nuevos datos, por ello el personal del departamento de avalúos y catastro debe recibir capacitación sobre el manejo de información con tecnología SIG.
- Es necesario recalcar que la ejecución de este proyecto actualizará la base una sola vez, si se quiere obtener resultados diferentes después de esto se deberá usar una imagen actualizada cada vez.
- Es prudente que se establezca un calendario de actualización para mantener actualizado periódicamente el catastro municipal.
- El GAD Municipal debe invertir en equipos tecnológicos (Computadoras con capacidad de geoprocesamiento, drone, licencia de software ArcGis) propios para el constante proceso de actualización de la cartografía catastral.
- Impulsar una campaña dirigida a la ciudadanía sobre la importancia de tramitar los permisos municipales para la construcción de nuevas edificaciones.

La digitalización del territorio nacional permitirá realizar estudios más eficientes, mejor planeación ante situaciones de riesgo, catástrofes naturales y asignación de recursos Gubernamentales.

# **REFERENCIA.**

- [1] Equipo técnico del GAD SJDY, "PLAN DE DESARROLLO Y ORDENAMIENTO TERRITORIAL CANTON SAN JACINTO DE YAGUACHI 2014-2019," San Jacinto de Yaguachi, 2014.
- [2] C. Cornejo and L. Virgós, "Cartografía catastral digital, disponible para todos," *Dialnet*, pp. 58–73, 2002, Accessed: Oct. 15, 2022. [Online]. Available: https://dialnet.unirioja.es/servlet/articulo?codigo=256493
- [3] J. Sánchez Lopera and J. Lerma García, "ACTUALIZACIÓN DE CARTOGRAFÍA CATASTRAL URBANA MEDIANTE LiDAR Y SIG," *GeoFocus*, vol. 12, pp. 53–70, 2014, Accessed: Oct. 15, 2022. [Online]. Available: https:/[/www.geofocus.org/index.php/geofocus/article/view/238](http://www.geofocus.org/index.php/geofocus/article/view/238)
- [4] Equipo Técnico Consultor GAD SJDY., "PLAN DESARROLLO Y ORDENAMIENTO TERRITORIAL – GAD San Jacinto de Yaguachi," 2020. https://municipiodeyaguachi.gob.ec/pdot-gad-yaguachi/ (accessed Aug. 27, 2022).
- [5] Zambrano Santiago, "Uso de tecnologias SIG para la identificacion de construcciones no declaradas en la parroquia Francisco Pacheco de Portoviejo, Manabí - Ecuador," *UNIGIS*, 2020.
- [6] J. Martínez Chauca, "Análisis espacial de la relación de las unidades de policía comunitaria e índices de delincuencia en Quito - Ecuador," UNIGIS, Quito, 2020.
- [7] Gobierno del Ecuador, "CODIGO ORGANICO DE ORGANIZACION TERRITORIAL, AUTONOMIA Y DESCENTRALIZACION", Accessed: Oct. 15, 2022. [Online]. Available: [www.lexis.com.ec](http://www.lexis.com.ec/)
- [8] Plan arquitectónico, "NORMA ECUATORIANA DE LA CONSTRUCCIÓN, PLAN ARQUITECTO.," Oct. 30, 2018. https:/[/www.planarquitecto.com/norma](http://www.planarquitecto.com/norma-)ecuatoriana-de-la-construccion/ (accessed Sep. 20, 2022).
- [9] A. Torres, *DERECHOS REALES*, vol. 2. Perú: Instituto Pacífico, 2021. Accessed: Sep. 20, 2022. [Online]. Available: https://lpderecho.pe/clasificacion-prediosderechos-reales/
- [10] Unidad Administrativa Especial de Catastro Distrital, "Predio," *Catastro de Bogota*, 2019. https:/[/www.catastrobogota.gov.co/glosario-catastral/predio](http://www.catastrobogota.gov.co/glosario-catastral/predio) (accessed Sep. 20, 2022).
- [11] "Predio | Qué es, Tipos y Características y más..." https://arquitasa.com/predio/#Sinonimos para la palabra predio (accessed Oct. 15, 2022).
- [12] DIRECCION DE CATASTRO MUNICPAL, "Catastro Municipal Villa Hidalgo," Mayo 2010, Accessed: Sep. 20, 2022. [Online]. Available: [www.villahidalgo.gob.mx](http://www.villahidalgo.gob.mx/)
- [13] S. Gavilánez, "EL CATASTRO MULTIFINALITARIO COMO MECANISMO DE PLANIFICACIÓN MUNICIPAL PARA EL DESARROLLO URBANO ORDENADO DE LA CIUDAD DE RIOBAMBA," 2011, Accessed: Sep. 20, 2022. [Online]. Available: [http://repositorio.puce.edu.ec/bitstream/handle/22000/12704/DISERTACION%2](http://repositorio.puce.edu.ec/bitstream/handle/22000/12704/DISERTACION%252) 0CATASTRO%20MULTIFINALITARIO.pdf?sequence=1#:~:text=El%20catast ro%20urbano%20es%20el,cargo%20de%20los%20municipios%20(Art.
- [14] MasterGIS, "Manual del Curso de Sistemas de Información Geográfica Aplicado al Catastro Urbano." Lima, 2018.
- [15] GOBIERNO AUTÓNOMO DESCENTRALIZADO MUNICIPAL DEL CANTÓN YAGUACHI, "ORDENANZA No. 016-2021 PARA LA FORMACIÓN Y ADMINISTRACIÓN DE LA INFORMACIÓN PREDIAL; DETERMINACIÓN DEL AVALÚO DE LA PROPIEDAD; Y DETERMINACIÓN DEL IMPUESTO PREDIAL DE LOS BIENES INMUEBLES URBANOS Y RURALES DEL CANTÓN, BIENIO 2022 - 2023," 2022.
- [16] J. Fallas, "CONCEPTOS BÁSICOS DE CARTOGRAFÍA," 2003, Accessed: Sep. 27, 2022. [Online]. Available: https://pim.udelar.edu.uy/wpcontent/uploads/sites/14/2019/07/CONCEPTOS-B%C3%81SICOS-DE-CARTOGRAF%C3%8DA.pdf
- [17] ESRI, "Mapa Definition," 2022. https://support.esri.com/es/other-resources/gisdictionary/search/ (accessed Oct. 06, 2022).
- [18] "Cartografía Línea del Tiempo by Annie Issuu." https://issuu.com/annieluz/docs/linea\_tiempo\_de\_la\_cartografia.pptx (accessed Oct. 15, 2022).
- [19] Gobierno de EE.UU., "GPS Sistema de Posicionamiento Global," 2022. https:/[/www.gps.gov/systems/gps/spanish.php](http://www.gps.gov/systems/gps/spanish.php) (accessed Oct. 06, 2022).
- [20] "Boletines Abril 2013 | BOLETIN ENCIENDE CHISPAS DE LA CIENCIA  $N^{\rm o}$ 3 - ¿Cómo funciona un navegador GPS?" https://enciende.cosce.org/boletin/index.asp?item=52 (accessed Oct. 15, 2022).
- [21] Naciones Unidas, "Manual de sistemas de y cartografía digital Naciones Unidas," 2000, Accessed: Sep. 27, 2022. [Online]. Available: https://unstats.un.org/unsd/publication/seriesf/seriesf\_79s.pdf
- [22] A. Pérez and C. Pérez, "Cartografia digital." La Antigua Guatemala, Nov. 2003.
- [23] J. Domínguez Bravo, "Breve Introducción a la Cartografía y a los Sistemas de Información Geográfica (SIG)," 2000, Accessed: Sep. 27, 2022. [Online]. Available: https:/[/www.researchgate.net/publication/237467702](http://www.researchgate.net/publication/237467702)
- [24] MasterGIS, "Manual de sistemas de información geográfica (SIG). Nivel 1," vol. 2. Lima, Nov. 2018.
- [25] " $\ddot{i}$ Qué es un SIG? GeoPaisa." https://geopaisa.blog/2017/03/08/que-es-un-sig/ (accessed Oct. 15, 2022).
- [26] [glosarios@servidor-alicante.com, "](mailto:glosarios@servidor-alicante.com)Coordenadas planas (Topografía, Geodesia y GPS)," *[glosarios@servidor-alicante.com](mailto:glosarios@servidor-alicante.com)*, 2015, Accessed: Oct. 15, 2022. [Online]. Available: https://mundogeografia.com/sig/
- [27] L. Rouhiainen, *Inteligencia Artificial, 101 cosas que debes saber hoy sobre el futuro*, 1st ed. Barcelona: Editorial Planeta, 2018. Accessed: Oct. 13, 2022. [Online]. Available:

https://static0planetadelibroscom.cdnstatics.com/libros\_contenido\_extra/40/3930 8\_Inteligencia\_artificial.pdf

- [28] R. Diez, A. Gómez, and N. de Abajo Martínez, *INTRODUCCON A LA INTELIGENCIA ARTIFICIAL: Sistemas expertos, Redes Neuronales Artificiales y computación evolutiva.* Servicio de publicaciones Universidad de Oviedo, 2001.
- [29] NTIC Master, "¿Qué es el Machine Learning?," *Universidad complutense Madrid*, 2021. https:/[/www.masterdatascienceucm.com/que-es-machine-learning/](http://www.masterdatascienceucm.com/que-es-machine-learning/) (accessed Oct. 13, 2022).
- [30] "AI en 3 minutos: Tipos de Machine Learning | by Omar Sanseviero | AI Learners | Medium." https://medium.com/ai-learners/ai-en-3-minutos-tipos-de-machinelearning-945b708ac78 (accessed Oct. 15, 2022).
- [31] "GeoAI: Integrating Deep Learning with ArcGIS YouTube." https:/[/www.youtube.com/watch?v=tisjRRxqL\\_k](http://www.youtube.com/watch?v=tisjRRxqL_k) (accessed Oct. 16, 2022).
- [32] "Geographical/Geospatial Artificial Intelligence (Geo AI) | Nur M. Farda's blog." https://farda.staff.ugm.ac.id/2020/08/05/geographical-geospatial-artificialintelligence-geo-ai/ (accessed Oct. 15, 2022).
- [33] B. Constantinidis, ESRI, and Aeroterra, "Procesos integrados de Inteligencia Artificial y Tecnología GIS para Aplicaciones Valuatorias 2015," *Praxis Educativa*, vol. 20, no. 1, pp. 73–75, Jan. 2016, doi: 10.19137/praxiseducativa-2016-200107.
- [34] GIM International and Geomares, "Visualización y modelado 3D urbano avanzado," 2022. https:/[/www.gim-international.com/content/article/advanced](http://www.gim-international.com/content/article/advanced-)urban-3d-modelling-and-visualization (accessed Oct. 13, 2022).
- [35] GEOGRAMA, "Geo Inteligencia Artificial (GeoIA) y el futuro de los datos geográficos," *GEOGRAMA digital maps*, 2022. https:/[/www.geograma.com/blog/geo-inteligencia](http://www.geograma.com/blog/geo-inteligencia-)artificial/#:~:text=La%20Geo%20Inteligencia%20Artificial%20(GeoIA)%20trata %20mediante%20m%C3%A9todos%20y%20software,Las%20interacciones%20 espaciales. (accessed Oct. 13, 2022).
- [36] Ecopia, "Microsoft Word Ecopia Building Footprints Technical Specification," Sep. 2017.
- [37] A. Paltán, "Evaluación de riesgos y Desarrollo de un plan de recuperación ante desastres informáticos aplicado al Centro de Datos y Comunicaciones de la UPSE," 2017.
- [38] "Yaguachi Municipio de Yaguachi." https://municipiodeyaguachi.gob.ec/yaguachi/ (accessed Oct. 15, 2022).
- [39] J. Viloria, "Geodatos y su gestión durante situaciones de crisis," *Geoinnova*, 2020. https://geoinnova.org/geodatos-y-su-gestion-durante-situaciones-de-crisis/ (accessed Sep. 03, 2022).
- [40] J. Samaniego, "Ciclo de vida de los datos," Mar. 12, 2021. https://www.gruponovatech.com/como-crear-un-equipo-de-alto-desempeno-para-analitica/ciclo-devida-de-los-datos/ (accessed Sep. 03, 2022).
- [41] Universidad de Murcia, "Prácticas de Teledetección: Clasificación," 2022. https:/[/www.um.es/geograf/sig/teledet/clasific1.html](http://www.um.es/geograf/sig/teledet/clasific1.html) (accessed Oct. 08, 2022).

# **ANEXOS**

**Anexo 1: Zonas Geoeconómicas, lote tipo, frente mínimo y fondo mínimo de las áreas urbanas del cantón Yaguachi.**

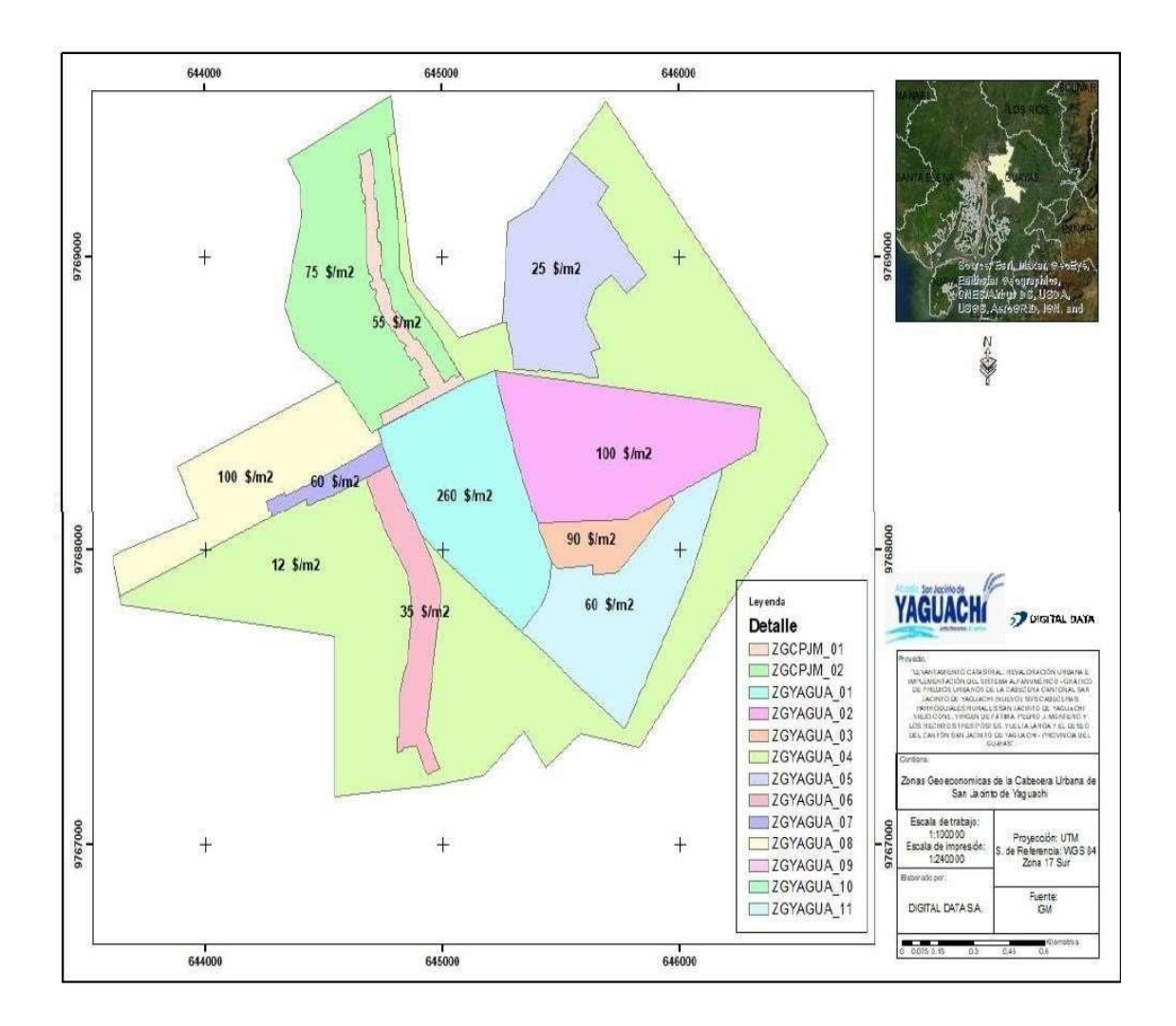

# **Anexo 2: COBERTURA DE UBICACIÓN SAN JACINTO DE YAGUACHI**

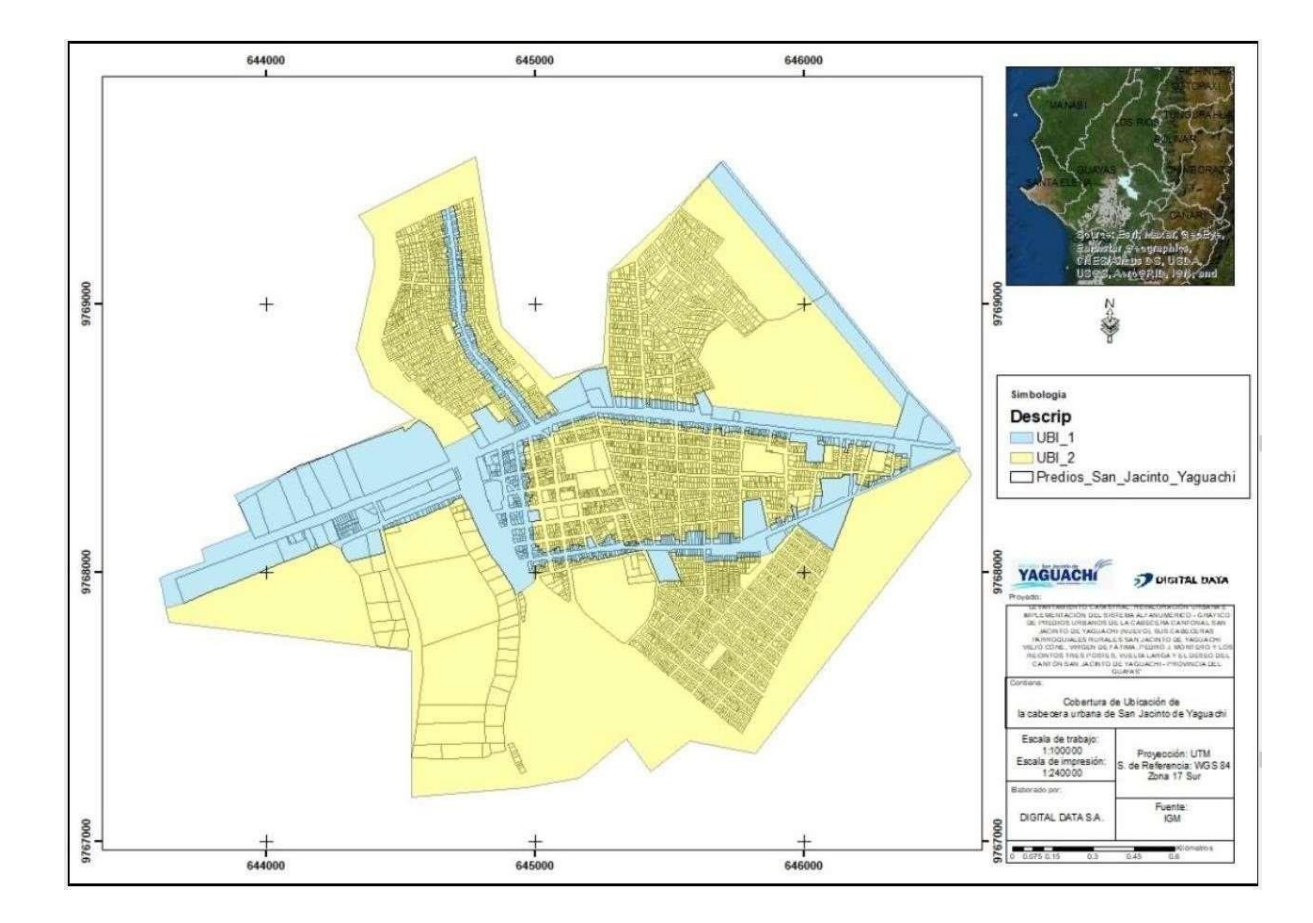

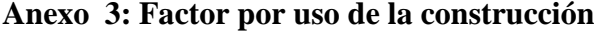

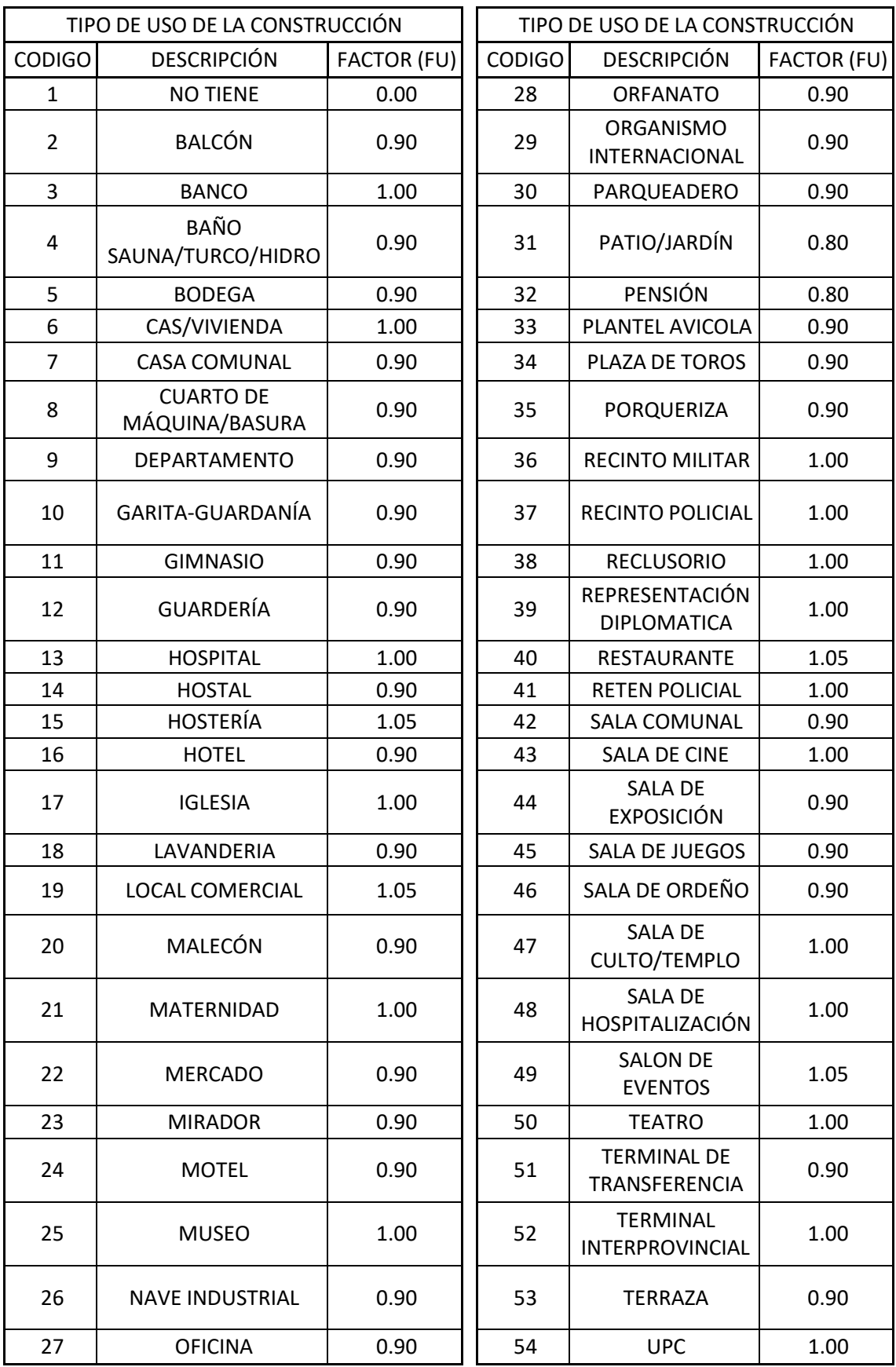

## **Anexo 4 : Encuesta**

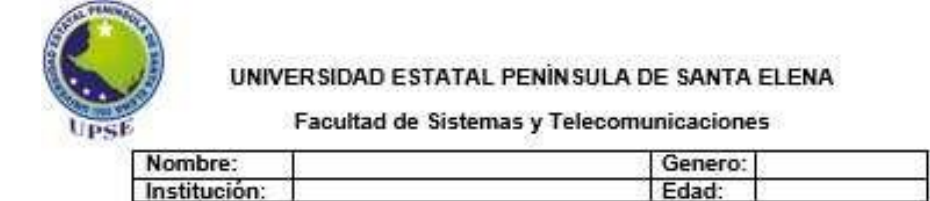

Objetivo: Obtener un diagnóstico del estado de la base de datos catastral en el Gobierno Autónomo Descentralizado de San Jacinto de Yaguachi, haciendo participe al departamento de Catastro y avalúo de esta entidad.

# Encuesta dirigida al personal de catastro y avaluó.

- 1) ¿Tiene conocimientos sobre la tecnología de los Sistemas de información Geográfica (SIG)?
	- o Si
	- o No
- 2) ¿ha usado alguna vez un software SIG?

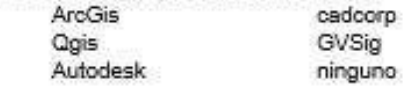

- 3) ¿la institución a la que usted pertenece consta con una base de datos catastral?
	- o Si
	- o No
- 4) ¿dicha base de datos contiene elementos geográficos?
	- $o$  Si
	- o No
	- o No sabe
- 5) En una escala del 1 al 5 ¿Qué tan actualizada esta la base de datos catastral?

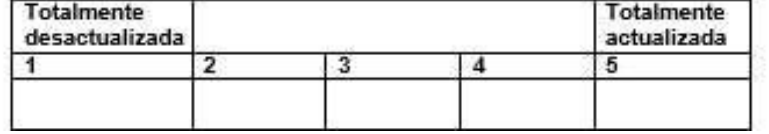

6) ¿Cuál considera usted que es el principal problema de la desactualización de la base de datos catastral?

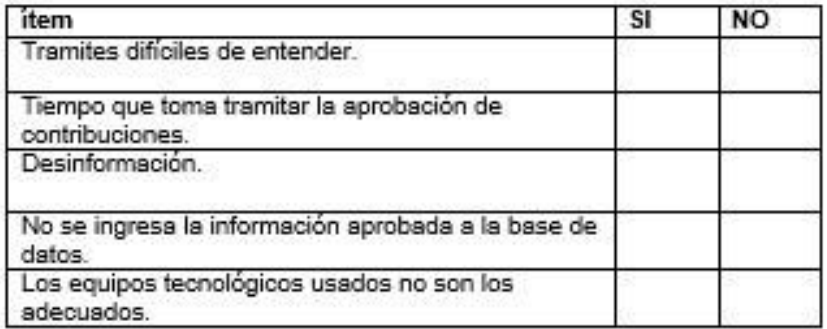

- 7) ¿cree usted que el uso de tecnologías SIG permitirá actualizar la base de datos catastral? Escriba su opinión.
	- o Si
	- o No
	- o No sabe
- 8) ¿Cree que se violara la confidencialidad de la información usando tecnología SIG? Escriba su opinión.
	- o Si
	- o No
	- o No sabe

#### **Anexo 5: Archivo clase.gsg**

# Signatures Produced by ClassSig from Class-Grid 1000001  $#$  $#$ and Stack \_1000000 # Number of selected grids  $/$  $\overline{3}$  $#$ Layer-Number Band-name  $\sqrt{ }$  $\overline{\mathbf{1}}$ Band 1  $1^*$  $\overline{2}$ Band 2  $1*$  $\overline{3}$ Band 3 Number of Classes Number of Layers Number of Parametric Layers Type  $\frac{4}{3}$  $\overline{\mathbf{3}}$  $\mathbf{1}$ Number of Cells Class ID Class Name  $20$  $\mathbf{1}$  $\mathbf{1}$  $\mathbf{1}$  $\overline{2}$  $\overline{3}$ # Layers # Means 53,60000 83,05000 52,35000 # Covariance  $\begin{array}{lll} 155,30526 & 144,23158 \\ 144,23158 & 210,99737 \\ 92,41053 & 83,19211 \end{array}$ 92,41053<br>83,19211<br>70,23947  $\mathbf{1}$  $\overline{2}$ 3 2014년 2019년 2019년 2019년 2019년 2019년 2019년 2019년 2019년 2019년 # Class ID Number of Cells Class Name  $2$ 18  $\overline{2}$  $\overline{2}$ # Layers  $\mathbf{1}$  $\overline{3}$ # Means 148,44444 148,72222 127,66667 # Covariance 82,54248  $\mathbf{1}$ 113,43791 85,21569 64,21242  $\overline{2}$ 82,54248 65,01961 65,01961 68,94118 85,21569  $\overline{3}$ **SULLELL** Class ID Number of Cells Class Name 10  $\overline{\mathbf{3}}$  $\overline{3}$ # Layers  $\mathbf{1}$  $\overline{2}$  $\overline{\mathbf{3}}$ # Means 29,30000 52,80000 42,80000 # Covariance  $\begin{array}{cccc} 39,12222 & 53,28889 & 19,17778 \\ 53,28889 & 114,40000 & 20,95556 \\ 19,17778 & 20,95556 & 28,62222 \end{array}$  $1$  $\overline{2}$  $\overline{3}$  $#$ Number of Cells Class Name Class ID  $\overline{4}$ 48  $\overline{4}$  $\overline{2}$  $\overline{3}$ # Layers 1 # Means 176,45833 168,31250 151,00000 # Covariance  $1$ 1658, 38121 1562,61968 1519,42553  $\overline{2}$ 1562,61968 1682,98537 1686,38298  $\overline{3}$ 1519,42553 1686,38298 1759,14894
**Anexo 6: Mapas temáticos y de ubicación.**

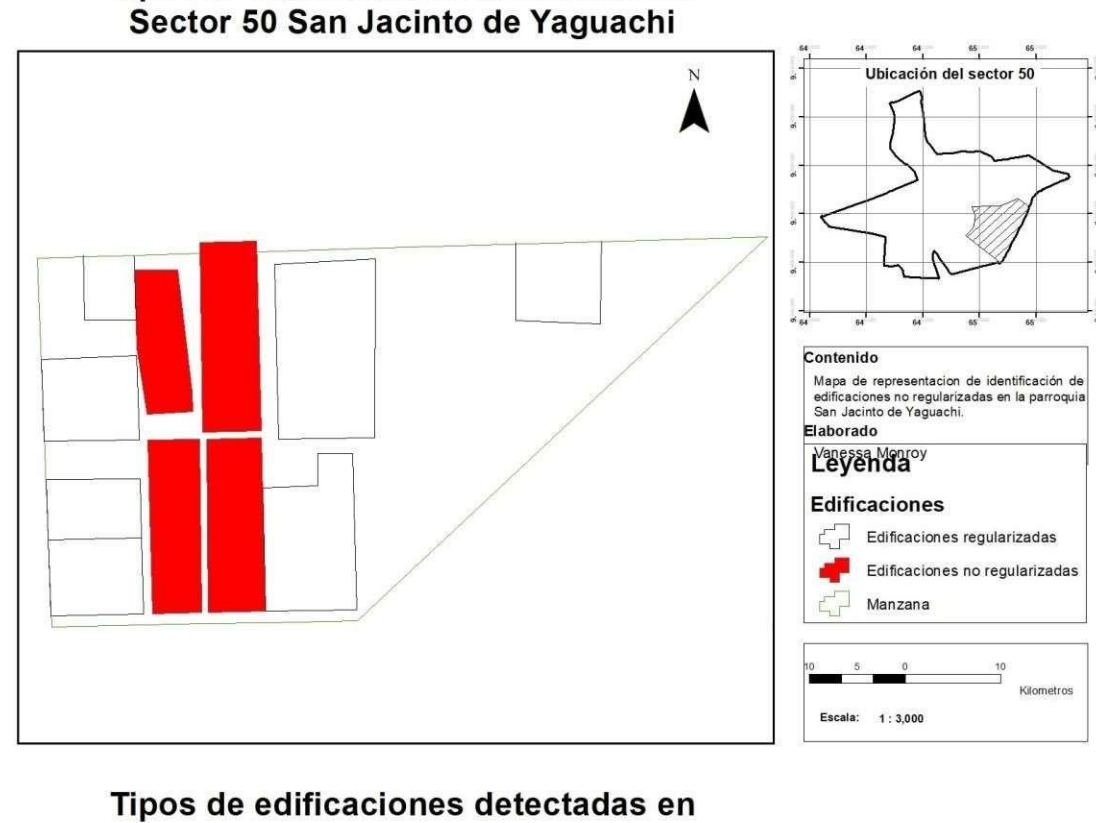

Tipos de edificaciones detectadas en

## Sector 50 San Jacinto de Yaguachi

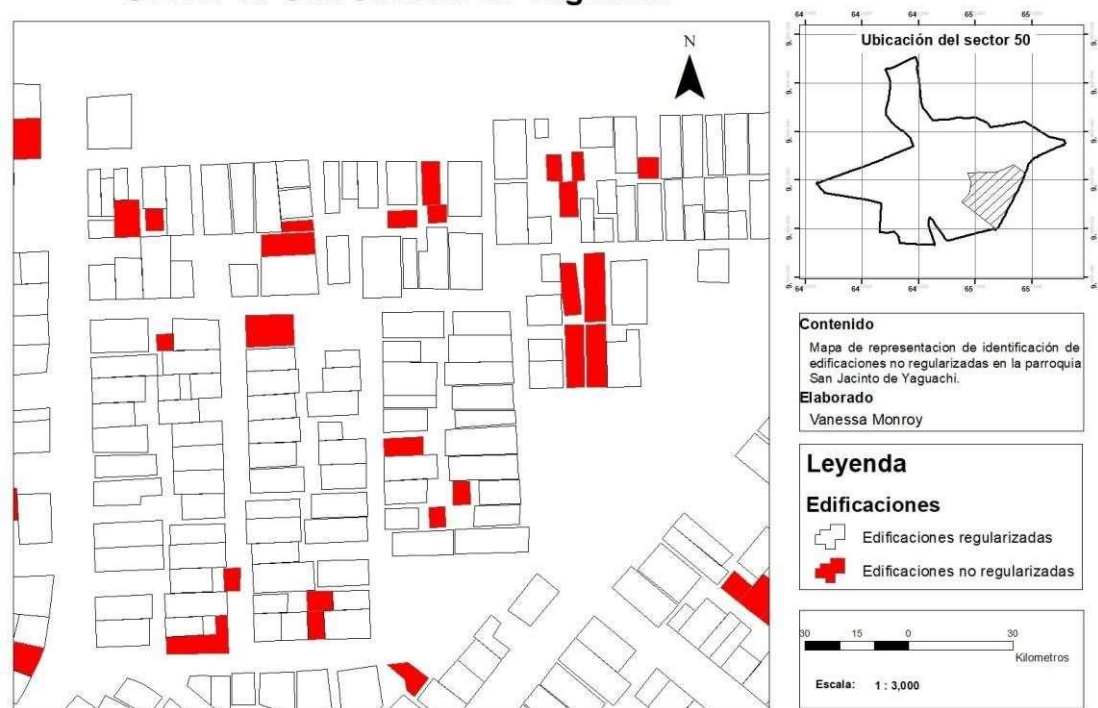

## Tipos de edificaciones detectadas en Sector 50 San Jacinto de Yaguachi

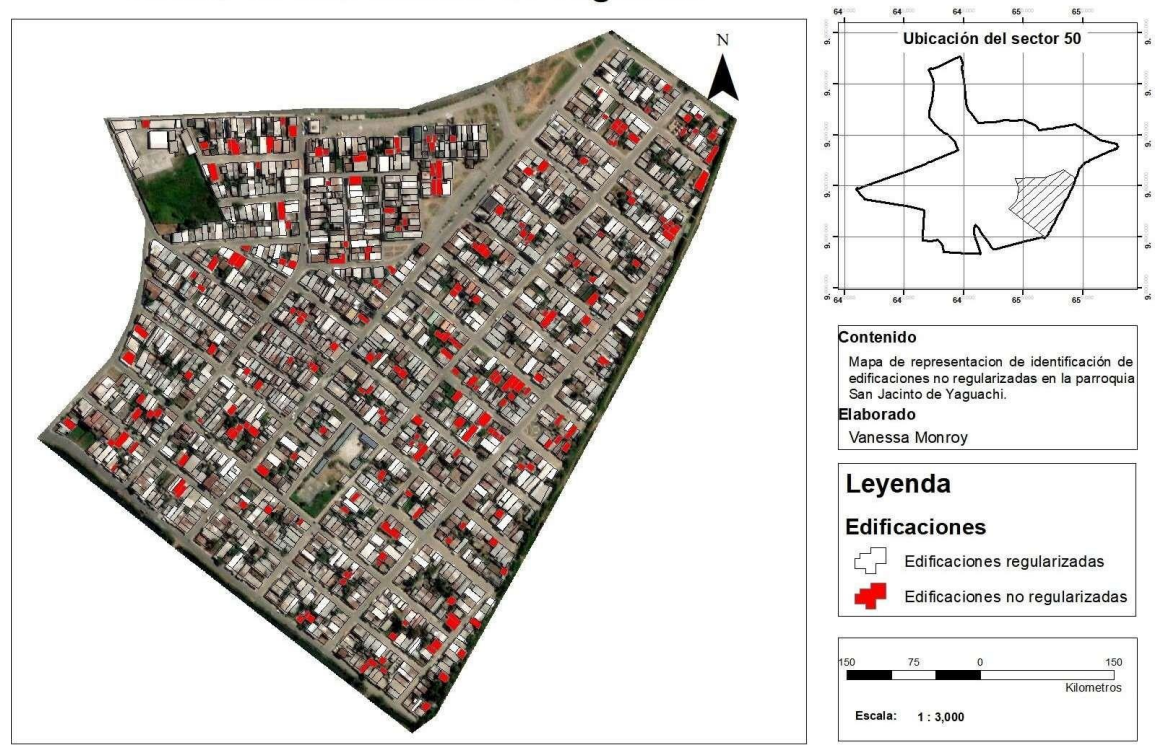

## **Anexo 7: Dashboard**

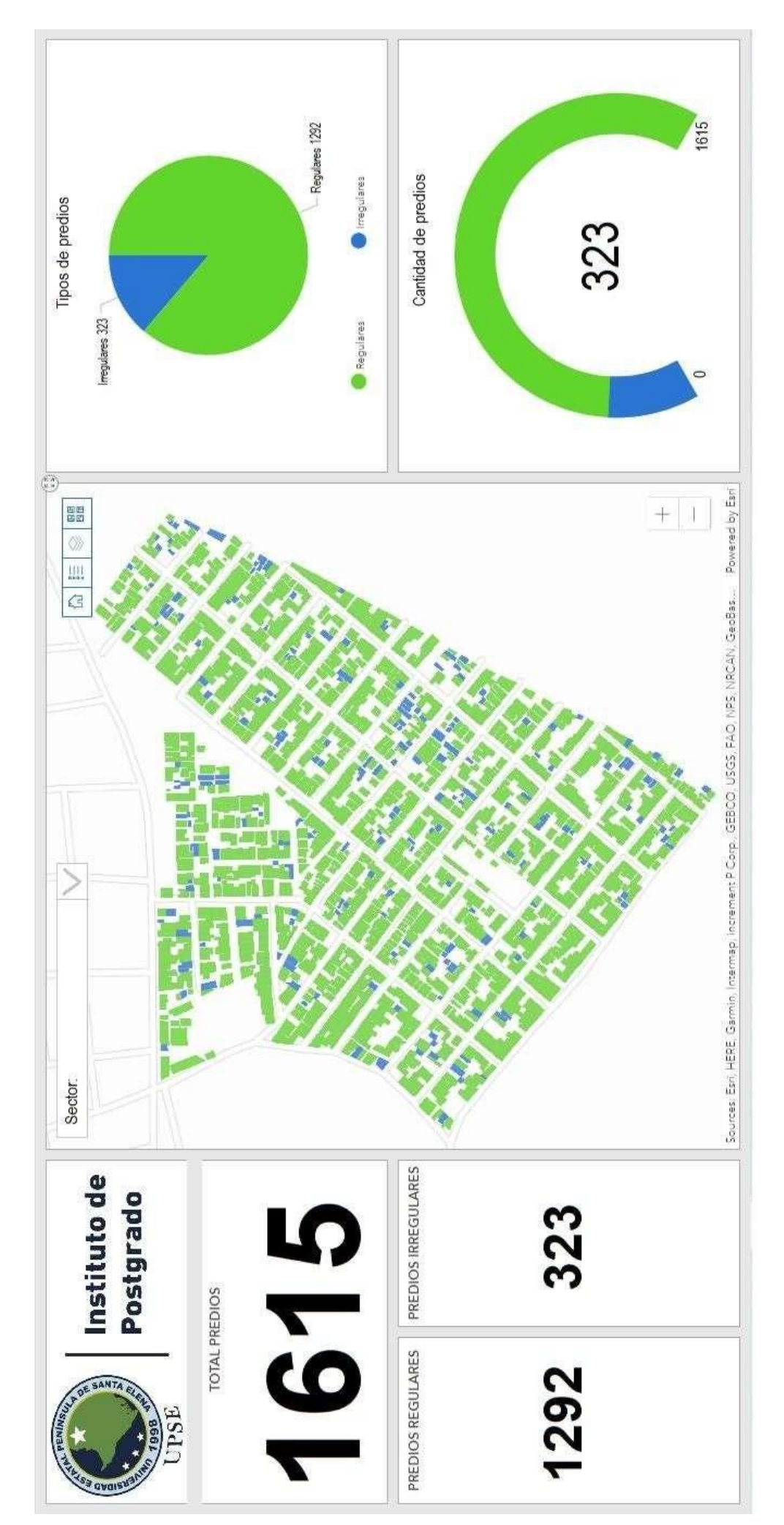

92